**David Ferrer Fernández**

## **AUTOMATITZACIÓ DE LA CREACIÓ D'UN SERVIDOR PARAL·LEL DISTRIBUÏT BASAT EN ODROIDS**

## **TREBALL DE FI DE GRAU**

**dirigit per Carles Aliagas Castell**

**Grau d'Enginyeria Informàtica**

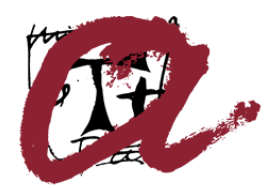

UNIVERSITAT ROVIRA I VIRGILI

**Tarragona 2020**

## **Resum.**

Aquest projecte s'ha desenvolupat per a l'aprenentatge i recerca de coneixements personals, a banda de tindre com a objectiu principal facilitar als usuaris, amb pocs coneixements sobre sistemes Linux i xarxes, poder muntar el seu propi servidor paral·lel distribuït, amb objectius acadèmics o de recerca, i pressupost ajustat. Al començament, es va fer un anàlisis de les necessitats del projecte. Un cop conegudes, es van anar seleccionant per separat, provant el seu funcionament i configuracions. Un cop complerts els requisits establerts, es va procedir a automatitzar-les mitjançant scripts. Per poder fer les proves en un entorn real i proper al que es trobarà l'usuari final es va muntar un clúster a petita escala per poder fer les proves pertinents. Els resultats obtinguts han estat majoritàriament exitosos, permetent una correcta automatització en el muntatge de tot el clúster, amb la mínima intervenció de l'usuari.

#### **Resumen**.

Este proyecto se ha desarrollado para el aprendizaje y búsqueda de conocimientos personales, además de tener como objetivo principal facilitar a los usuarios, con pocos conocimientos sobre sistemas Linux y redes, poder montar su propio servidor paralelo distribuido, con objetivos académicos o de investigación, y presupuesto ajustado. Al principio, se hizo un análisis de las necesidades del proyecto. Una vez conocidas, se fueron seleccionando por separado, probando su funcionamiento y configuraciones. Una vez cumplidos los requisitos establecidos, se procedió a automatizarse mediante scripts. Para poder hacer las pruebas en un entorno real y cercano al que se encontrará el usuario final se montó un clúster a pequeña escala para poder hacer las pruebas pertinentes. Los resultados obtenidos han sido mayoritariamente exitosos, permitiendo una correcta automatización en el montaje de todo el clúster, con la mínima intervención del usuario.

## **Abstract**.

This project has been developed for learning and seeking personal knowledge, in addition to having as its main objective to facilitate users, with little knowledge about Linux systems and networks, to be able to set up their own distributed parallel server, with academic or research objectives, and tight budget. Initially, an analysis of the needs of the project was done. Once known, they were selected separately, testing their operation and configurations. Once the established requirements had been met, it was automated using scripts. In order to carry out the tests in a real environment and close to the one where the end user will be, a small-scale cluster was set up in order to carry out the relevant tests. The results obtained have been mostly successful, allowing a correct automation in the assembly of the entire cluster, with minimal user intervention.

# Índex

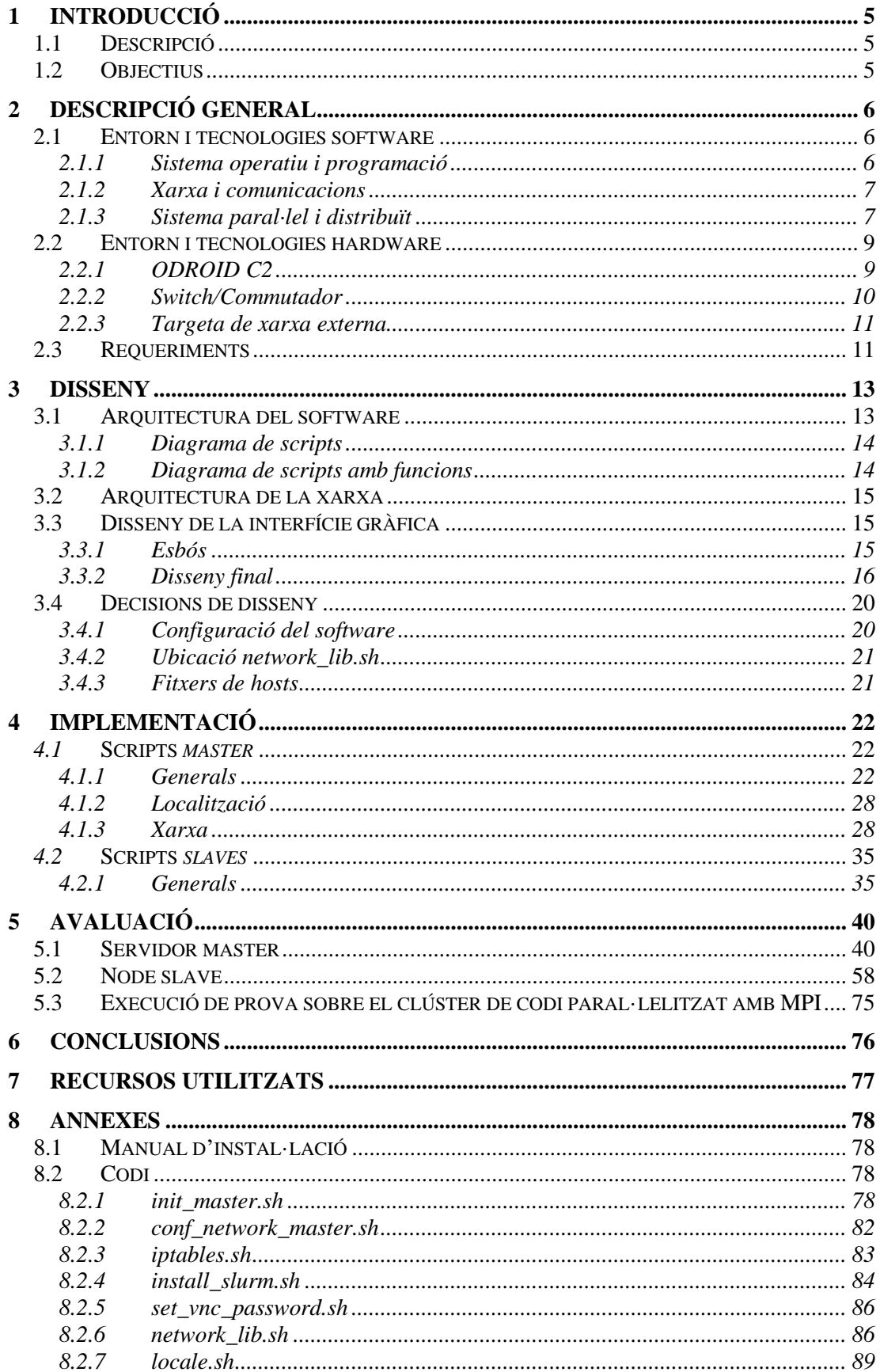

## Índex

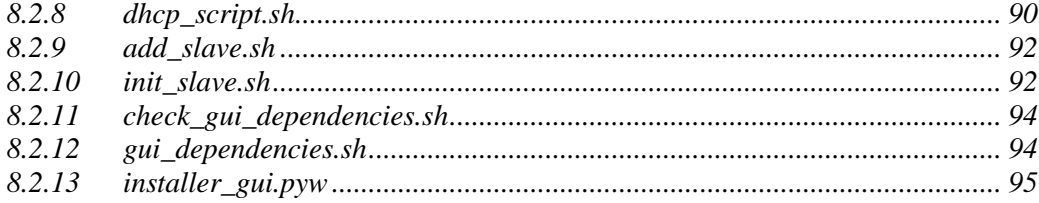

## **Índex de taules**

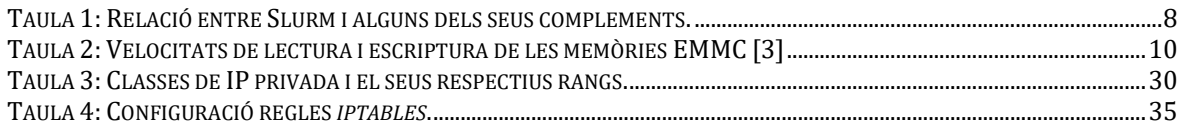

# **Índex de figures**

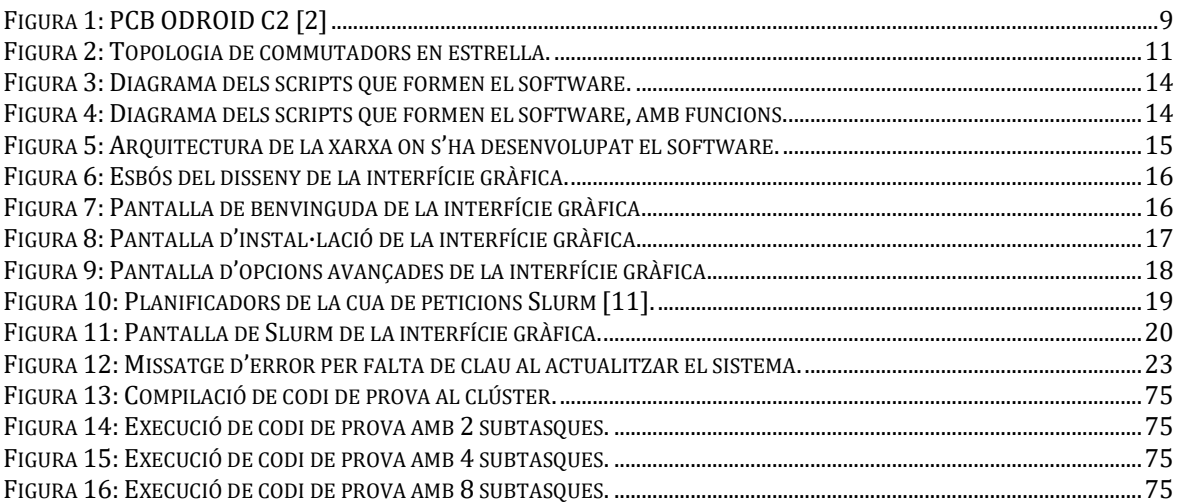

## **1 Introducció**

## **1.1 Descripció**

Amb la millora dels processadors en els últims anys cada cop s'ha fet mes important optar per avançar cap a una execució de codi paral·lel, ja que, estem arribant als límits de la llei de Moore en la litografia de fabricació, i els processadors actuals ja funcionen a unes freqüències de rellotge en les que cada cop es més difícil dissipar la calor generada pels transistors. Degut a aquesta sèrie de límits van aparèixer els processadors multinucli (memòria compartida) que consisteixen en múltiples processadors (anomenats nuclis o cores) encapsulats en un únic circuit integrat, permetent executar múltiples instruccions de forma totalment paral·lela, com a inconvenient tenim que presenta poca o nul·la escalabilitat horitzontal, ja que, per ampliar el nostre multiprocessador haurem de reemplaçar-ho per un de nou amb major nombre de nuclis, degut a això tenim els anomenats clústers (memòria distribuïda) que consisteixen en un conjunt de computadors connectats entre si per treballar com si es tractessin d'un únic computador amb un nombre de nuclis prou gran. Per augmentar el nostre clúster i per tant el nombre de nuclis, només serà necessari connectar i configurar noves maquines, és en aquest últim punt on entra aquest treball di fi de grau, en facilitar a l'usuari el muntatge i la configuració de servidors paral·lels distribuïts, ja que requereixen de coneixements avançats en sistemes Linux i xarxes informàtiques, que se l'hi podrien dificultar a un usuari no experimentat que volgués executar software paral·lelitzat, com per exemple en l'àmbit científic o educatiu.

Per tal de facilitar a l'usuari aquesta feina s'ha dissenyat un software basat en *bash* y *python*, aquest últim llenguatge de programació només s'utilitza per la interfície gràfica, on es poden trobar tres apartats, el primer és el més basic i l'únic a fer servir per a la majoria d'usuaris, serveix per configurar la zona horària, l'idioma de les maquines i el *layout* del teclat, molt semblant als apartats basics en la instal·lació d'un sistema operatiu Linux com per exemple Ubuntu, sent un dels més coneguts. Per altra banda tenim la part de scripts bash que és transparent a l'usuari i és l'encarregada de instal·lar el software necessari per al seu funcionament, sent uns dels principals: *dnsmasq*, *slurm work load manager*, *network file sistem* i *ssh*, que detallarem en apartats posteriors.

Una altra part molt important d'aquest treball i que apareix en el nom del mateix és el hardware escollit un SBC<sup>1</sup> (Single Board Computer) relativament econòmic basat en ARM<sup>2</sup>, s'ha escollit aquest computador i no un altre per la seva relació qualitat preu, el que el fa molt adient de fer servir en l'àmbit acadèmic.

## **1.2 Objectius**

Els objectius acadèmics d'aquest treball es basen en aprofundir, repassar i millorar els coneixements adquirits durant el grau d'enginyeria informàtica sobre sistemes operatius Linux i xarxes de dades, en conjunt amb les assignatures d'arquitectura de computadors i computació paral·lela i massiva . A més entendre com funcionen el clústers o sistemes distribuïts i com muntar-los. També hi ha una part molt important pel que fa la programació estructurada de scripts bash i python.

<sup>1</sup> Single Board Computer, és un ordinador complet en un sol circuit.

<sup>2</sup> Advanced Risc Machine, és una arquitectura RISC de processadors.

## **2 Descripció general**

#### **2.1 Entorn i tecnologies software**

#### *2.1.1 Sistema operatiu i programació*

### 2.1.1.1 Ubuntu

Ubuntu és una distribució del sistema operatiu mononucli de codi lliure GNU<sup>3</sup> /Linux, i a l'hora basada en la distribució Debian. És molt conegut com a sistema d'escriptori per ser amigable amb l'usuari no familiaritzat amb sistemes Linux.

S'ha decidit fer servir aquest i no un altre perquè està ben integrat amb el hardware que es farà servir. Podent trobar una imatge amb Ubuntu Mate a la web del fabricant del hardware.

## 2.1.1.2 Bash

Bash és un intèrpret de comandes per a Linux, per poder interactuar amb el sistema operatiu i els programes a traves de comandes escrites en comptes d'una interfície gràfica. A més és pot utilitzar per automatitzar tasques, com per exemple instal·lar i configurar programes, per aquest motiu s'ha decidit utilitzar-ho en aquest projecte.

#### 2.1.1.3 Python

Python es un llenguatge de programació interpretat, d'alt nivell i de propòsit general, es caracteritza per tindre una llegibilitat molt fàcil, també es multiparadigma perquè amb ell podem programar de forma seqüencial, orientada a objectes o també funcional. En aquest projecte s'ha fet servir per desenvolupar la interfície gràfica, mitjançant la amb la llibreria Tkinter.

El codi s'ha programat per Python 3.6.9, sent més modern i tenint en compte que Python 2.7 és troba sense suport des del 1 de gener de 2020.

#### 2.1.1.4 Tkinter

Tkinter és una llibreria de software orientada a objectes per a Python que ens permet crear interfícies gràfiques de forma rapida i fàcil mitjançant objectes, exportable als sistemes operatius Windows i Linux.

S'ha decidit fer servir aquesta llibreria i no una altra perquè permet crear la interfície gràfica de forma fàcil per a Linux, a més tindre una GUI<sup>4</sup> facilita la interacció amb l'usuari poc experimentat en la terminal i les comandes.

<sup>3</sup> GNU is Not Unix, és un conjunt d'eines *software,* compatibles amb sistemes *Unix*.

<sup>4</sup> Graphical User Interface, és un programa informàtic que actua com interfície per a l'usuari utilitzant un conjunt d'imatges i objectes.

## *2.1.2 Xarxa i comunicacions*

## 2.1.2.1 Dnsmasq

Servidor DNS<sup>5</sup> i DHCP<sup>6</sup> de codi lliure, lleuger i fàcil de configurar, per a entorns petits.

S'ha decidit fer servir pel seu baix consum de recursos del sistema, perquè és de codi lliure i perquè es fàcil de configurar. A més amb la seva propietat de poder executar un script cada cop que els clients DHCP interactuen amb el servidor DHCP ha facilitat la preparació dels nous nodes afegits al clúster de forma automàtica.

#### 2.1.2.2 SSH

Protocol i software que serveix per accedir de forma remota a altres computadors de forma segura, ja que les comunicacions estan xifrades, també permet executar comandes de terminal en remot i copiar fitxers i directoris per la xarxa.

Per l'autenticació permet utilitzar tant la contrasenya de l'usuari en el sistema o sistemes de clau asimètrica com RSA<sup>7</sup> .

En el projecte es fa servir per comunicar el *master* amb els *slaves* i així poder instal·lar i configurar el software necessari en aquests.

### <span id="page-8-0"></span>2.1.2.3 Network File System

Protocol de compartició de fitxers per a xarxes locals, on els clients NFS<sup>8</sup> poden accedir als directoris i fitxers compartits del servidor NFS com si formessin part del seu propi medi de emmagatzematge, accedint des del seu arbre de directoris.

En aquest projecte s'utilitza per compartir el directori home del node master entre tots els slaves i que d'aquesta forma puguin accedir directament als fitxers a executar en paral·lel. A banda s'utilitza per compartir els fitxers de configuració de Slurm

## *2.1.3 Sistema paral·lel i distribuït*

#### 2.1.3.1 Slurm Workload Manager

Una peça de software clau en un sistema paral·lel distribuït, les seves tres funcions principals son:

- Dona accés al clúster als usuaris de forma excloent o no, durant un cert període de temps, per a que puguin fer-ne us del clúster.
- Proporciona unes eines per a que els usuaris puguin executar i monitorar treballs en un conjunt de nodes del clúster.
- Implementa un sistema de cues de treballs pendents, per quan més d'un usuari vol accedir al clúster i els nodes estan ocupats.

<sup>5</sup> Domain Name System, sistema amb l'objectiu de traduir adreces IP a noms de domini, entre d'altres.

<sup>6</sup> Dynamic Host Configuration Protocol, protocol per proporcionar adreces IP al nodes d'una xarxa, de forma dinàmica.

<sup>7</sup> Rivest, Shamir i Adleman, és un sistema criptogràfic de clau pública.

<sup>8</sup> Netwotk File System, és un sistema d'arxius distribuïts en una àrea local.

Slur[m\[6\]](#page-78-0) [\[5\]](#page-78-1) és un software de codi lliure, pensat per a que executar tasques en un sistema distribuït sigui quasi tan senzill com fer-ho en un computador comú. Entre d'altres es caracteritza per ser petit i simple, altament escalable, amigable amb l'administrador del sistema, portable i tolerant a fallades mes conegut com *failure tolerance*.

A més les seves funcions són ampliables mitjançant una gran varietat de complements, com poden ser:

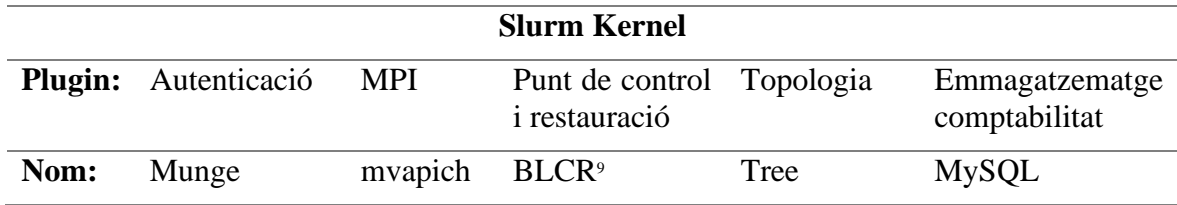

**Taula 1**: Relació entre Slurm i alguns dels seus complements.

Slurm consta de dues parts molt importants a l'hora de comunicar els nodes del clúster, tenint dos servei o dimonis anomenats slurmctld i slurmd, el primer s'instal·la al *controller* que en aquest projecte s'ha anomenat master i és l'encarregat de dirigir el clúster, repartint la feina entre els nodes, el segon s'instal·la als nodes de computació i la seva única feina es esperar a que el *controller* l'hi doni feina per executar. Aquest model de comunicació s'anomena *master/slav[e\[9\]](#page-78-2)* , encara que al darrer segle degut al seu nom controvertit també és conegut com *primary/secondary*, etc.

Pot haver més d'un *controller* a un mateix clúster, permetent que si el primer cau, un segon el pugui reemplaçar (*Failure tolerance*).

#### 2.1.3.2 MPICH

MPICH és una implementació de MPI (Message Passing Interface), es caracteritza per la seva alta portabilitat admetent diferents arquitectures de processadors i sistemes de comunicació en la xarxa, des de ús comú com Ethernet fins a d'altres dissenyats expressament per treballar en clústers com Myrinet, i proporcionar un alt rendiment.

En primera instancia s'havia pensat en treballar amb OpenMPI, però degut ha problemes de compatibilitat amb el processador ARM-v8 s'ha optat per MPICH.

#### 2.1.3.3 Munge

Mung[e\[12\]](#page-78-3) és un software que funciona com a servei d'autenticació sense necessitat de privilegis de root, dissenyat específicament per ser utilitzat en HPC<sup>10</sup> i per tant altament escalable degut al seu entorn. És necessari crear una clau simètrica i compartir-la amb tots

<sup>9</sup> Berkeley Lab Checkpoint/Restart, proporciona punts de control i reinici en sistemes Linux.

<sup>10</sup> High-performance Computing, és l'aprofitament de tecnologies com la computació paral·lela i distribuïda, en l'objectiu de resoldre problemes computacionalment avançats.

els serveis anomenats *munged*, allotjats als nodes de la xarxa, també és un requisit previ que tots els computadors tinguin el mateix GID<sup>11</sup> i UID<sup>12</sup> per poder validar-se.

Slurm utilitza Munge com a plugin per autenticar els nodes de la xarxa entre sí, identificant l'usuari que origina un missatge enviat.

## **2.2 Entorn i tecnologies hardware**

## *2.2.1 ODROID C2*

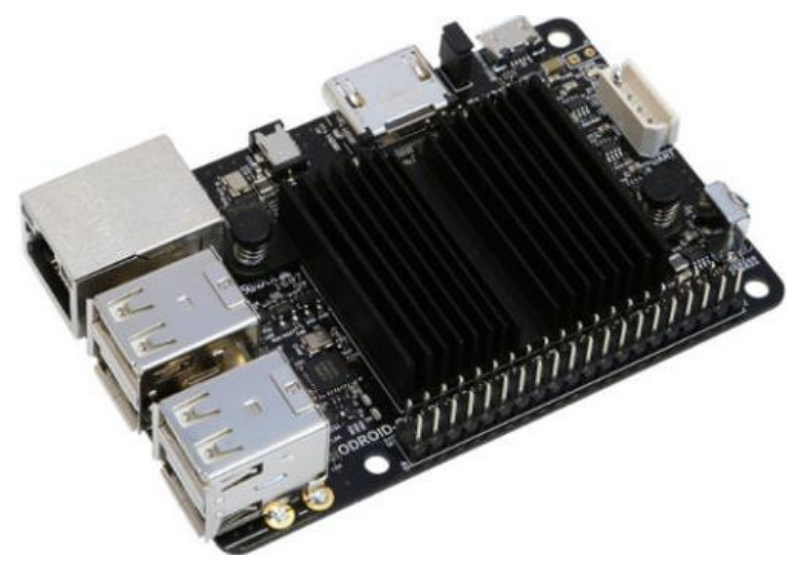

**Figura 1**: PCB ODROID C2 [\[2\]](#page-78-4) 

<span id="page-10-0"></span>La part central del Hardware d'aquest projecte son els computadors, en aquest cas anomenats SBC perquè tot el hardware necessari està integrat a la placa base, a excepció del medi físic d'emmagatzematge.

Especificacions del SBC utilitzat:

- CPU13: ARM Cortex-A53 (ARM v8) de 4 nuclis a 1,5 GHz de 64 bits.
- GPU<sup>14</sup>: Mali-450 [\[4\]](#page-78-5) compatible amb OpenGL ES 1.1/2.0 i OpenVG 1.1.
- RAM<sup>15</sup>: 2GB DDR3 SDRAM.
- NIC<sup>16</sup>: Gigabit Ethernet (1000 Mb per segon).
- $\bullet$  USB:  $4 \times$  USB 2.0
- HDMI: HDMI 2.0

<sup>&</sup>lt;sup>11</sup> Group ID, és l'identificador d'un grup en sistemes UNIX.

<sup>12</sup> User ID, és l'identificador de l'usuari en sistemes UNIX.

<sup>&</sup>lt;sup>13</sup> Central Processing Unit, és la part central del computador, encarregada d'interpretar les instruccions.

<sup>&</sup>lt;sup>14</sup> Graphics Processing Unit, és un coprocessador dedicat al processament gràfic.

<sup>15</sup> Random Access Memory, és la memòria de treball a un computador

<sup>16</sup> Network Interface Card, és el component *Hardware* encarregat de connectar un ordinador a una xarxa.

ODORID C2 proporciona dues possibilitats d'emmagatzematge:

- Micro-SD UHS-1: Format d'emmagatzematge estàndard de tipus memòria flash, recolzat per l'associació de targetes SD (Panasonic, SanDisk Corporation i Toshiba Corporation[\)\[1\] .](#page-78-6) Amb una velocitat mínima de 10 MB/s surt perdent contra eMMC5.0, encara que te un preu de mercat molt més reduït i es fàcil de trobar.
- EMMC5.0: Format d'emmagatzematge estàndard amb una connexió propietària de Hardkernel, fabricants del SBC, també és una memòria flash, encara que molt més rapida que Micro-SD UHS-I.

En la següent taula podem observar les velocitats obtingudes en els test de rendiment proporcionats pel fabricant, tots els resultats són en MB/s, sent molt més ràpides que una memòria Micro-SD:

|           |       | <b>Samsung</b> | <b>Toshiba</b> | <b>Sandisk</b> |
|-----------|-------|----------------|----------------|----------------|
| <b>8G</b> | Write | 45.4           | 21.9           | N/A            |
| <b>8G</b> | Read  | 113            | 148            | N/A            |
| 16G       | Write | 80.1           | N/A            | 25.6           |
| 16G       | Read  | 126            | N/A            | 153            |
| 32G       | Write | 124            | N/A            | 98.7           |
| 32G       | Read  | 125            | N/A            | 153            |
| 64G       | Write | 124            | 83.7           | 107            |
| 64G       | Read  | 124            | 153            | 153            |

Taula 2: Velocitats de lectura i escriptura de les memòries EMMC [\[3\]](#page-78-7) 

S'ha escollit aquest computador i no un altre, pel seu reduït preu, mida i consum elèctric, sacrificant la seva potencia de càlcul en comparació amb processadors x86-64 amb arquitectura CISC. També es important destacar que ODROID-C2 no necessita de dissipació activa com ventiladors.

Una altra opció seria raspberry pi 3, però s'ha tingut en compte que ODROID-C2 té un millor hardware i que raspberry no te suport per memòries EMMC, ni gigabit Ethernet fins la seva quarta generació.

#### *2.2.2 Switch/Commutador*

Dispositiu físic de propòsit específic és l'encarregat d'interconnectar els nodes de la xarxa, unint-la i formant-l[a\[15\] .](#page-78-8) El commutador s'encarrega de comunicar tots els nodes de la xarxa enviant els paquets al seu destinatari, a diferencia del hub guarda dinàmicament a quina dels seus ports es troba cada MAC<sup>17</sup> de la xarxa, quan encara no les coneix envia el paquet a tots els ports i només respon el propietari. Amb aquest aprenentatge i coneixement de la xarxa evita congestions i problemes de seguretat.

<sup>17</sup> Media Access Controller, és un identificador únic per a cada NIC.

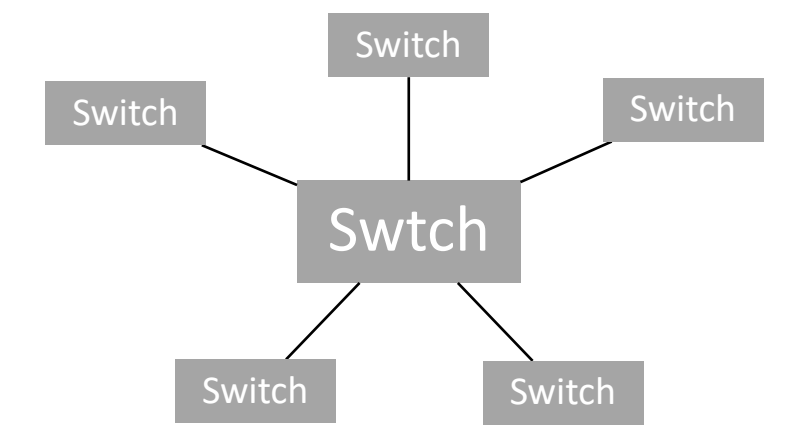

**Figura 2**: Topologia de commutadors en estrella.

En clústers molt petits només serà necessari un únic commutador, però a mesura que creixi el numero de nodes, s'hauran de interconnectar els commutadors entre si, podent-se fer en diverses topologies segons les necessitats, la utilitzada en el nostre cas serà la topologia en estrella, on trobem un commutador central que uneix i comunica tots els commutadors.

També es pot trobar solucions de commutadors professionals on podem connectar una gran quantitat de nodes.

Pel que fa a les connexions entre commutadors i els computadors que formen la xarxa seran necessaris cables que permetin aprofitar la tecnologia Gigabit Ethernet<sup>[14]</sup> de la interfície de xarxa que porta ODROID C2, per tant com a mínim seria necessari fer servir cables de categoria Ethernet Cat 5e amb velocitat de 1.000Mbps i freqüència de 100MHz, o categories superiors. També seran necessaris commutadors amb tecnologia Gigabit Ethernet per poder treure la màxima velocitat en les comunicacions del sistema paral·lel i distribuït, sent un factor molt important i limitant el rendiment de les execucions de codi paral·lel.

## *2.2.3 Targeta de xarxa externa*

Degut a que ODROID C2 només compta amb una targeta de xarxa, és necessari afegir al conjunt de hardware necessari per muntar el clúster una targeta de xarxa externa amb interfície USB, seria preferible que fos Gigabit Ethernet amb USB 3.0, però degut a que els ports USB amb els que compta són 2.0 no s'aprofitaria tota la velocitat que pot donar Gigabit Ethernet.

## **2.3 Requeriments**

- Comunicar tots els nodes de la xarxa.
	- o Donar servei DHCP a la xarxa interna.
	- o Donar servei DNS a la xarxa interna.
	- o Generar i compartir clau publica entre tots els nodes de la xarxa.
- Instal·lar software per la comunicació per pas de missatge.
- Instal·lar software de sistema de cues per a que múltiples usuaris puguin accedir al clúster.
- Afegir una capa de seguretat a les xarxes mitjançant un Firewall.
- Donar accés al directori *home* del *master* a tots els nodes de la xarxa.
- Permetre als usuaris modificar la localització del sistema operatiu del clúster (zona horària, idioma i teclat).
- Permetre als usuaris escollir la classe i rang de la IP<sup>18</sup> privada.
- Permetre als usuaris configurar el software *Slurm* segons les seves necessitats.
- Permetre als usuaris accedir mitjançant interfície gràfica al node *master* del clúster.

*<sup>18</sup> Internet Protocol, és un valor numèric que identifica una interficie de xarxa.*

## **3 Disseny**

## **3.1 Arquitectura del software**

El disseny o arquitectura del software es divideix en dos parts, la primera és la instal·lació del servidor anomenat master i s'inicia amb *init\_master.sh* o *installer\_gui.pyw* si es fa servir la interfície gràfica, i només s'executarà un cop per instal·lar i configurar tot l'entorn del servidor. Després de *init\_master.sh* aquesta primera part està formada per *network\_lib.sh*, fent-se servir com llibreria en 4 dels scripts per operacions amb la IP i la mascara de xarxa, com per exemple obtindré la ip de la xarxa a partir de la ip i mascara donades per l'usuari, després tenim, *conf\_network\_master.sh*, la seva funció és configurar tots els fitxers del master relacionats amb la xarxa, com activar l'encaminament de paquets, *forwarding* en anglès. Per altra banda tenim *iptables.sh* on la seva única funció és afegir les polítiques i regles del tallafocs del servidor, per últim tenim els scripts *install\_slurm.sh* que instal·la i configura slurm, *set\_vnc\_password.sh* que afegeix una contrasenya al servidor VNC<sup>19</sup> i *locale.sh* que funciona com una llibreria amb l'únic objectiu de modificar els paràmetres de localització software del *master*.

La segona part es la instal·lació dels demés nodes de la xarxa, anomenats *slaves*, aquesta part dissenyat per a que sigui automàtica, sense intervenció per part de l'usuari, això s'ha aconseguit mitjançant un mecanisme del servidor DHCP inclòs a *dnsmasq*, amb el que un cop rep una sol·licitud d'assignació de IP per part d'un nou client de la xarxa, aquest executa un script per guardar el client donant-li una IP fixa, incloent un nom de host a la xarxa, a més es comunica mitjançant SSH<sup>20</sup> amb el client, hi executa un script en remot per tal de iniciar-lo, instal·lant tot el software necessari i configurant-lo, els scripts que intervenen en aquesta segona part són el *dhcp\_script.sh*, sent el script que s'ha explicat abans que executa *dnsmasq*, *add\_slave.sh* aquest es l'encarregat de comunicar-se amb el client i executar l'últim script, anomenat *init\_slave.sh* que té la funció de preparar el client per a que sigui un nou *slave* dintre del clúster i poder atendre les peticions d'execució de codi, que venen del *master*, *locale.sh* és el mateix script que fa servir el *master*, però pel *slave*.

<sup>19</sup> Virtual Network Computing, és un programa que permet veure les accions d'un ordinador remot.

<sup>20</sup> Secure Shell, és un programa o protocol que permet l'accés remot a un altre ordinador.

## *3.1.1 Diagrama de scripts*

Al següent diagrama podem veure com interactuen entre si els scripts del projecte, amb un total de 13, també podem observar el llenguatge que utilitzen, sent bash scripting per a tots, a excepció de *installer\_gui.pyw* que està escrit en python 3. Les fletxes indiquen que el script A crida al script B. El *dhcp\_script.sh* és cridat pel servidor DHCP de *dnsmasq*.

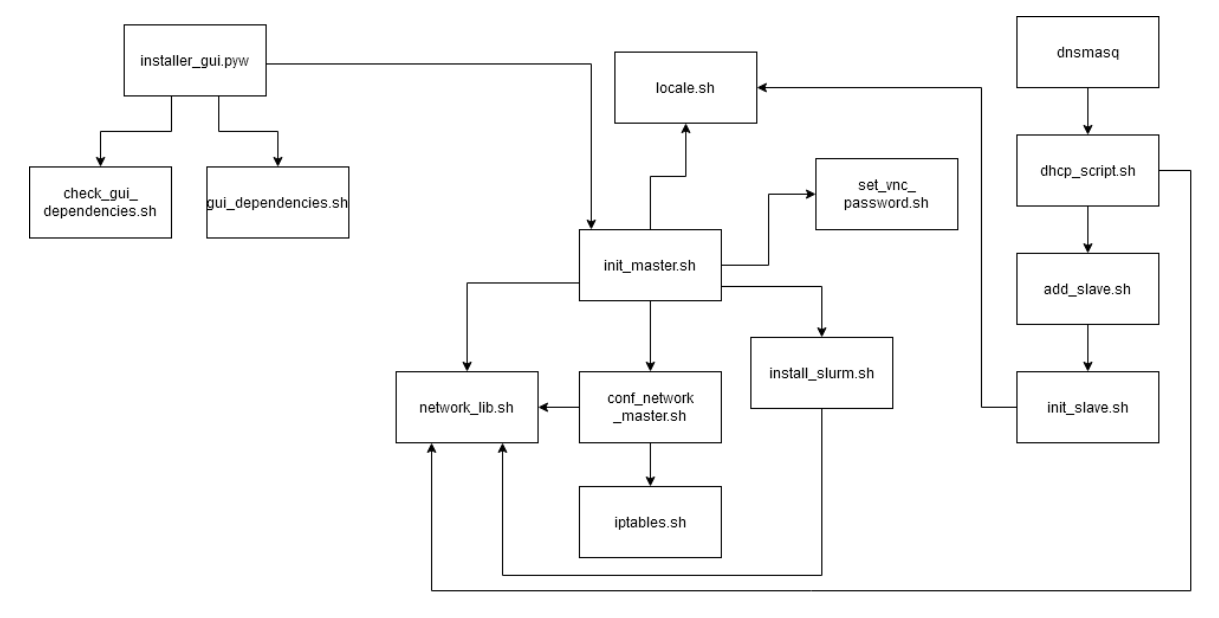

**Figura 3**: Diagrama dels scripts que formen el software.

## <span id="page-15-0"></span>*3.1.2 Diagrama de scripts amb funcions*

Aquest diagrama mostra la mateixa informació que l'anterior afegint les funcions de cada script, entenent funció no només com a mètodes i funcions de codi si no com a tasques que formen part del script, encara que no estiguin encapsulades.

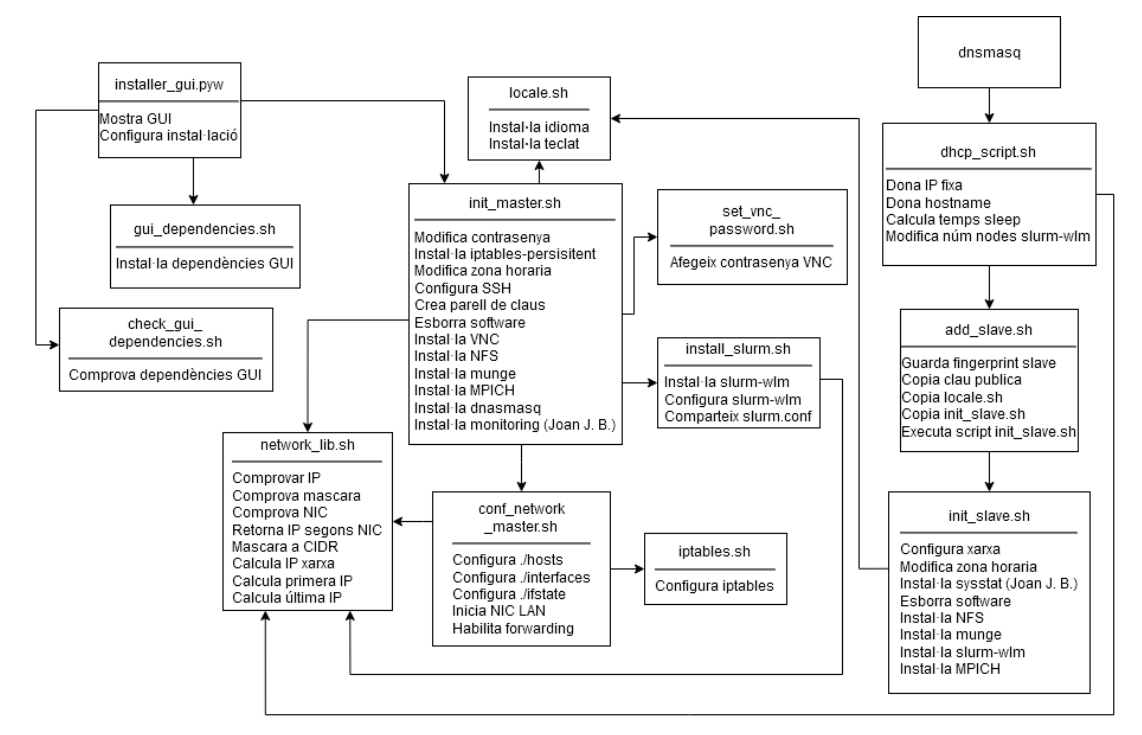

<span id="page-15-1"></span>**Figura 4**: Diagrama dels scripts que formen el software, amb funcions.

## <span id="page-16-1"></span>**3.2 Arquitectura de la xarxa**

La xarxa està formada per un node que fa de servidor paral·lel i distribuït, aquest també fa les funcions de Firewall per protegir tot el conjunt d'atacs externs, per altra banda hi ha un o més commutadors segons el numero de nodes que s'hagin de connectar i el numero de ports que tingui cada un dels commutadors, d'altra banda hi ha els nodes de computació anomenats *slaves*. El *master* fa de *router* entre la xarxa interna, on es troben els *slaves* i internet.

El Firewall configurat al node *master* s'anomena iptables i en aquest cas és de tipus *packet-filtering statefull*, per tant actua a les capes 3 (Xarxa) i 4 (Transport) del model *TCP/IP*, aplica un conjunt de polítiques i regles a cada paquet que entra i surt de la xarxa i el reenvia/*forwarding*. *Statefull* vol dir que per cada paquet entrant o sortint, el *firewall* guarda el seu estat, d'aquesta manera pot ser que no tinguem una regla que permeti la sortida de la xarxa per un port, però al haver hagut una connexió acceptada d'entrada en aquell mateix port, pot ser que si que els paquets surtin per aquell port, per continuar amb la comunicació establerta.

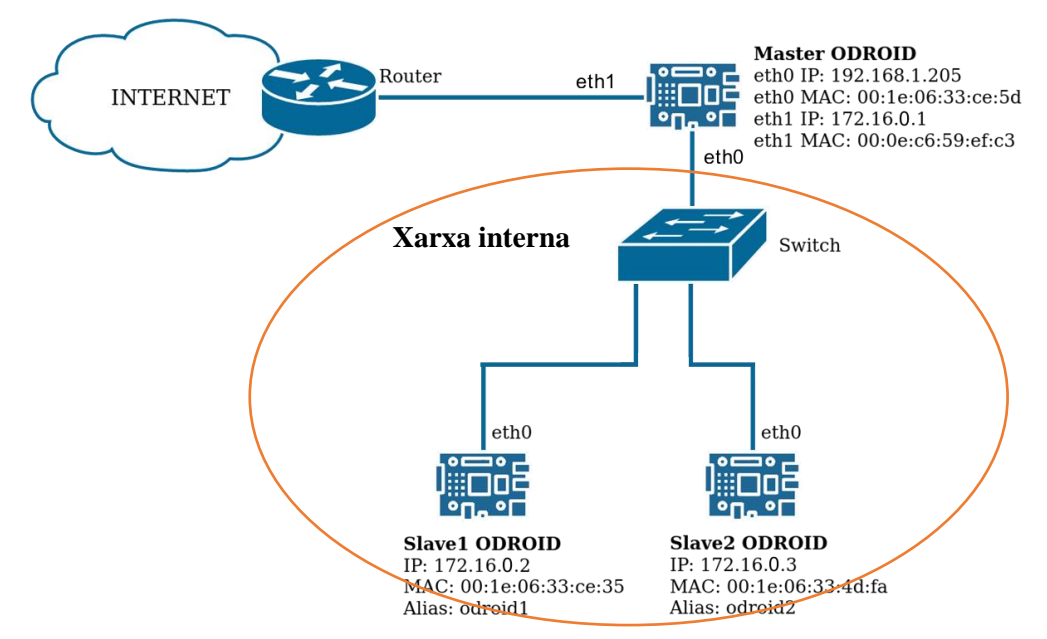

**Figura 5**: Arquitectura de la xarxa on s'ha desenvolupat el software.

## <span id="page-16-0"></span>**3.3 Disseny de la interfície gràfica**

## *3.3.1 Esbós*

Abans de començar la interfície gràfica és va pensar en fer un esbós amb el software gràfic Inkscape, pensant en com s'estructuraria la interfície gràfica i quins apartats tindria.

A la versió final es va reordenar completament i esborrar algun del contingut de la pestanya de Install, esborrant la opció de "Security level" i la de "Max number of nodes", fent que el nombre màxim de nodes no estigui limitat i es vagi incrementant dinàmicament des de 1 fins a N, només estaria limitat segons el rang de IP escollit. El menú de d'alt i els seus apartats si que es van conservar.

## Disseny

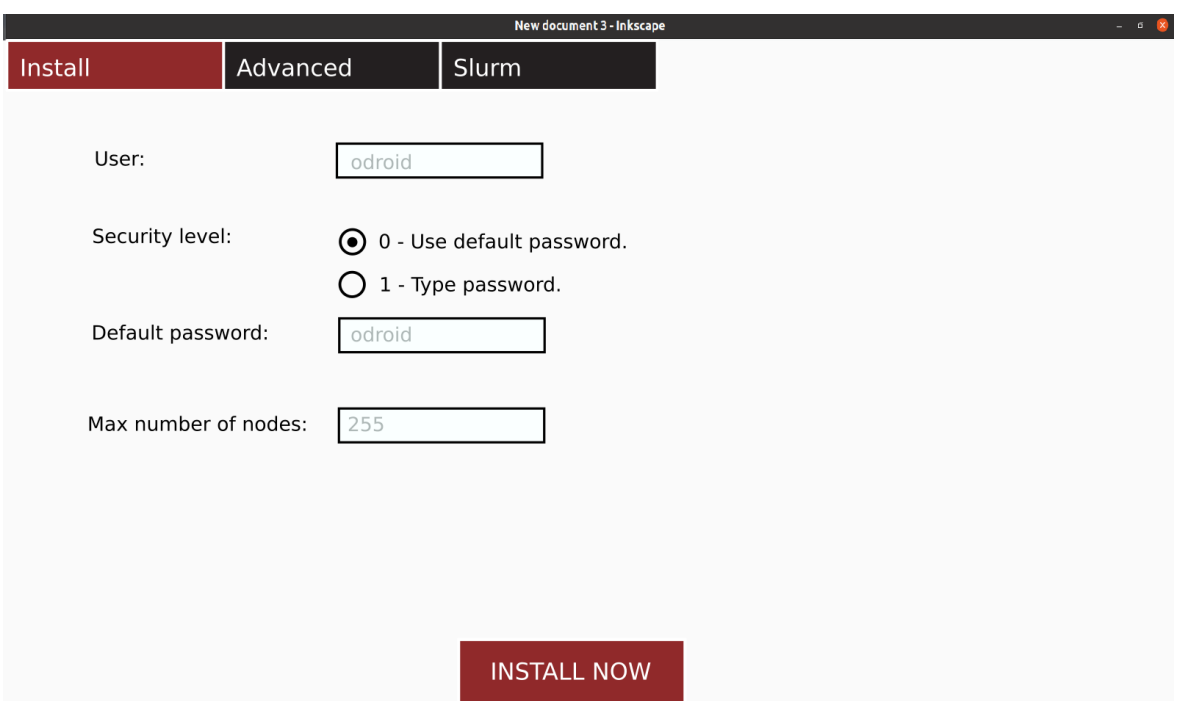

**Figura 6**: Esbós del disseny de la interfície gràfica.

## <span id="page-17-0"></span>*3.3.2 Disseny final*

## 3.3.2.1 Pantalla de benvinguda

Com a detall, es va decidir afegir una pantalla de benvinguda al inici del programa, amb un nom i logotip inventats, també es mostrant el logotip de la URV a la part inferior dreta, aquesta pantalla no és una simple imatge mostrada, si no que està muntada i es mostra mitjançant tkinter.

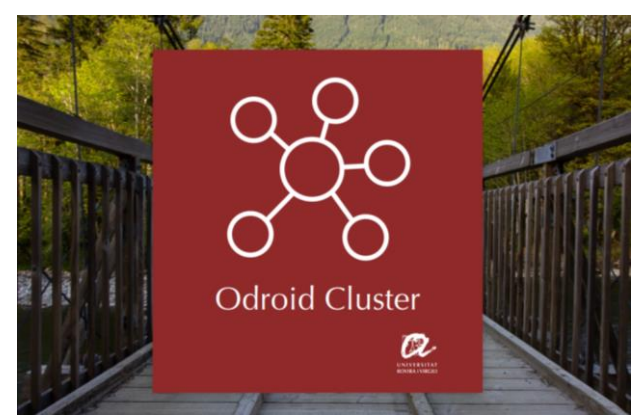

**Figura 7**: Pantalla de benvinguda de la interfície gràfica.

## <span id="page-17-1"></span>3.3.2.2 Pantalla d'instal·lació

Al disseny final es va decidir esborrar o moure tot el contingut que s'havia pensat durant l'esbós i es van afegir uns apartats de localització, semblant als que es poden veure a la instal·lació de un sistema operatiu com per exemple Ubuntu. Permetent escollir la zona horària i l'idioma mitjançant dos menús desplegables i podent escollir el *layout* del teclat, segons l'idioma, i la seva variant, per exemple, Spanish – Catalan.

Tota la informació de zones horàries, idiomes i teclats, s'extreu de fitxers del sistema o comandes especifiques, en concret:

- Zona horaria: *timedatectl list-timezones*
- Idioma: */usr/share/i18n/SUPPORTED*
- Teclat: Diversos fitxers emmagatzemats al directori */usr/share/X11/xkb/symbols/*

La modificació de teclat només serveix per la interfície gràfica, ja que en connexions SSH estàndard com les que he fet servir durant el desenvolupament del treball, utilitzes el teclat definit al teu sistema operatiu.

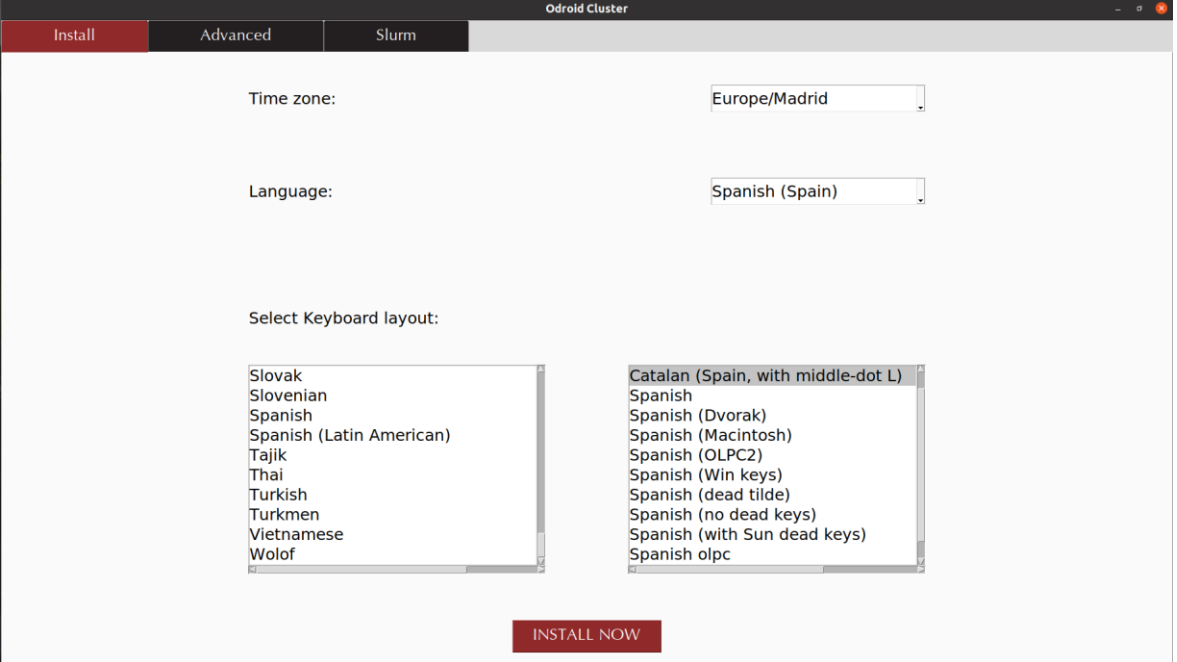

**Figura 8:** Pantalla d'instal·lació de la interfície gràfica.

## <span id="page-18-0"></span>3.3.2.3 Pantalla d'opcions avançades

En aquest apartat s'han inclòs diverses opcions que s'aniran comentant de dalt a baix.

Pels primers tres apartats tenim tres entrades de text en les que podem modificar l'usuari, *hostname* i contrasenya per defecte que esperen els scripts de instal·lació, s'ha pensat en aquest apartat per si més endavant els modifiquen a les imatges de Ubuntu Mate que proporciona el fabricant, o per adaptar el software a altres plataformes.

Els dos següents apartats permeten modificar els DNS que consultarà el servidor DNS local, en aquest cas dnsmasq, si se l'hi fan peticions de noms de domini externs als locals, com per exemple urv.cat.

Durant la instal·lació es copien uns scripts que mes tard es fan servir per accedir, instal·lar i configurar els *slaves* que es van connectant, per aquest motiu ha d'existir un directori on sempre es pugui accedir a aquests scripts, s'ha permès modificar el nom i *path* d'aquest directori, deixant per defecte */opt/scripts*

Si continuem, al setè apartat trobarem un element gràfic de tipus *checkbox* juntament amb una entrada de text, si l'usuari marca el *checkbox* el *master* i els *slaves* instal·laran les seves ultimes versions dels paquets de software que trobin als repositoris de software afegits per defecte. S'ha decidit incloure una entrada de text, només numèrica per afegir un temps d'espera entre cada instal·lació i no saturar la xarxa, ja que el *master* fa coll d'ampolla en la xarxa interna a l'hora de sortir a internet.

Per últim, es va afegir, l'opció d'escollir la classe de IP privada que configurarà la xarxa interna i quin rang es farà servir, mitjançant una IP que escull l'usuari limitant-se a la classe que ha escollit, i una mascara de xarxa en notació CIDR21, arribant fins a 31, ja que 32 no permetria cap host a la xarxa.

En tots aquests apartats s'ha intentat evitar i controlar l'error humà, limitant-lo a opcions correctes.

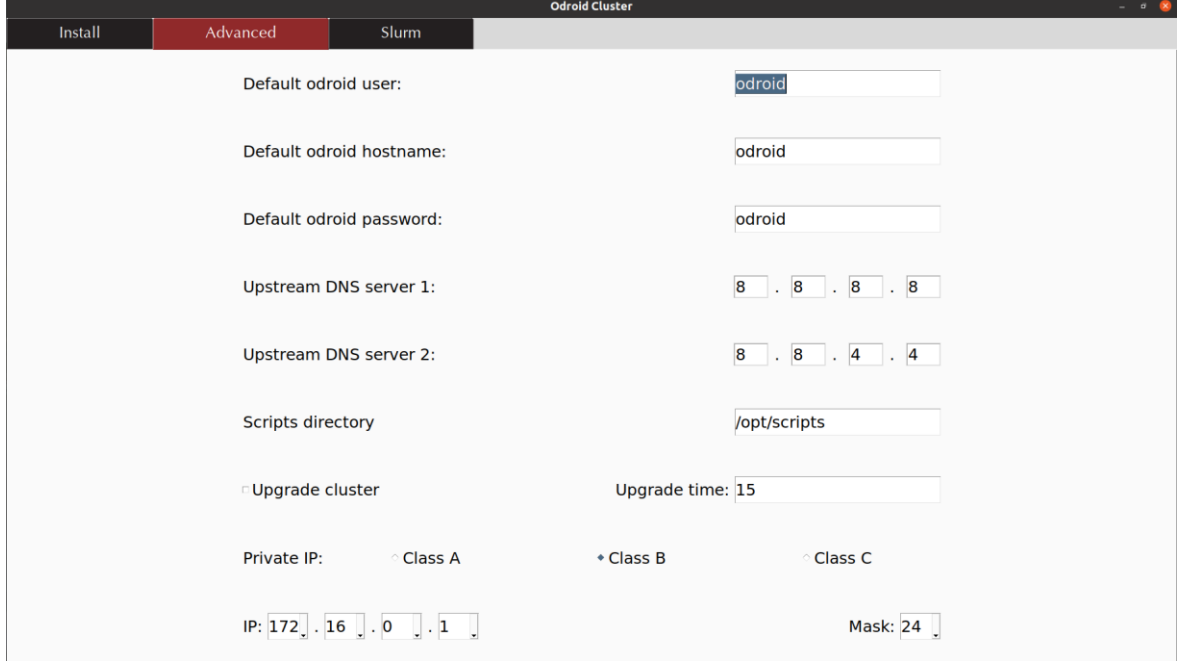

**Figura 9**: Pantalla d'opcions avançades de la interfície gràfica.

## <span id="page-19-0"></span>3.3.2.4 Pantalla de *Slurm*

Per finalitzar el disseny de la interfície gràfica, s'ha fet una pestanya al menú dedicada a poder configurar algunes de les opcions del servidor paral·lel i distribuït.

A la [Figura 11](#page-21-0) es pot trobar una entrada de text, que permet introduir el temps màxim d'execució d'un programa dins del clúster. Donant la possibilitat de introduir un valor enter que es considerarà en minuts, o la paraula INFINITE per indicar que les execucions no tenen límit de temps. En cas de que s'introdueixi un valor numèric amb decimals, es considerarà la seva part entera.

<sup>21</sup> Classless Inter-Domain Routing, és una representación compacta d'una adreça IP i els seus sufixos.

A l'apartat de mes a baix es troba un grup de radio buttons, que ens permeten seleccionar el tipus de planificador, aquest actua a l'hora de que un o més usuaris intentin fer múltiples execucions sobre el clúster.

Planificador FIFO<sup>22</sup>: Aquest planificador limita les execucions simultànies dins del clúster en només una, si un usuari es troba executant un codi i si abans de que acabi la execució ell mateix o un altre usuari intenta executar el seu software dins del clúster, el planificador *encuarà* la seva petició, a la cua de Slurm i aquesta esperarà a que termini l'execució actual, si van arribant múltiples peticions d'execució, s'aniran *encuant*, a la espera de poder ser ateses.

Planificador FIFO amb farciment/backfill: Aquest planificador actua igual que l'anterior, amb la diferencia de que si un usuari intenta executar software al clúster, mentre hi ha una altra tasca en procés d'execució, el planificador consultarà si hi han nodes disponibles, és a dir en estat ociós/idle, en cas de que el numero de nodes disponibles sigui igual al numero de nodes necessari per executar la tasca, aquesta s'executarà juntament amb la que es trobava en execució, és a dir, les tasques amb menys requeriments podran avançar a altres tasques en la cua amb un alt requisit de recursos del cluster, si això no es controla en la configuració del clúster pot arribar a deixar en estat d'espera permanent a les tasques amb un nivell de subtasques major.

Resumint en una sola imatge:

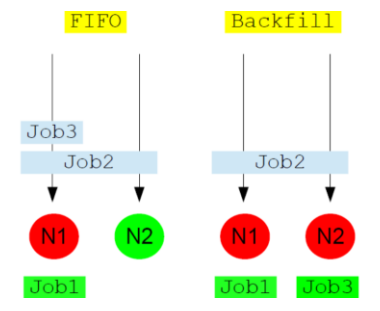

**Figura 10**: Planificadors de la cua de peticions Slurm [\[11\] .](#page-78-10)

<span id="page-20-0"></span>Per finalitzar l'apartat de Slurm s'ha introduït l'opció d'escollir el mecanisme que farà servir slurmd pel seguiment del processos fills que es van creant durant les execucions als nodes, el més recomanable és utilitzar cgroups i segons afirmen al manual de Slurm, les demés opcions poden fer que slurmd perdi el control dels processos fills.

<sup>22</sup> First In First Out. Tipus de planificador on els processos surten per ordre d'entrada.

#### Disseny

| <b>Odroid Cluster</b><br>$\sigma$ |                                                    |                                           |                                          |                              |  |  |  |  |  |
|-----------------------------------|----------------------------------------------------|-------------------------------------------|------------------------------------------|------------------------------|--|--|--|--|--|
| Install                           | Advanced                                           | Slurm                                     |                                          |                              |  |  |  |  |  |
|                                   | Maximum time limit of jobs in minutes or INFINITE: |                                           |                                          | <b>INFINITE</b>              |  |  |  |  |  |
|                                   | Scheduler type:                                    | <b><i>C</i></b> First-In First-Out (FIFO) |                                          | * FIFO with backfill         |  |  |  |  |  |
|                                   | Process tracking type:                             | * Use Linux cgroups                       | <i><b>OUse Unix process group ID</b></i> | <b>Use parent process ID</b> |  |  |  |  |  |

**Figura 11**: Pantalla de Slurm de la interfície gràfica.

## <span id="page-21-0"></span>**3.4 Decisions de disseny**

## *3.4.1 Configuració del software*

Amb l'objectiu d'intentar evitar el *hard-coding* i de poder fer modificacions o retocs al software, amb l'objectiu de permetre adaptar alguns paràmetres a les necessitats de l'usuari, s'ha afegit un fitxer de configuració on accedeixen la gran majoria dels scripts que s'executen al node *master* durant la instal·lació. Pel que fa els nodes *slave* accedeixen a les configuracions necessàries mitjançant arguments que es passen durant la crida per SSH de init\_slave.sh.

El format del fitxer *odroid\_cluster.conf* consta de tres parts, la primera, una paraula clau escrita en majúscules serveix per poder trobar les diferents opcions dins del fitxer, com si es tractes del nom d'una variable, a continuació tenim un separador en forma de signe = i per últim tenim el valor donat a la opció, com si fos el valor que guarda una variable.

NOM=VALOR

A aquest fitxer se l'hi ha donat el nom de *odroid\_cluster.conf* i s'ha decidit ubicar al directori */etc* on es troben la majoria de fitxers de configuració als sistemes Linux.

A continuació es mostra un exemple del possible contingut de *odroid\_cluster.conf*:

```
DEFAULT_USER=odroid
DEFAULT_PASSWORD=odroid
HOSTS_NAME=odroid
EXTERNALDNS1=8.8.8.8
EXTERNALDNS2=8.8.4.4
SCRIPTS_DIR=/opt/scripts
UPGRADE=0
```

```
MAX_TIME=INFINITE
SCHEDULER=sched/backfill
TRACKING=proctrack/cgroup
UPGRADE_SLEEP=15
SYS_LANGUAGE=es_ES
SYS_TIMEZONE=Europe/Madrid
IP=172.16.0.1
MASK=255:255:255:0
IP_CLASS=B
LAYOUT=es
VARIANT=cat
```
#### *3.4.2 Ubicació network\_lib.sh*

Degut a que el script network\_lib.sh es fa servir a múltiples scripts del projecte, s'ha decidit fer-lo servir com una llibreria, és a dir, no s'executa directament amb una crida normal, si no que, es carreguen les seves funcions al script que les necessita, mitjançant la comanda *source*, amb aquest mecanisme el script que ho necessiti pot fer servir les funcions de network\_lib.sh, com si es tractessin de funcions seves.

Per a que els scripts que fan us de netowrk\_lib.sh puguin accedir a ell fàcilment, i no hagin problemes per trobar-lo mitjançant la variable PATH, s'ha decidit incloure network\_lib.sh al directori */usr/local/sbin/.* S'ha pres aquesta decisió degut a que el script *dhcp\_script.sh* va tindre múltiples problemes per trobar les rutes afegides a la variable de entorn PATH.

Per fer la elecció del directori */usr/local/sbin/* i no un altre, s'han tingut en compte els següents criteris:

- És un script que executa l'usuari *root*
- No forma part dels scripts necessaris per engegar el sistema
- No forma part dels directoris que manega el sistema de paquets de *Ubuntu*.

#### *3.4.3 Fitxers de hosts*

S'ha decidit crear el fitxer */etc/hosts.d/tmp\_hosts* i */etc/hosts.d/lan\_hosts*, en comptes de */etc/hosts* perquè s'ha deshabilitat l'opció de que *dnsmasq* comparteixi els hosts d'aquest últim, per a que no hagin problemes amb els hosts que no es volen compartir a la xarxa, i que guarda /etc/hosts. Per exemple, el servidor assigna a */etc/hosts* el nom *master* a l'adreça de *loopback* (127.0.0.1), però en canvi pels nodes *slaves*, *master* no ha de ser la seva adreça de *loopback*, si no, la IP del servidor dins la xarxa interna.

Les funcions d'aquest fitxers s'expliquen més detalladament a la secció [4](#page-23-0) [Implementació,](#page-23-0) però resumidament el fitxer */etc/hosts.d/lan\_hosts* guarda la IP del servidor amb el nom de host que comparteix a la xarxa interna (master) i el fitxer, */etc/hosts.d/tmp\_hosts* guarda les IPs i noms de host assignat a cada slave, només de forma temporal.

## <span id="page-23-0"></span>**4 Implementació**

## *4.1* **Scripts** *master*

#### *4.1.1 Generals*

## <span id="page-23-1"></span>*4.1.1.1 init\_master.sh*

El script init\_master.sh és el principal del projecte, sent de tots l'únic que executa l'usuari, o bé ell mateix mitjançant la terminal o amb la interfície gràfica com intermediària.

Aquest script no té un objectiu específic si no que, fa una gran varietat de tasques instal·lant una gran varietat de software del que ja s'ha parlat al projecte i que serà detallat a continuació, i desinstal·lant d'altres, a més d'aplicar configuracions i cridant a molts dels scripts que apareixen al projecte com es pot observar a la [Figura 3](#page-15-0) de la pàgina [14.](#page-15-0)

S'ha tingut en compte que només l'usuari *root* pugui executar el software, ja que quasi totes les accions que s'han de fer necessiten permisos de usuari *root*.

Per començar es deshabiliten les actualitzacions automàtiques del sistema, desinstal·lant el servei *unattended-upgrades* mitjançant la comanda *systemctl*, s'ha pres aquesta decisió degut a que pot sorgir la situació en la que s'executi i deixi bloquejat *dpkg*, això fa que l'execució no pugui funcionar de la forma desitjada, deixant sense instal·lar una part o tots els paquets.

Més tard es creen els fitxers i directoris necessaris per poder dur a terme la instal·lació, per començar crea el directori indicat al fitxer de configuració amb la paraula clau *SCRIPTS\_DIR* i copia els scripts *dhcp\_script.sh*, *init\_slave.sh*, *add\_slave.sh*, *locale.sh* i *iptables.sh*, tots aquests a excepció de iptables.sh es copien perquè seran necessaris per instal·lar i configurar els nous nodes. També es crea un directori de *logs a /var/log/odroid\_cluster* que faran servir els scripts *add\_slave.sh* i init\_slave.sh per afegir els seus outputs del *stdout* i *stderr*, d'aquesta manera l'administrador del sistema podrà consultar que està passant si afegeix un nou node i no es configura correctament.

Els noms dels arxius que s'afegeixen al directori */var/log/odroid\_cluster* són del tipus:

- */var/log/odroid\_cluster/add\_slave\_odroid1.out*
- */var/log/odroid\_cluster/init\_slave\_odroid1.out*

On la primera part del nom, indiquen a quin script pertanyen, o bé *add\_slave.sh* o *init\_slave.sh* i la següent indiquen a quin node, sent odorid1 el primer node de tipus *slave* que s'afegeixi i incrementant-se en 1 per cada *slave* nou.

Degut a un error que porta la imatge de Ubuntu de ODROID C2, s'ha d'afegir una clau del servidor de claus de Ubuntu mitjançant la comanda:

apt-key adv -v --keyserver keyserver.ubuntu.com --recv-keys 5360FB9DAB19BAC9

El codi de la clau faltant s'ha aconseguit a partir del missatge d'error, després de la paraula EXPKEYSIG.

W: An error occurred during the signature verification. The repository is not updated and the previous<br>index files will be used. GPG error: http://deb.odroid.in/c2 bionic InRelease: The following<br>signatures were invalid: E mauro.ribeiro@hardkernel.com> W: Failed to fetch http://deb.odroid.in/c2/dists/bionic/InRelease The following signatures were invalid: EXPKEYSIG 5360FB9DAB19BAC9 Mauro Ribeiro (mdrjr) <mauro.ribeiro@hardkernel.com> W: Some index files failed to download. They have been ignored, or old ones used instead.

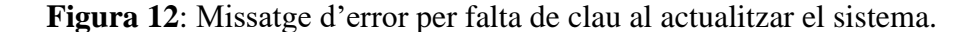

<span id="page-24-0"></span>Després és modifica el *hostname* (nom de la màquina) del node *master*, passant de *odroid* a *master*, així és més fàcil identificar-lo dins la xarxa i és requisit de slurm indicar un *hostname* diferent per a cada node. Per poder fer-ho s'ha utilitzat la comanda:

```
hostnamectl set-hostname master
```
Una de les primeres coses que fa aquest script és demanar dos cops a l'usuari que introdueixi una contrasenya, per modificar la que porta la imatge per defecte:

```
# Demana la contrasenya dos cops, fins que coincideixin
while [ $pass != $pass2 ]; do
       echo "Enter the new password for the master node:"
       stty -echo
       read -r pass
       stty echo
       echo "Re-enter the new password:"
       stty -echo
       read -r pass2
       stty echo
 done
 # Modifica la contrasenya de l'usuari root i el per defecte
 echo -e "${pass}\n${pass}" | passwd &> /dev/null
 echo -e "${pass}\n${pass}" | passwd $master name &> /dev/null
 # Modifiquem el password de vnc
 ./set_vnc_password.sh "$pass"
```
Com es pot veure a dalt s'ha ubicat en un bucle per evitar que l'usuari fiqui la contrasenya de forma diferent de com l'havia pensat i que després no pugui entrar, a més quan ha d'introduir la contrasenya no es mostra el *echo* per evitar que algú la pugui veure mentre s'escriu. Aquesta contrasenya s'afegeix al usuari *odroid* i al *root*, a més mitjançant un altre script anomenat *set vnc password.sh[16]* s'afegeix com a contrasenya del servidor VNC. La modificació de la contrasenya de VNC és fa en un altre script degut a que, aquest canvi necessita de la interacció amb l'usuari i per evitar-la s'ha utilitzat una comanda anomenada *expect*, d'aquesta manera es pot seguir un diàleg, ficant el que esperes que et demani i el que li respondràs.

A continuació modificarà la zona horària que utilitza el sistema operatiu, amb la comanda *timedatectl set-timezone* i instal·larà el servei *chrony*, encarregat de tindre l'hora actualitzada, mitjançant el protocol NTP<sup>23</sup> .

Per mantenir les regles de *iptables* un cop reiniciat el sistema es necessari un servei extra que les carregui al inici, per això s'ha instal·lat *iptables-persistent*, el problema ve quan es vol fer la instal·lació dins d'un script, ja que mostra una interfície gràfica sobre la terminal, anomenada debconf amb la que interactuar, per evitar aquest obstacle s'ha hagut d'introduir les següents comandes:

```
echo iptables-persistent iptables-persistent/autosave_v4 boolean true 
| debconf-set-selections
```

```
echo iptables-persistent iptables-persistent/autosave_v6 boolean true 
| debconf-set-selections
```
El que fan és preconfigurar les respostes afegint-les mitjançant la comanda *debconfset-selection[s\[19\]](#page-78-12)* , d'aquesta manera *debconf* ja no apareixerà per preguntar a l'usuari.

Després es crida el script de xarxa que s'explicarà en detall en apartats posteriors, aquest retorna mitjançant un *echo* alguns valors necessaris a posteriori, com la IP, la mascara de xarxa, la interfície de xarxa que connecta amb internet i la interfície de xarxa que comunica amb la xarxa interna. Aquests valors arriben dins d'un *string* separats per *;* per separar-los es podrien haver fet servir múltiples *cut*, però per fer-ho més senzill i treballar amb una *array*, s'ha utilitzat la comanda *IFS=';' read -a net\_array <<< "\$result["\[17\]](#page-78-13) [\[18\]](#page-78-14)*  , per explicar-la és pot dividir en tres parts, la primera, on podem veure *IFS=';'* indica que el separador que farà servir internament la terminal serà el punt i coma, la segona és la comanda *read*, que és pot fer servir com un *scanf* de C però en aquest cas bé acompanyada de la opció -a, que indica que guardarà el resultat un *array*, el nom d'aquest *array* be donat pel següent paràmetre, en l'exemple mostrat és dirà net\_array, els <<< que venen a continuació indiquen a la comanda anterior que el seu input serà un *string*, i per últim *\$result*, és el *string* amb el que alimentem la comanda *read*.

Per tal de poder connectar-se amb els *slaves* sense intervenció de l'usuari, s'instal·la *sshpass* juntament amb *openssh-server* si fa falta*,* sshpass permet fer servir una contrasenya per connectar-se a un servidor SSH dins d'uns script, de forma segura. Just després és crea una clau asimètrica de tipus RSA que serà la que es faci servir amb els *slaves*, però com que es comparteix el directori /home del *master* amb tots els *slaves*, aquests perden l'accés a la clau publica que es copiarà al script add\_slave.sh, és per aquest motiu que el servidor *master* s'afegeix a si mateix al seu fitxer known\_hosts del directori */home/odorid* i copia la seva clau publica al seu propi fitxer de *authorized\_keys*, d'aquesta manera un cop els *slaves* instal·len el client NFS i s'exporten el directori home del *master*, els usuaris o aplicacions continuen podent accedir mitjançant la clau publica en comptes d'haver d'escriure la contrasenya. És important afegir primer el host al fitxer *known\_hosts*, per guardar-se el *fingerprint* i que el primer cop que és vol connectar via SSH no es demani introduir per teclat *yes* o *no*.

<sup>23</sup> Network Time Protocol, protocol per a sincronitzar les hores dels rellotges a través d'internet.

su \$master name -c "echo \"\$(ssh-keyscan -H \$(hostname))\" >> \$KNOWN\_HOSTS"

La comanda de més a dalt és l'encarregada d'escanejar el propi host i obtenir el seu fingerprint, per després guardar-ho al seu fitxer known\_hosts, ubicat a /home/odroid/.ssh, mitjançant la redirecció per afegir a fitxer >> i no > que escriuria el fitxer, esborrant el contingut anterior, també s'ha optat per fer servir la comanda *su odroid -c ""*, executant la comanda entre cometes com si fos l'usuari odroid encara que el script estigui obligatòriament executat pel root, això s'ha fet per problemes quan aquesta comanda l'executava el propi root.

Les configuracions que es fan sobre el servei sshd més destacables són:

- No permetre que connexions SSH entrants com a usuari root, d'aquesta forma s'eviten molts atacs que arriben contínuament a traves d'internet.
- Obligar a que es faci servir el protocol 2 de SSH, ja que es més segur que el primer.
- No permetre contrasenyes buides, per evitar atacs.
- Habilitar el forwarding de X11, per si es vol executar software amb interfície gràfica a traves de SSH, el client que es vulgui connectar haurà de introduir el paràmetre -X a la seva comanda ssh.
- No mostrar el contingut de /etc/motd, ja que podria donar pistes a possibles atacants.

Totes aquestes configuracions i més, es fan sobre el fitxer */etc/ssh/sshd\_config*.

Per a que les configuracions tinguin efecte, s'ha de reiniciar el dimoni sshd amb *systemctl restart sshd*.

Per alliberar memòria de la targeta EMMC, s'esborren alguns del programes que ocupen que no es fan servir com són libreoffice, thunderbird, pacman, transmission i tota la interfície gràfica Mate, per més tard ser substituïda per Xfce, una de més lleugera pel que fa el consum de recursos, la commanda de desinstal·lació és *apt-get remove --purge libreoffice\* thunderbird pacman transmission\* mate-\* -y*, el paràmetre *remove* indica que el software que ve a continuació s'ha de desinstal·lar, *--purge* indica que a més s'esborrin tots els seus fitxers de configuració i -y automatitza la resposta a *yes*, a les preguntes que fa la comanda apt-get.

Abans d'instal·lar el servidor VNC, s'instal·la l'entorn gràfic pel sistema operatiu anomenat Xfce, caracteritzant-se per ser molt lleuger, és a dir té un baix ús de recursos del sistema, després s'instal·la el servidor VNC anomenat *tightvncserve[r\[21\]](#page-78-15)* .

Totes les instal·lacions fan servir la comanda *apt-get install nom\_software -y*, on el paràmetre -y fa la mateixa funció que en el cas de les desinstal·lacions. A més es configura el script de inicialització del servidor VNC per a que faci servir l'entorn gràfic Xfce, aquest script s'anomena *xstartup* i es troba al directori *.vnc* ubicat al directori home de l'usuari, en aquest cas */home/odroid.*

Per a que tots els nodes del clúster puguin accedir als fitxers que els usuaris volen executar, es comparteix el directori *home*, per a que això sigui possible s'ha fet servir NFS, ja explicat a l'apartat [2.1.2.3.](#page-8-0) Aquest software s'instal·la de forma normal, amb la comanda *apt-get install nfs-kernel-server -y* i no necessita de cap configuració, un cop instal·lada ja es poden compartir directoris per la xarxa interna, mitjançant el fitxer /etc/exports.

Per compartir un directori és necessari indicar la xarxa en la que s'està compartint, mitjançant la IP de la xarxa i la seva mascara en notació CIDR, aquest tipus de notació mostra la mascara de xarxa en un sol valor enter acompanyat de una / al davant, es calcula comptant el nombre de 1 que es troben al passar totes les xifres de la mascara en format decimal a binary.

El format utilitzat al fitxer /etc/exports és el seguent:

/home  $$ip net}$$ {mask cidr}(rw,no root squash,no subtree check)

El primer paràmetre que trobem, fa referencia al directori que és vol compartir, el segon a la xarxa on es vol compartir, per exemple 172.16.0.1/24, el següents són configuracions especifiques del directori que es vol compartir, per exemple *rw* fa referencia a que es permetrà llegir i escriure sobre aquest.

Després de NFS s'instal·la Munge, sent necessari pel normal funcionament de Slurm.

Un cop instal·lat el paquet *munge*, s'habilita el seu dimoni i es crea una nova clau per a compartir entre tots els dimonis *munge* de la xarxa, amb l'objectiu de que els nodes és puguin autenticar entre ells dintre de la xarxa. La creació d'aquesta clau es fa mitjançant la comanda */usr/sbin/create-munge-key -f*, on el paràmetre *-f* força a crear una nova clau encara que existeixi una. S'ha decidit copiar aquesta clau al directori /home, els motius, s'expliquen a l'apartat [4.2.1.2](#page-37-0) de la pàgina [36.](#page-37-0)

4.1.1.2 install\_slurm.sh

Aquest script té com objectiu instal·lar i configurar Slurm al servidor paral·lel distribuït. El software s'instal·la amb *apt-get install*, com tots els demés, encara que requereix de configuracions addicionals per poder funcionar, a més de tindre instal·lat Munge i NFS amb el directori /home compartit. També es requisit que tots els nodes tinguin comparteixin l'usuari o usuaris amb els que s'executaran programes al clúster, havent de tenir el mateix UID, GID i la mateixa hora.

Per a que Slurm pugui treballar amb *cgroups* és necessari crear un directori anomenat cgroup, al mateix directori on es troba el fitxer slurm.con[f\[7\] ,](#page-78-16) en el nostre cas /etc/slurmllnl i fer les següent:

- Copiar el fitxer *cgrou[p\[20\] .](#page-78-17)release\_common* ubicat a */usr/share/doc/slurmd/examples* al directori cgroup creat anteriorment.
- Crear 3 enllaços simbòlics del fitxer copiat cap al mateix directori *cgroup*, amb els següents noms: *release\_devices*, *release\_cpuset* i *release\_freezer.*
- Crear un fitxer al directori *cgroup* amb el següent nom *allowed\_devices.conf* amb el següent contingut:

```
/dev/null 
/dev/urandom 
/dev/zero 
/dev/cpu/*/* 
/dev/pts/*
```
• Per últim s'ha de crear el seu fitxer de configuració al mateix directori que slurm.conf i amb el nom de cgroup.conf, per aquest projecte se l'hi ha donat la següent configuració:

```
CgroupAutomount=yes
CgroupReleaseAgentDir=\"${SLURM_ETC}/cgroup\"
ConstrainCores=yes 
TaskAffinity=yes 
ConstrainDevices=yes 
AllowedDevicesFile=\"${SLURM_ETC}/allowed_devices.conf\" 
ConstrainRAMSpace=no
```
Després s'ha de crear el fitxer de configuració de slurm, anomenar slurm.conf i donarli la configuració dessitjada, tots els dimonis slurmd i el slurmctld, fan servir aquest fitxer.

Per assegura que tots els fitxers siguin propietat de l'usuari *slurm* s'executa la següent comanda: *chown -R slurm: "\$SLURM\_ETC"* on el parametre *-R* fa que sigui recursiva i *slurm:* indica que l'usuari i grup propietaris seran *slurm*.

Per finalitzar s'exporta el directori de configuració de *slurm* a tots els nodes de la xarxa interna, i s'habilita i engega el dimoni *slurmctld*.

4.1.1.3 set\_vnc\_password.sh

Aquest és un script molt senzill amb l'únic objectiu d'afegir una contrasenya al servidor VNC.

Com que el procés d'afegir la contrasenya necessita de la interacció amb l'usuari, per automatitzar-lo s'ha decidit utilitzar un *software* anomenat *expect*, el seu funcionament és molt senzill, només se l'hi han d'indicar les preguntes que farà el programa amb la paraula *expect* i les respostes que ha de donar amb la paraula *send*. Al començament s'ha de fer un *spawn* del programa amb el que interactuarà *expect*, en el nostre cas /usr/bin/vncpasswd, el *software* encarregat de modificar la contrasenya del servidor VNC.

```
/usr/bin/expect <<EOF
spawn "$prog"
expect "Password:"
send "$pass\r"
expect "Verify:"
send "$pass\r"
expect "Would you like to enter a view-only password (y/n)?"
send "n\r"
expect eof
exit
EOF
```
## *4.1.2 Localització*

## 4.1.2.1 locale.sh

Aquest script té el propòsits de fer la localització dels sistemes operatiu que formen el clúster, és a dir canviar l'idioma amb el que el sistema mostra a l'usuari el text, en cas de que tingui la traducció i també canviar el *layout* del teclat que agafarà com a *input* quan l'usuari escrigui, s'ha de remarcar que el canvi de teclat només te efecte quan s'escriu directament amb un teclat connectat a la maquina física, ja que quan es connecti per SSH agafarà el *layout* que estigui configurat a la maquina de l'usuari i el servidor VNC instal·lat no fa servir el teclat de X11, per qüestions de temps no s'ha pogut canviar, però s'hauria de passar de *tightvncserver* a x11vnc, sent un problema si es vol que els usuaris tinguin aquesta configuració de forma automàtica.

En el cas de la funció *set\_language*, aquesta comprova que l'idioma introduït al fitxer de configuració sigui correcte, consultant que es trobi al fitxer */usr/share/i18n/SUPPORTED* mitjançant la comanda *grep ^"\$locale".UTF-8*, aquesta comanda serveix per buscar un text a un fitxer, el caràcter ^ indica que la coincidència ha de ser al inici de la línia, s'ha decidit només treballar amb UTF-8, per això es busquen les que tenen codificació UTF-8.

*locale-gen "\$locale".utf8* instal·la o genera el nou idioma al sistema operatiu. Per indicar al sistema operatiu que ha de fer servir aquest nou idioma sutilitza la comanda *localectl set-locale LANG="\$locale".UTF-8 LANGUAGE="\$locale".UTF-8:"\$(echo \$locale | cut -d\_ -f1)"* el que fa es modificar el fitxer */etc/default/locale* amb les variables LANG i LANGUAGE que farà servir el sistema per saber quin idioma ha de fer servir.

Per a que el sistema rellegeixi el fitxer /etc/default/locale i apliqui el nou idioma, es fa servir la comanda *source /etc/default/locale*, aquesta mateixa comanda s'afegeix als fitxers */etc/profil*e, */etc/bash.bashrc*, */root/.profile* i */root/.bashrc*, els *profile* s'apliquen quan un usuari inicia sessió al sistema i els *bashrc* quan es crea un nou terminal, els que s'ubiquen al fitxer */etc* s'apliquen a tots els usuaris menys a *root*, per això s'ha afegit també al directori *root*.

Per finalitzar es tradueix tot el software com per exemple els navegadors web com Chrome i Firefox, tots aquests paquets a traduir es troben mitjançant la comanda *checklanguage-support -l "\$locale"*.

En el cas del canvi de teclat s'ha tingut en compte que s'estigui fent servir un entorn gràfic, per fer això és consulta la variable d'entorn *DISPLAY*. Per fer el canvi de teclat s'executa la comanda *setxkbmap -layout \$layout -variant \$variant*, on el primer paràmetre indica quin *layout* es farà servir i el segon quina variant d'aquest, per exemple espanyol com a *layout* i català com la seva variant.

Per a que els canvis de teclat sempre tinguin efecte, al igual que en el canvi d'idioma, s'afegeix la comanda *setxkbmap* explicada anteriorment als fitxers */etc/profil*e, */etc/bash.bashrc*, */root/.profile* i */root/.bashrc.*

## *4.1.3 Xarxa*

#### *4.1.3.1 conf\_network\_master.sh*

Aquest script té com a objectiu aplicar algunes de les configuracions de xarxa sobre el servidor master, necessàries per a que el servidor detecti les dues interfícies de xarxa que tindrà, a la interfície de xarxa que connecta amb la xarxa interna se l'hi assignarà una IP fixa,

dintre del rang escollit per l'usuari, mentre que a la interfície que connecta amb internet se l'hi assignarà dinàmicament una direcció IP, mitjançant el servidor DHCP del *router* de l'usuari. També s'habilita el forwarding/encaminament, això el que fa és permetre que les connexions de la xarxa interna passin a través del node *master* i puguin sortir a internet, amb l'objectiu de que els *slaves* puguin instal·lar software i actualitzar-se.

A més per a que el node *master* es 'trobi' a si mateix, es a dir, el seu nom de host, es modifica el fitxer */etc/hosts* afegint la paraula master juntament amb la IP de loopback (127.0.0.1). Per poder fer aquesta modificació s'ha fet servir la comanda *sed -i 's/^'"\$line"'.\*/'"\$line"' '"\$host"'/g' /etc/hosts*, molt resumidament ja que la comanda *sed* és una comanda molt complexa i amb la que es poden fer moltes coses, en aquest cas el que fa es concatenar el contingut original de la línia escollida del fitxer, amb la paraula *master*:

*line=127.0.0.1 localhost host=master 127.0.0.1 localhost* → *127.0.0.1 localhost master*

Després mira quina de les dues interfícies de xarxa és la que te connexió amb internet i quina és la que connecta amb la xarxa interna, mitjançant una funció anomenada check\_*interfaces* allotjada al script *network\_lib.sh*. Això ho fa perquè és necessari poder diferenciar-les, ja que per exemple ha de poder fixar la IP i mascara donades per l'usuari a la interfície que connecta amb la xarxa interna.

Per poder fer aquesta configuració s'ha de modificar el fitxer */etc/network/interfases* mitjançant la comanda *echo*, amb la següent configuració.

```
echo "
auto $lan_interface
iface $lan_interface inet static
address $ip
netmask ${mask//:/.}" > /etc/network/interfases
```
També s'afegeixen els noms que tinguin les interfícies de xarxa al fitxer */run/network/ifstate*, per poder reiniciar-les i en el cas de la interfície de la xarxa interna, que pugui obtenir la configuració que se l'hi ha donat, mitjançant les comandes ifup i ifdown.

Per habilitar el *forwarding* de paquets de forma permanent, es descomenta la línia *net.ipv4.ip\_forward=1* mitjançant també la comanda *sed*. Per a que el servidor sen adoni d'aquest canvi s'ha d'executar la comanda *sysctl -p*.

Per últim, es crida al script iptables.sh, per a que configuri el tallafocs del sistema operatiu, i es guarda la seva configuració als fitxers */etc/iptables/rules.v4* i */etc/iptables/rules.v6*, per a que el servei *netfilter-persistent*, pugui restablir-les, ja que si no es perdrien al reiniciar el sistema.

Aquest script retorna la IP, mascara, interfície de internet i interfície de la xarxa interna per a que el script *init\_master.sh*, que és qui l'ha cridat, pugui disposar dels seus valors i ferlos servir mes endavant.

## *4.1.3.2 network\_lib.sh*

Aquest script només te funcions i no executa codi per si mateix, si no que és utilitzat per altres scripts com si es tractes d'una llibreria de funcions.

Una llibreria de funcions és un conjunt de funcions que normalment estan agrupades segons els objectius d'aquestes. En aquest cas totes tenen relació amb la xarxa, com treballar amb la adreça IP, la mascara de xarxa o les interfícies de xarxa. Aquestes funcions s'han implementat amb les necessitats sorgides a l'implementar el *software*.

La llibreria consta de 8 funcions dos d'elles, *check\_ip* i *check\_mask*, d'ús intern, ja que les criden altres funcions del mateix script.

Les funcions *check ip* i *check mask* tenen com a objectiu comprovar que la IP en el primer cas, i la mascara en el segon, estiguin en un format correcte, tenint en compte que la IP ha de tindre 4 xifres separades per punts i a d'estar dintre del rang de IPs privades. Per la mascara de xarxa es té en compte que tingui 4 xifres separades per dos punts, i que cada una de les xifres estigui dintre del rang de valors 0 a 255.

La interfície gràfica ha estat programada tenint en compte de que l'usuari només pugui introduir IP i mascara de xarxa valides. Per aquest motiu es recomana fer servir la interfície gràfica, i no modificar manualment el fitxer *odroid\_cluster.conf*, a no ser que es tinguin coneixements avançats.

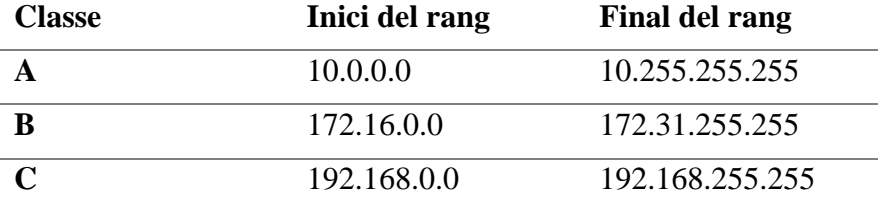

**Taula 3**: Classes de IP privada i el seus respectius rangs.

La funció *check\_interfaces* localitza el nom de totes les interfícies de xarxa i comprova quina pertany a la xarxa local i quina a internet.

Per trobar els noms de les interfícies de xarxa es consulta el fitxer */proc/net/dev*, i es fica en un format fàcil de recórrer dins d'un bucle, amb la comanda *sed*, no es te en compte la interfície *lo* ja que és una interfície de xarxa especial que fa referencia a *loclahost*, i no comunica amb cap xarxa, si no, amb si mateix.

Per cada una de les interfícies de xarxa que es trobin es farà un *ping* a una IP pública, es a dir, ubicada a fora de la xarxa interna. Si aquesta màquina respon al *ping* voldrà dir que aquella interfície és la que connecta a internet, si no respon, és perquè forma part de la xarxa interna. En cas de que hagués una tercera interfície de xarxa el software podria no funcionar correctament, ja que no podria distingir per exemple quina de les dos xarxes internes és la que connecta o connectarà amb els nodes *slaves*.

*ping 8.8.8.8 -I \$nic -w2 2> /dev/null | grep "received" | cut -d " " -f4*

A dalt es pot veure la comanda *ping* que s'ha fet servir per classificar les interfícies de xarxa, on el primer valor numèric separat per punts és la IP publica objectiu del *ping*, el paràmetre *-I* indica la targeta de xarxa per on s'enviarà el *ping*, el paràmetre *-w* serveix per limitar el temps en el que s'executarà el *ping* a N segons en aquest cas 2.

*get\_ip\_of\_nic* és una funció que serveix per retornar l'adreça IP assignada a una targeta de xarxa, que rep per paràmetre.

mask\_to\_cidr és una altra funció que canvia el format de la mascara, passant de 4 xifres separades per dos punts a una / seguit d'una única xifra, tots amb valors enters.

Com per exemple:

## *255:255:255:0* → */24*

Per fer aquest canvi el que es fa és passar cada una de les xifres en decimal a binary i comptar el nombre de uns totals que formen la màscara. S'utilitza la comanda *obase=2;\${i}* | bc , fent la modificació de base. Per últim es compten tots els uns amb la comanda *awk -F "1" '{print NF-1}'*.

Les funcions *calculate network ip*, *calculate first ip i calculate last ip* fan exactament el mateix a excepció de una línia, que és la que marca el resultat a retornar.

Totes tres reben per paràmetre una IP i una mascara, primer comproven que el format de la IP i la mascara sigui correcte, amb les funcions *check\_ip* i *check\_masck* respectivament,

Desprès passen la IP i la mascara a 4 variables, una per cada xifra que formen la IP i la mascara. El funcionament d'aquestes comandes es el mateix que l'explicat a l'apartat [4.1.1.1](#page-23-1) *[init\\_master.sh](#page-23-1)*, amb l'única diferencia de que en comptes de guardar els valors a un vector es guarden a 4 variables amb el paràmetre -r.

```
IFS=. read -r il i2 i3 i4 <<< "$ip"
IFS=: read -r m1 m2 m3 m4 <<< "$mask"
```
Les tres comandes apliquen una mascara de bit de tipus AND entre la IP i la màscara, amb petites diferències com incrementar en 1 l'ultima xifra per a *calculate\_first\_ip* i ja sent més complexa de calculate\_last\_ip fent servir de més a més una màscara OR:

• *calculate\_network\_ip:* result= $\S(echo \, "S((i1 \& m1)), \S((i2 \& m2)), \S((i3 \& m3)), \S((i4 \& m4)))")$ • *calculate\_first\_ip:*

result=\$(echo "\$((i1 & m1)).\$((i2 & m2)).\$((i3 & m3)).\$(((i4 &

 $m4) +1)$ ) $''$ )

#### • *calculate\_last\_ip:*

```
result=$(echo "$((i1 & m1 | 255-m1)).$((i2 & m2 | 255-m2)).$((i3 & m3 
| 255-m3) \sqrt{3} (((i4 & m4 | 255-m4)-1))"
```
#### 4.1.3.3 dhcp\_script.sh

Aquest script s'executa cada cop el servidor DHCP de *dnsmasq* rep una petició per part d'un client d la xarxa interna. *Dnsmasq* s'encarrega de passar-li 4 paràmetres:

- 1. Acció:
	- *add*: Nou client DHCP.
	- *old*: Client DHCP conegut.
	- *del*: Client DHCP esborrat.
- 2. Adreça MAC (física) del client.
- 3. Adreça IP del client.
- 4. Nom del client.

En aquest script en concret només s'aprofita el paràmetre *add*, ja que el seu objectiu es executar codi quan es rep un nou client DHCP, per inicialitzar el node.

*add\_odroid* és la funció encarregada de guardar la MAC, el nom de host assignat al nou node i la seva IP, per calcular el nom de host es consulta el fitxer *odroid\_cluster.conf*, agafant el nom a partir de la paraula clau *HOSTS\_NAME*, després s'agafa el número de línies del fitxer *dnsmasq\_hosts.conf* ubicat a */etc/dnsmasq.d/* que és una extensió del fitxer de configuració de dnsmasq, /etc/dnsmasq.conf. Un cop es té el número de línies, s'incrementa en 1, és a dir, el nom de host és incremental i s'inicia en 1.

Exemple:

Si *dnsmasq\_hosts.conf* té 42 línies, i és vol afegir un nou node, el nom de host serà

*odroid + 42 + 1*

Quedant en:

## *odroid43*

S'agafa el numero de línies de *dnsmasq\_hosts.conf* perquè en aquest fitxer és guarden tots els nodes de la xarxa interna, als que se l'hi dona una IP fixa i el nom de host calculat, amb l'adreça MAC del node que és vol afegir.

El format que segueix el fitxer *dnsmasq\_hosts.conf* comença sempre per la paraula dhcp-host= i segueix per la MAC, el nom de host i la IP, aquests últims tres valors separats per comes.

#### *dhcp-host=MAC,HostName,IP*

A més, la funció *add\_odroid*, incrementa en 1 el nombre de hosts guardats al fitxer de configuració de slurm*,* ubicat a */etc/slurm-llnl/slurm.conf*, per a que els dimonis de *slurm* tinguin coneixement de que el nombre de nodes s'ha incrementat. És necessari reiniciar el dimoni *slurmctld*, a més dels dimonis *slurmd* ubicats als *slaves*, encara que aquesta funció nomes reinicia slurmctld, s'ha implementat un mecanisme per a que els *slurmd* es reiniciïn automàticament quan es modifica *slurm.conf*.

Com que */etc/dnsmasq.d/dnsmasq\_hosts.conf* és una extensió de /etc/dnsmasq.conf, el servei de *dnsmasq*, només llegirà els canvis fets a */etc/dnsmasq.d/dnsmasq\_hosts.conf* un cop es reiniciï, mitjançant la comanda *systemctl restart dnsmasq* o reiniciant el sistema, això fa que s'hagi de guardar el nou host a un altre fitxer de forma temporal aquest fitxer s'anomena *tmp\_hosts* i s'ubica a */etc/hosts.d/*, els hosts és guarden amb el format IP i nom de host.

Per finalitzar aquesta funció s'inicia en *background* i amb la comanda *nohup* el script *add\_slave.sh*

```
nohup "${scripts_path}/add_slave.sh" "${host_name}${num_line}"
"$(get sleep time)"
/var/log/odroid_cluster/add_slave_"${host_name}${num_line}".out 2>&1 &
```
S'executa en *background* per que si no el dhcp\_script.sh seria bloquejant, i no és podrien atendre noves peticions DHCP i per tant inicialitzar nous nodes, fins que acabes la inicialització del node actual.

Es fa servir la comanda *nohup*, perquè si no, encara que s'executi *add\_slave.sh* en *background*, al terminar l'execució del seu script pare (*dhcp\_script.sh*) també s'acabaria immediatament l'execució actual i en *backgrond* de *add\_slave.sh*.

L'altra funció important que guarda aquest fitxer és *get\_sleep\_time*, aquesta funció calcula els temps d'espera entre *upgrades*, fent la funció d'un planificador molt simple, s'ha decidit implementar aquest temps d'espera perquè si és connecta un grup de nodes per ser inicialitzats al mateix temps, i es decideix activar la opció de que facin *upgrade* després de ser inicialitzats, en un moment donat tots els nodes començaran descarregar actualitzacions al mateix temps, ocupant tot l'ample de banda de la xarxa i saturant-la, a més de que es podria donar el cas de que deixessin bloquejat el servei de *dnsmasq*.

La funció *sleep\_time* fa servir tres elements importants per calcular el temps d'espera entre un *upgrade* i el següent.

- *upgrade time*: Temps que ha decidit l'usuari que ha d'haver entre una actualització i la següent, guardat al fitxer *odroid\_cluster.conf*.
- *act time*: Temps actual en minuts, des-de la mitianit UTC del 1 de gener de 1970 fins el moment actual. Aquest és un valor estàndard a molts sistemes operatius per comptabilitzar el temps transcorregut i s'anomena *Epoch time* o *POSIX time*.
- *last\_upgrade*: Fitxer que serveix per guardar el moment en el que finalitzarà o ha finalitzat, la última actualització d'un nou node inicialitzat pel dhcp\_script.sh. Es a dir, només guarda un valor enter de *Epoch time* en minuts.

Ja explicats aquests tres valors, el procediment per calcular el temps d'espera o *sleep* és:

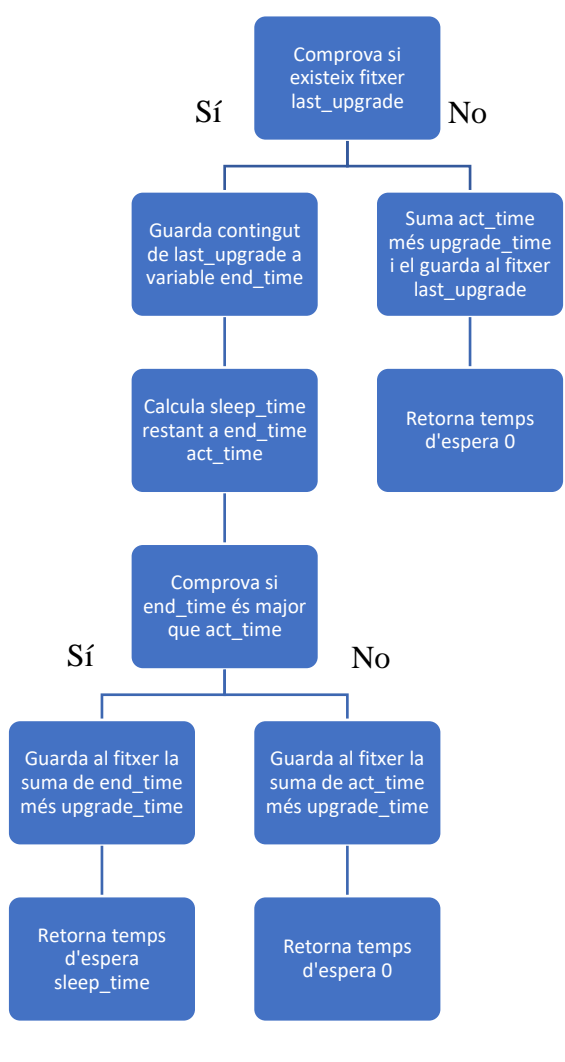

#### 4.1.3.4 iptables.sh

El script iptables.sh s'encarrega de configurar el tallafocs, configurant les polítiques i regles que farà servir per filtrar els paquets que passin a través d'ell. Com ja s'ha comentat a l'apartat [3.2](#page-16-1) al servidor *master* fa al mateix temps de Firewall/Tallafocs, per això s'instal·la *iptables* al *master*.

Per incrementar la seguretat s'han decidit aplicar unes polítiques restrictives, es a dir, si no és diu el contrari tots els paquets que intenten passar per o entre el *master*, es llencen.

Algunes de les regles que s'han fet servir escrites en paraules són:

- Qualsevol paquet pot entrar o sortir per la interfície de *loopback*, això és degut a que forma part de les comunicacions del propi *master* entre sí.
- Tots els paquets que pertanyin a connexions establertes se'ls permetrà sortir, entrar per les dos interfícies de xarxa, i travessar el *master*.
- S'habilitarà el *postrouting*, a la taula nat de iptables, amb l'objectiu de que els paquets que surten de la xarxa interna cap a internet, sàpiguen a on han de tornar.

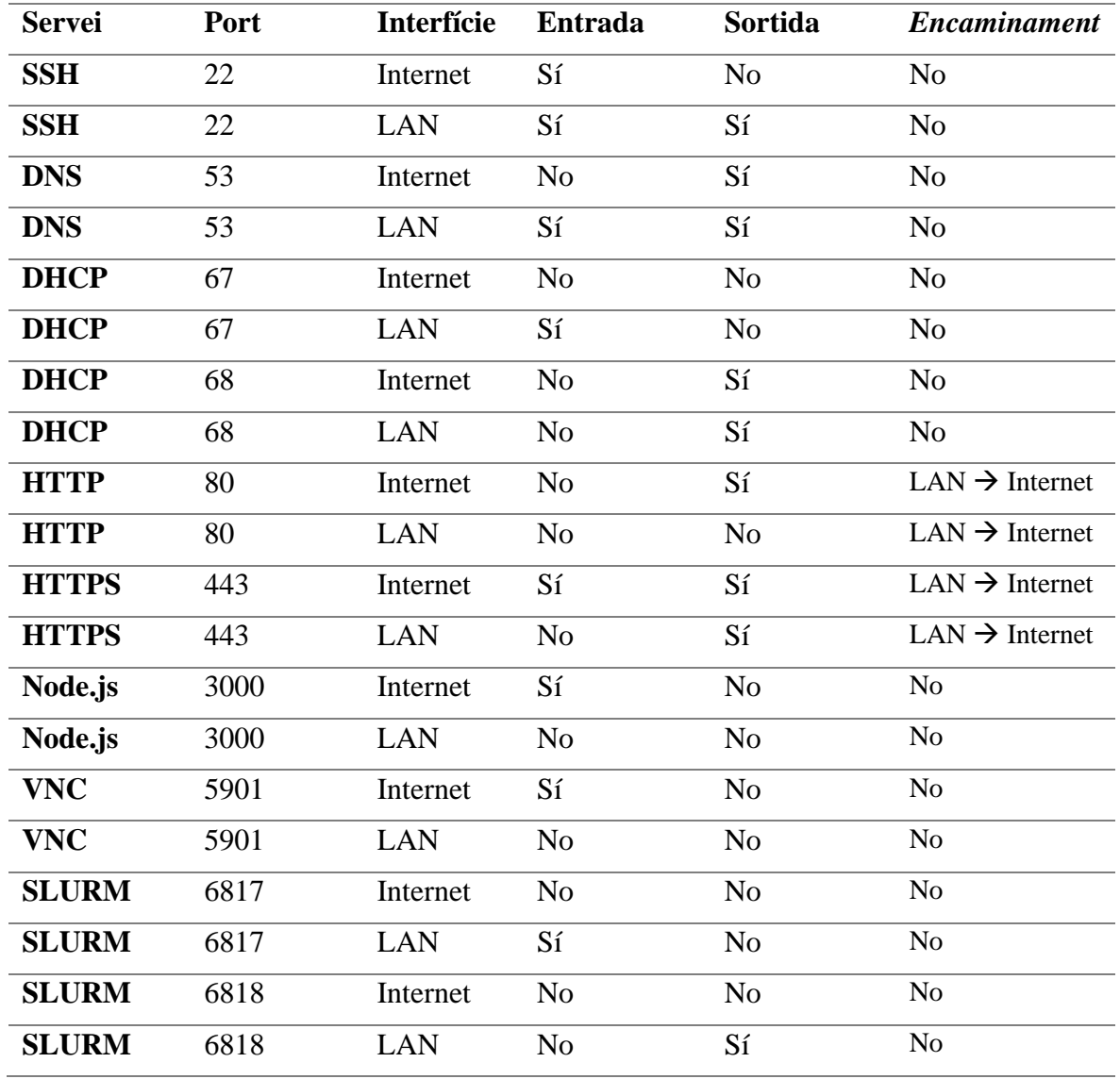

Per facilitar l'explicació la resta es mostrarà en una taula:
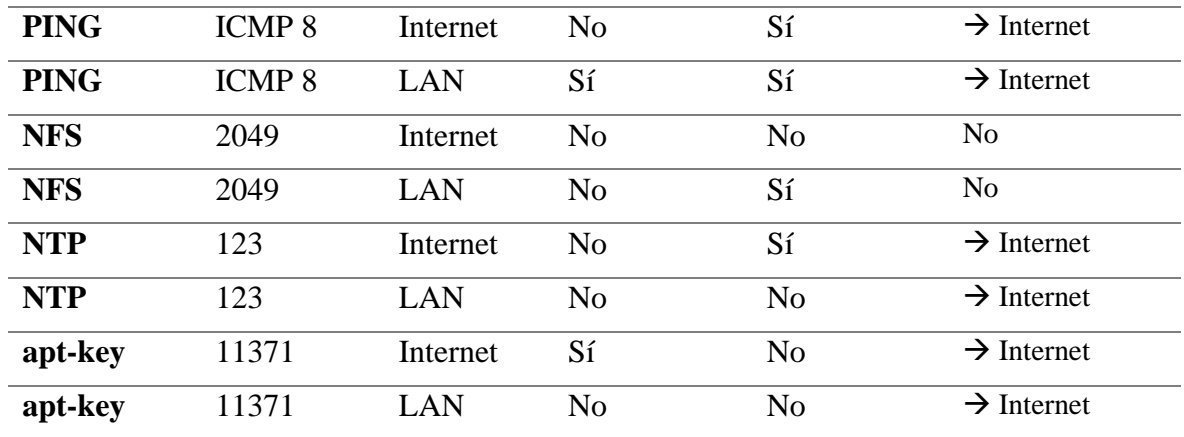

**Taula 4**: Configuració regles *iptables*.

Degut a que la comanda *srun* de slurm, que serveix per executar programes al clúster, fa servir diversos ports dintre del protocol TCP, al final s'han permet totes les connexions d'entrada, per la xarxa interna, si no, aquesta comanda quedava bloquejada. També s'han permet les connexions del protocol ICMP<sup>24</sup> dintre la xarxa interna.

Quan és diu travessar o passar a traves de, es fa referencia a l'encaminament de paquets o forwarding.

# *4.2* **Scripts** *slaves*

### *4.2.1 Generals*

### 4.2.1.1 add\_slave.sh

Aquest script es té com a únic propòsit, facilitar l'accés mitjançant clau publica al nou node, copiar els scripts necessaris per a inicialitzar el node com a *slave*, sent init\_slave.sh i locale.sh i per últim executar el script init\_slave.sh que s'ha copiat al node, mitjançant SSH.

Comandes importants:

Quan es vol accedir a un computador per primer cop via SSH, és pregunta a l'usuari si està segur de continuar amb la connexió, per evitar aquesta pregunta dins d'un script, és pot escanejar la clau SSH del host objectiu, per emmagatzemar-la al fitxer de *known\_hosts*. Aquesta comanda s'executa com al usuari *odroid*, o el que estigui assignat al fitxer de configuració, el paràmetre -c de *su* serveix per indicar que es vol executar la comanda que està entre cometes, el paràmetre -H de *ssh-keyscan* serveix per indicar el host que es vol escanejar, les >> serveixen per afegir la sortida del la comanda anterior al fitxer, si només es fiqués una > s'esborrarien tots el hosts que s'han afegit amb anterioritat.

su \$user name -c "echo \"\$(ssh-keyscan -H \$host)\" >> \$KNOWN HOSTS"

Un cop guardat el *fingerprint* del host al que es vol connectar, es procedeix a copiar la clau pública RSA, per a que és pugui accedir sense escriure contrasenya, mitjançant la comanda *ssh-copy-id*. La funció de *su* és la mateixa que al cas anterior i s'afegeix *sshpass*

<sup>24</sup> Internet Control Message Protocol, protocol per a enviar missatges.

que serveix per a que escrigui per l'usuari la contrasenya, en aquest cas la que ve per defecte a les imatges de ODROID, el paràmetre -p serveix per indicar la contrasenya a utilitzar, el paràmetre -i de la comanda *ssh-copy-id* indica quina clau es vol copiar, podria ser que tinguéssim múltiples claus generades i només volem copiar una en concret. Per indicar a qui es vol copiar s'ha descriure el nom d'usuari a qui volem enviar la clau pública, en el nostre cas usuari *odroid*, una @ com a separador i el nom de host o la seva IP.

su \$user name -c "sshpass -p \$default password ssh-copy-id -i \$KEY FILE \$user\_name@\$host"

Aquestes comandes són molt semblants a les anteriors amb la diferencia de que en aquest cas es fica scp en comptes de *ssh-copy-id*, després de *scp* s'indica el fitxer que es vol copiar, en aquest cas es fa servir un *path* absolut per assegurar de que trobi el script a copiar. A més, després de *user@host* s'afegeixen dos punts i el directori destí del fitxer. Es pot observar que la comanda sshpass ha desaparegut, perquè ja no fa falta al haver copiat la clau pública.

su \$user name -c "scp \${scripts path}/locale.sh \${user\_name}@\${host}:Documents" su \$user\_name -c "scp \${scripts\_path}/init\_slave.sh \${user\_name}@\${host}:Documents"

Per executar el script ja copiat és fa mitjançant la comanda SSH, com que s'ha d'executar mitjançant usuari *root*, s'ha fet servir la comanda *sudo* amb el paràmetre -S, i que recull la contrasenya que l'hi envien per l'*output* de la comanda anterior, amb l'objectiu d'accedir amb privilegis de *super* usuari.

```
su $user name -c "ssh -t ${user name}@${host} \"echo ${default password}
 | sudo -S ~/Documents/init_slave.sh ${master_ip} ${upgrade_slave}<br>| s{locale} ${locale} \"
${y \rightarrow \infty}/var/log/odroid cluster/init slave ${host}.out 2>&1"
```
Amb això fet ja s'estarà instal·lant i configurant tot el *sowftware* necessari al nou slave.

### 4.2.1.2 init\_slave.sh

Aquest script és l'encarregat de inicialitzar els slaves, instal·lant i configurant tot el software necessari, fa ús del script locale.sh per configurar l'idioma i el layout del teclat.

La funció add\_slurm instal·la el software *slurm* mitjançant la comanda ja comentada *apt install slurm-wlm -y*, munta la partició que ha compartit el node màster mitjançant NFS i crea el directori */var/spool/slurmd*, ja que el servei *slurmd* necessita treballar sobre el directori /*var/spool* però no l'hi podem ficar com a propietari de *spool* a l'usuari *slurm*. Per últim s'habilita el dimoni *slurmd*, necessari als *slaves*.

La funció *add\_slurm\_watcher* l'únic que fa és crear un nou servei de *systemd* anomenat *slurm\_watcher*, aquest servei té com a objectiu vigilar el fitxer *slurm.conf*, ubicat a */etc/slurm-llnl* i quan aquest es modifica, reiniciar el servei slurmd, per a que detecti els canvis realitzats. D'aquesta forma no s'ha d'accedir a tots els *slaves* si es vol modificar el fitxer de configuració de slurm.

#### Fitxer slurm\_watcher.service:

```
[Unit]
Description=Restart slurmd if slurm.conf is modified.
After=network.target
[Service]
Type=oneshot
ExecStart=$(which systemctl) restart slurmd.service
[Install]
WantedBy=multi-user.target
Fitxer slurm_watcher.path:
[Path]
PathModified=${SLURM_ETC}/slurm.conf
[Install]
WantedBy=multi-user.target
```
La constant *SLURM\_ETC* fa referencia a */etc/slurm-llnl*. Tots dos fitxers s'ubiquen al directori */etc/systemd/system*.

Per habilitar aquest tipus de dimoni amb més d'un fitxer es pot fer servir la comanda: systemctl enable --now slurm watcher. {path, service}

D'aquesta forma, s'habiliten i inicien els dos alhora. La opció *enable* indica que s'habilitin els dimonis i el paràmetre *--now* serveix per iniciar-los sense haver de fer després la mateixa comanda amb l'opció *start*.

Com que aquest script necessita 4 arguments per poder treballar, primer valida que se l'hi hagin passat.

Per començar fica al servidor *master* com l'únic servidor DNS, el servidor DNS és necessari per resoldre el noms de domini, d'aquesta manera passa de un nom a una direcció IP, entre d'altres. Per exemple quan es fica al navegador *google.com*, el servidor que estigui configurat traduirà aquest domini a una IP, fent que no hagis de tindre en compte les IPs si no que només has de saber un nom de domini. En aquest cas es configura el servidor *master* com a DNS dels *slaves*, introduint la seva IP al fitxer */etc/resolv.conf*. D'aquesta manera, ja no només es resoldran els noms de domini externs, com *google.com* si no que també els interns, com *master* o odroid1, etc.

Com que el fitxer */etc/resolv.conf*, no és un fitxer normal, si no que és un enllaç a un altre fitxer, fet servir per un dimoni de Ubuntu, si modifiques *resolv.conf* al reiniciar tornarà a la seva configuració original, hi ha solucions com instal·lar un servei anomenat *resolvocnf*, que s'encarrega d'estar actualitzant el fitxer *resolv.conf* amb la configuració que se l'hi doni. Com que van haver problemes i conflictes amb aquest dimoni, durant el desenvolupament del projecte, s'ha optat per una opció mes senzilla, esborrar el */etc/resolv.conf* original i tornar-lo a crear amb la paraula *nameserver* i la IP del *master*, per a que no sigui un enllaç. Per a que el dimoni propietari de *resolv.conf* no torni a modificar aquest fitxer, s'ha optat per bloquejar-lo i que sigui immutable, a no ser que es desbloquegi, amb al comanda *chattr* 

*+i /etc/resolv.conf* el paràmetre +i serveix per modificar un *flag* que no deixa modificar el fitxer, la contrapart es el paràmetre -i.

A l'igual que al *master* es configura la interfície de xarxa mitjançant el fitxer */etc/network/interfases*, encara que en aquest cas és vol que se l'hi assigni la IP per DHCP.

Desprès trobem coses molt semblants a *init\_master.sh*, com la modificació de la zona horària, la instal·lació i habilitació del servei *chrony*, la resolució del problema amb les claus del servidor *keyserver.ubuntu.com* i l'actualització dels respositoris del sistema mitjançant la comanda *apt update*.

A diferencia del *master* s'instal·la el software *sysstat*, a petició de Joan Jara Bosch, que participa en un projecte continuació d'aquest. Aquest software és un recull d'utilitats per monitoritzar els nodes, com per exemple la comanda *iostat*, que serveix per obtindré informació relacionada amb l'input i l'output del medi d'emmagatzematge físic, com per exemple un disc dur o la memòria EMMC.

Pel que fa el servidor SSH en aquest cas l'únic que es fa és deshabilitar l'accés com a *root*.

També es desinstal·len el mateixos programes que a *init\_master.sh*.

S'instal·la el client NFS amb la comanda *apt-get install nfs-common -y*. I s'afegeix el directori */home* compartit pel *master*, requisit per fer funcionar el servidor paral·lel distribuït. Ja que els slaves necessiten poder accedir als fitxers que es volen executar al clúster. Per ferho s'afegeix la següent línia al fitxer /etc/fstab. La variable *master\_ip* fa referencia ala IP del *master*, els dos punts /home fan referencia al directori dels que comparteix el servidor, i el segon /home al directori on es vol muntar del *slave*, *nfs* indica el tipus de sistema de fitxers, *rw* que es munta amb lectura i escriptura, auto que es munta a l'inici i *\_netdev* indica que el sistema de fitxers requereix d'accés a la xarxa.

\${master\_ip}:/home /home nfs rw,auto,\_netdev 0 0

S'instal·la i habilita el dimoni *Munge*, per a que *slurm* pugui funcionar correctament, com ja s'ha explicat a l'apartat [Munge2.1.3.3](#page-9-0) de la pàgina [8.](#page-9-0) Després es copia la clau necessària, compartida al directori *home* i es reinicia el dimoni de munge per a que reconeixi la nova clau. S'ha utilitzat la comanda *dd if=/home/munge.key of=/etc/munge/munge.key* per fer la copia, el paràmetre *if* fa referencia al fitxer d'entrada, i *of* al de sortida, encara que es podria haver utilitzat perfectament la comanda *cp -a*. Encara que estigui a /home no representa cap problema ja que només l'usuari *munge* o el *root*, tenen permisos per llegir o modificar aquest fitxer, i d'aquesta manera va facilitar el disseny del software, encara que, en futures versions es podria mirar de canviar.

Es crida a la funció *add\_slurm*, explicada a l'apartat **¡Error! No se encuentra el origen de la referencia.**.

En el cas de MPICH s'instal·la amb *apt-get install* i no s'ha de configurar res.

El node *slave* guarda la següent resposta al fitxer *.slave\_responses*, ubicat al seu directori *ho*

*I am \$(hostname) I have already installed and configured everythingme*.

La comanda *hostname* retorna el nom de la màquina o nom de host. Aquest fitxer té un punt al l'inici del nom per indicar que està ocult. Un usuari administrador podria mirar si aquest node a acabat, consultant aquest arxiu o els fitxers de *log.* Aquest fitxer es va crear amb la intenció de tindre un apartat a la interfície gràfica que el consultes i mostres quins nodes han acabat de instal·lar-se, però no s'ha introduït per falta de temps. És va ficar al directori home de l'usuari *odroid* ja que és un accés fàcil per al node master.

Per últim s'executen les funcions de localització, explicades a l'apartat [4.1.2.1](#page-29-0) de la pàgina [28.](#page-29-0) I és fa un *upgrade* s'hi s'ha ficat la opció *UPGRADE=* a 1 al fitxer de configuració.

Per tal d'avaluar la correcta execució del codi s'ha optat per comprovar els outputs que es generen durant l'execució del software, aquests outputs estan dividits en 2 parts, per un costat s'analitza la correcta execució sobre el servidor *master*, i per altra banda s'ha agafat els fitxers de *log* d'un dels *slaves* afegits al clúster. Per a que no ocupi massa pagines, s'ha esborrat la part on es desinstal·len els programes i la part on s'instal·la el software de monitorització de Joan Jara Bosch, ja que ell ja avalua el correcte funcionament d'aquest, en el seu projecte.

### **5.1 Servidor master**

Al següent tros de codi es pot veure com efectivament es deshabilita i desinstal·la el software de Ubuntu, unattended-upgrades:

```
Synchronizing state of unattended-upgrades.service with SysV service script with 
/lib/systemd/systemd-sysv-install.
     Executing: /lib/systemd/systemd-sysv-install disable unattended-upgrades
     Reading package lists... Done
     Building dependency tree 
     Reading state information... Done
     The following packages were automatically installed and are no longer required:
        libdrm-freedreno1 libllvm6.0
     Use 'sudo apt autoremove' to remove them.
     The following packages will be REMOVED:
        unattended-upgrades
     0 upgraded, 0 newly installed, 1 to remove and 0 not upgraded.
     After this operation, 393 kB disk space will be freed.
     (Reading database ... 153565 files and directories currently installed.)
     Removing unattended-upgrades (1.1ubuntu1.18.04.11) ...
     Processing triggers for man-db (2.8.3-2ubuntu0.1) ...
```
En aquesta part es pot veure com es soluciona el problema amb la clau faltant per actualitzar, i com s'actualitza el sistema:

```
Executing: /tmp/apt-key-gpghome.Zetrmmggzt/gpg.1.sh -v --keyserver
keyserver.ubuntu.com --recv-keys 5360FB9DAB19BAC9
     gpg: no running Dirmngr - starting '/usr/bin/dirmngr'
     gpg: waiting for the dirmngr to come up ... (5s)
     gpg: waiting for the dirmngr to come up ... (4s)
     gpg: connection to dirmngr established
     gpg: data source: http://162.213.33.9:11371
     gpg: pub rsa4096/4047B34823AE12F8 2015-01-07 Mauro Ribeiro (mdrjr) 
<mauro.ribeiro@hardkernel.com>
     gpg: key 4047B34823AE12F8: "Mauro Ribeiro (mdrjr) <mauro.ribeiro@hardkernel.com>" 1 new 
signature
     gpg: no running gpg-agent - starting '/usr/bin/gpg-agent'
     gpg: waiting for the agent to come up ... (5s)
```
gpg: waiting for the agent to come up ... (4s) gpg: connection to agent established gpg: Total number processed: 1 gpg: new signatures: 1 Hit:1 http://ports.ubuntu.com/ubuntu-ports bionic InRelease Get:2 http://ports.ubuntu.com/ubuntu-ports bionic-updates InRelease [88.7 kB] Get:3 http://archive.canonical.com/ubuntu bionic InRelease [10.2 kB] Get:4 http://ports.ubuntu.com/ubuntu-ports bionic-backports InRelease [74.6 kB] Get:5 http://ports.ubuntu.com/ubuntu-ports bionic-security InRelease [88.7 kB] Get:6 http://deb.odroid.in/c2 bionic InRelease [2406 B] Get:7 http://archive.canonical.com/ubuntu bionic/partner Sources [1908 B] Get:8 http://archive.canonical.com/ubuntu bionic/partner Translation-en [1332 B] Get:9 http://ports.ubuntu.com/ubuntu-ports bionic-updates/restricted Sources [15.9 kB] Get:10 http://ports.ubuntu.com/ubuntu-ports bionic-updates/main Sources [496 kB] Get:11 http://ports.ubuntu.com/ubuntu-ports bionic-updates/universe Sources [434 kB] Get:12 http://ports.ubuntu.com/ubuntu-ports bionic-updates/multiverse Sources [10.4 kB] Get:13 http://ports.ubuntu.com/ubuntu-ports bionic-updates/main arm64 Packages [1120 kB] Get:14 http://ports.ubuntu.com/ubuntu-ports bionic-updates/main Translation-en [367 kB] Get:15 http://ports.ubuntu.com/ubuntu-ports bionic-updates/restricted arm64 Packages [2088 B] Get:16 http://ports.ubuntu.com/ubuntu-ports bionic-updates/restricted Translation-en [24.6 kB] Get:17 http://ports.ubuntu.com/ubuntu-ports bionic-updates/universe arm64 Packages [1480 kB] Get:18 http://ports.ubuntu.com/ubuntu-ports bionic-updates/universe Translation-en [354 kB] Get:19 http://ports.ubuntu.com/ubuntu-ports bionic-updates/multiverse arm64 Packages [5072 B] Get:20 http://ports.ubuntu.com/ubuntu-ports bionic-updates/multiverse Translation-en [6980 B] Get:21 http://ports.ubuntu.com/ubuntu-ports bionic-backports/universe Sources [5360 B] Get:22 http://ports.ubuntu.com/ubuntu-ports bionic-backports/main Sources [5440 B] Get:23 http://ports.ubuntu.com/ubuntu-ports bionic-backports/main arm64 Packages [9992 B] Get:24 http://ports.ubuntu.com/ubuntu-ports bionic-backports/main Translation-en [4764 B] Get:25 http://ports.ubuntu.com/ubuntu-ports bionic-backports/universe arm64 Packages [9932 B] Get:26 http://ports.ubuntu.com/ubuntu-ports bionic-backports/universe Translation-en [4588 B] Get:27 http://ports.ubuntu.com/ubuntu-ports bionic-security/multiverse Sources [4148 B] Get:28 http://ports.ubuntu.com/ubuntu-ports bionic-security/main Sources [237 kB] Get:29 http://ports.ubuntu.com/ubuntu-ports bionic-security/restricted Sources [11.4 kB] Get:30 http://ports.ubuntu.com/ubuntu-ports bionic-security/universe Sources [268 kB] Get:31 http://ports.ubuntu.com/ubuntu-ports bionic-security/main arm64 Packages [827 kB]

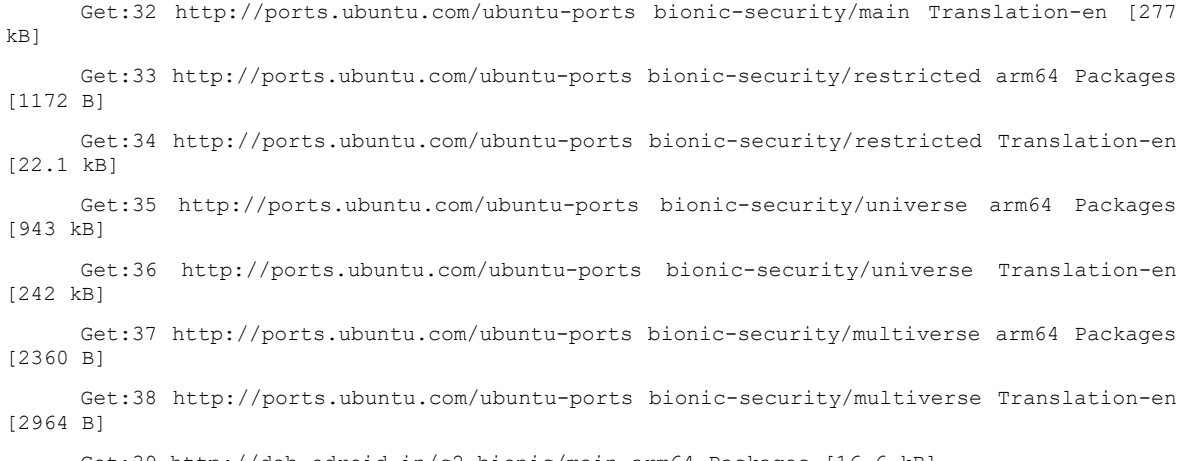

Get:39 http://deb.odroid.in/c2 bionic/main arm64 Packages [16.6 kB]

En aquest tros de codi és valida la instal·lació necessària per modificar el *layout* del teclat i la seva modificació:

```
Fetched 7478 kB in 5s (1651 kB/s) 
     Reading package lists... Done
     Reading package lists... Done
     Building dependency tree 
     Reading state information... Done
     The following packages were automatically installed and are no longer required:
        libdrm-freedreno1 libllvm6.0
     Use 'sudo apt autoremove' to remove them.
     The following additional packages will be installed:
        xorgxrdp
     Suggested packages:
        guacamole xrdp-pulseaudio-installer
     The following NEW packages will be installed:
        xorgxrdp xrdp
     0 upgraded, 2 newly installed, 0 to remove and 371 not upgraded.
     Need to get 443 kB of archives.
     After this operation, 3132 kB of additional disk space will be used.
     Get:1 http://ports.ubuntu.com/ubuntu-ports bionic/universe arm64 xorgxrdp arm64 0.9.5-
2 [68.7 kB]
     Get:2 http://ports.ubuntu.com/ubuntu-ports bionic/universe arm64 xrdp arm64 0.9.5-2 
[374 kB]
      Fetched 443 kB in 0s (977 kB/s)
      Selecting previously unselected package xorgxrdp.
      (Reading database ... 153542 files and directories currently installed.)
      Preparing to unpack .../xorgxrdp 0.9.5-2 arm64.deb ...
     Unpacking xorgxrdp (0.9.5-2) ...
      Selecting previously unselected package xrdp.
      Preparing to unpack .../xrdp 0.9.5-2 arm64.deb ...
     Unpacking xrdp (0.9.5-2) ...
      Setting up xrdp (0.9.5-2) ...
```

```
Generating 2048 bit rsa key...
     ssl_gen_key_xrdp1 ok
     saving to /etc/xrdp/rsakeys.ini
     Created symlink /etc/systemd/system/multi-user.target.wants/xrdp-sesman.service → 
/lib/systemd/system/xrdp-sesman.service.
     Created symlink /etc/systemd/system/multi-user.target.wants/xrdp.service
/lib/systemd/system/xrdp.service.
     Setting up xorgxrdp (0.9.5-2) ...
     Processing triggers for systemd (237-3ubuntu10.25) ...
     Processing triggers for man-db (2.8.3-2ubuntu0.1) ...
     Processing triggers for libc-bin (2.27-3ubuntu1) ...
```
En aquesta part del codi es pot observar com s'instal·la el software expect i com demana a l'usuari la contrasenya nova i la modifica:

```
Reading package lists... Done
     Building dependency tree 
     Reading state information... Done
     The following packages were automatically installed and are no longer required:
        libdrm-freedreno1 libllvm6.0
     Use 'sudo apt autoremove' to remove them.
     The following additional packages will be installed:
        libtcl8.6 tcl-expect tcl8.6
     Suggested packages:
        tk8.6 tcl-tclreadline
     The following NEW packages will be installed:
        expect libtcl8.6 tcl-expect tcl8.6
     0 upgraded, 4 newly installed, 0 to remove and 371 not upgraded.
     Need to get 1028 kB of archives.
     After this operation, 4405 kB of additional disk space will be used.
     Get:1 http://ports.ubuntu.com/ubuntu-ports bionic/main arm64 libtcl8.6 arm64 
8.6.8+dfsg-3 [781 kB]
     Get:2 http://ports.ubuntu.com/ubuntu-ports bionic/universe arm64 tcl-expect arm64 
5.45.4-1 [95.9 kB]
     Get:3 http://ports.ubuntu.com/ubuntu-ports bionic/universe arm64 expect arm64 5.45.4-
1 [137 kB]
     Get:4 http://ports.ubuntu.com/ubuntu-ports bionic/main arm64 tcl8.6 arm64 8.6.8+dfsg-
3 [14.3 kB]
     Fetched 1028 kB in 0s (2234 kB/s)
     Selecting previously unselected package libtcl8.6:arm64.
     (Reading database ... 153661 files and directories currently installed.)
     Preparing to unpack .../libtcl8.6_8.6.8+dfsg-3_arm64.deb ...
     Unpacking libtcl8.6:arm64 (8.6.8+dfsg-3) ...
     Selecting previously unselected package tcl-expect:arm64.
     Preparing to unpack .../tcl-expect 5.45.4-1 arm64.deb ...
```

```
Unpacking tcl-expect:arm64 (5.45.4-1) ...
Selecting previously unselected package expect.
Preparing to unpack .../expect 5.45.4-1 arm64.deb ...
Unpacking expect (5.45.4-1) ...
Selecting previously unselected package tcl8.6.
Preparing to unpack .../tcl8.6 8.6.8+dfsg-3 arm64.deb ...
Unpacking tcl8.6 (8.6.8+dfsg-3) ...
Setting up libtcl8.6:arm64 (8.6.8+dfsg-3) ...
Setting up tcl-expect:arm64 (5.45.4-1) ...
Setting up tcl8.6 (8.6.8+dfsg-3) ...
Setting up expect (5.45.4-1)...
Processing triggers for libc-bin (2.27-3ubuntu1) ...
Processing triggers for man-db (2.8.3-2ubuntu0.1) ...
Processing triggers for menu (2.1.47ubuntu2.1) ...
Enter the new password for the master node:
Re-enter the new password:
```
A la següent secció de codi és pot observar com s'instal·la el software *chrony* i com s'habilita el seu dimoni, encara que surt un missatge d'error, s'ha pogut comprovar que el servei s'inicia correctament i que fa la seva funció actualitzant l'hora, consultant la comanda *date*:

```
Reading package lists... Done
      Building dependency tree 
     Reading state information... Done
     The following packages were automatically installed and are no longer required:
        libdrm-freedreno1 libllvm6.0
     Use 'sudo apt autoremove' to remove them.
     Suggested packages:
        dnsutils
     The following NEW packages will be installed:
        chrony
      0 upgraded, 1 newly installed, 0 to remove and 371 not upgraded.
     Need to get 184 kB of archives.
     After this operation, 464 kB of additional disk space will be used.
     Get:1 http://ports.ubuntu.com/ubuntu-ports bionic-updates/main arm64 chrony arm64 3.2-
4ubuntu4.5 [184 kB]
     Fetched 184 kB in 0s (594 kB/s)
      Selecting previously unselected package chrony.
      (Reading database ... 153990 files and directories currently installed.)
      Preparing to unpack .../chrony 3.2-4ubuntu4.5 arm64.deb ...
     Unpacking chrony (3.2-4ubuntu4.5) ...
      Setting up chrony (3.2-4ubuntu4.5) ...
     Creating ' chrony' system user/group for the chronyd daemon...
     Creating config file /etc/chrony/chrony.conf with new version
     Creating config file /etc/chrony/chrony.keys with new version
```
44

```
Created symlink /etc/systemd/system/chronyd.service
/lib/systemd/system/chrony.service.
     Created symlink /etc/systemd/system/multi-user.target.wants/chrony.service
/lib/systemd/system/chrony.service.
      Processing triggers for man-db (2.8.3-2ubuntu0.1) ...
      Processing triggers for systemd (237-3ubuntu10.25) ...
      Failed to enable unit: Refusing to operate on linked unit file chronyd.service
     En aquesta part de la execució es veu com s'instal·la el servei de netfilter-persistent:
     Reading package lists... Done
     Building dependency tree 
      Reading state information... Done
     The following packages were automatically installed and are no longer required:
        libdrm-freedreno1 libllvm6.0
     Use 'sudo apt autoremove' to remove them.
     The following additional packages will be installed:
        netfilter-persistent
     The following NEW packages will be installed:
        iptables-persistent netfilter-persistent
      0 upgraded, 2 newly installed, 0 to remove and 371 not upgraded.
     Need to get 12.8 kB of archives.
     After this operation, 79.9 kB of additional disk space will be used.
     Get:1 http://ports.ubuntu.com/ubuntu-ports bionic-updates/universe arm64 netfilter-
persistent all 1.0.4+nmu2ubuntu1 [6584 B]
     Get:2 http://ports.ubuntu.com/ubuntu-ports bionic-updates/universe arm64 iptables-
persistent all 1.0.4+nmu2ubuntu1 [6240 B]
      Fetched 12.8 kB in 0s (75.9 kB/s) 
     Preconfiguring packages ...
      Selecting previously unselected package netfilter-persistent.
      (Reading database ... 154029 files and directories currently installed.)
      Preparing to unpack .../netfilter-persistent 1.0.4+nmu2ubuntu1_all.deb ...
      Unpacking netfilter-persistent (1.0.4+nmu2ubuntu1) ...
      Selecting previously unselected package iptables-persistent.
      Preparing to unpack .../iptables-persistent 1.0.4+nmu2ubuntu1_all.deb ...
     Unpacking iptables-persistent (1.0.4+nmu2ubuntu1) ...
     Setting up netfilter-persistent (1.0.4+nmu2ubuntu1) ...
     Created symlink /etc/systemd/system/multi-user.target.wants/netfilter-
persistent.service → /lib/systemd/system/netfilter-persistent.service.
     update-rc.d: warning: start and stop actions are no longer supported; falling back to 
defaults
     Setting up iptables-persistent (1.0.4+nmu2ubuntu1) ...
     Processing triggers for man-db (2.8.3-2ubuntu0.1) ...
      Processing triggers for systemd (237-3ubuntu10.25) ...
```
En aquesta part de l'output és pot veure part de l'execució del script conf\_network\_master.sh:

RTNETLINK answers: Cannot assign requested address net.ipv4.ip forward =  $1$ 

Al següent tros de codi es pot veure com s'instal·la el software sshpass i com es configura el servidor SSH:

```
Reading package lists... Done
     Building dependency tree 
      Reading state information... Done
     openssh-server is already the newest version (1:7.6p1-4ubuntu0.3).
     The following packages were automatically installed and are no longer required:
        libdrm-freedreno1 libllvm6.0
     Use 'sudo apt autoremove' to remove them.
     The following NEW packages will be installed:
         sshpass
      0 upgraded, 1 newly installed, 0 to remove and 371 not upgraded.
     Need to get 10.3 kB of archives.
     After this operation, 29.7 kB of additional disk space will be used.
     Get:1 http://ports.ubuntu.com/ubuntu-ports bionic/universe arm64 sshpass arm64 1.06-1 
[10.3 kB]
     Fetched 10.3 kB in 0s (91.4 kB/s) 
     Selecting previously unselected package sshpass.
      (Reading database ... 154047 files and directories currently installed.)
      Preparing to unpack .../sshpass 1.06-1 arm64.deb ...
     Unpacking sshpass (1.06-1) ...
      Setting up sshpass (1.06-1) ...
      Processing triggers for man-db (2.8.3-2ubuntu0.1) ...
     Failed to enable unit: Refusing to operate on linked unit file sshd.service
      # master:22 SSH-2.0-OpenSSH_7.6p1 Ubuntu-4ubuntu0.3
      # master:22 SSH-2.0-OpenSSH_7.6p1 Ubuntu-4ubuntu0.3
      # master:22 SSH-2.0-OpenSSH_7.6p1 Ubuntu-4ubuntu0.3
     Reading package lists... Done
     Building dependency tree 
      Reading state information... Done
```
Aquest tros de l'output s'ha omès, per a que la memòria no ocupi un numero de pagines innecessàriament exagerat, hi ha un error que s'ha solucionat en quant s'ha trobat al dur a terme aquesta avaluació, s'ha pogut veure com la configuració del servidor VNC no es duia a terme, perquè no s'havia ficat correctament el PATH absolut cap al fitxer de configuració:

/////

CODI ESBORRAT ON APAREIXIA LA DESINSTALACIÓ DE SOFTWARE I LA INSTAL.LACIÓ DE L'ENTORN GRÀFIC XFCE

#### /////

### La instal·lació i configuració del servidor VNC es troba a continuació:

Processing triggers for initramfs-tools (0.130ubuntu3.8) ... update-initramfs: Generating /boot/initrd.img-3.16.72-46

```
Reading package lists... Done
      Building dependency tree 
     Reading state information... Done
      Suggested packages:
         tightvnc-java
     The following NEW packages will be installed:
         tightvncserver
      0 upgraded, 1 newly installed, 0 to remove and 345 not upgraded.
      Need to get 569 kB of archives.
      After this operation, 1654 kB of additional disk space will be used.
     Get:1 http://ports.ubuntu.com/ubuntu-ports bionic/universe arm64 tightvncserver arm64 
1.3.10-0ubuntu4 [569 kB]
     Fetched 569 kB in 0s (1965 kB/s) 
     Selecting previously unselected package tightvncserver.
      (Reading database ... 141016 files and directories currently installed.)
     Preparing to unpack .../tightvncserver 1.3.10-0ubuntu4 arm64.deb ...
     Unpacking tightvncserver (1.3.10-0ubuntu4) ...
      Setting up tightvncserver (1.3.10-0ubuntu4) ...
     update-alternatives: using /usr/bin/tightvncserver to provide /usr/bin/vncserver 
(vncserver) in auto mode
     update-alternatives: using /usr/bin/Xtightvnc to provide /usr/bin/Xvnc (Xvnc) in auto 
mode
     update-alternatives: using /usr/bin/tightvncpasswd to provide /usr/bin/vncpasswd 
(vncpasswd) in auto mode
     Processing triggers for man-db (2.8.3-2ubuntu0.1) ...
      ./init_master.sh: line 192: $(eval echo "~$name")/.vnc/xstartup: No such file or 
directory
```
# Al següent tros de output s'instal·la el servidor NFS, s'habilita el seu dimoni i s'exporta el directori /*home*:

Reading package lists... Done Building dependency tree Reading state information... Done The following additional packages will be installed: keyutils libevent-2.1-6 libnfsidmap2 libtirpc1 nfs-common rpcbind Suggested packages: open-iscsi watchdog The following NEW packages will be installed: keyutils libevent-2.1-6 libnfsidmap2 libtirpc1 nfs-common nfs-kernel-server rpcbind 0 upgraded, 7 newly installed, 0 to remove and 345 not upgraded. Need to get 552 kB of archives. After this operation, 1970 kB of additional disk space will be used. Get:1 http://ports.ubuntu.com/ubuntu-ports bionic/main arm64 keyutils arm64 1.5.9- 9.2ubuntu2 [45.6 kB] Get:2 http://ports.ubuntu.com/ubuntu-ports bionic/main arm64 libevent-2.1-6 arm64 2.1.8-stable-4build1 [109 kB] Get:3 http://ports.ubuntu.com/ubuntu-ports bionic/main arm64 libnfsidmap2 arm64 0.25- 5.1 [24.5 kB]

```
Get:4 http://ports.ubuntu.com/ubuntu-ports bionic-updates/main arm64 libtirpc1 arm64 
0.2.5-1.2ubuntu0.1 [65.7 kB]
     Get:5 http://ports.ubuntu.com/ubuntu-ports bionic-updates/main arm64 rpcbind arm64 
0.2.3-0.6ubuntu0.18.04.1 [37.9 kB]
     Get:6 http://ports.ubuntu.com/ubuntu-ports bionic-updates/main arm64 nfs-common arm64 
1:1.3.4-2.1ubuntu5.3 [186 kB]
     Get:7 http://ports.ubuntu.com/ubuntu-ports bionic-updates/main arm64 nfs-kernel-server 
arm64 1:1.3.4-2.1ubuntu5.3 [82.7 kB]
     Fetched 552 kB in 0s (1196 kB/s) 
      Selecting previously unselected package keyutils.
      (Reading database ... 141035 files and directories currently installed.)
      Preparing to unpack .../0-keyutils 1.5.9-9.2ubuntu2 arm64.deb ...
      Unpacking keyutils (1.5.9-9.2ubuntu2) ...
      Selecting previously unselected package libevent-2.1-6:arm64.
      Preparing to unpack .../1-libevent-2.1-6 2.1.8-stable-4build1 arm64.deb ...
      Unpacking libevent-2.1-6:arm64 (2.1.8-stable-4build1) ...
      Selecting previously unselected package libnfsidmap2:arm64.
      Preparing to unpack .../2-libnfsidmap2 0.25-5.1 arm64.deb ...
      Unpacking libnfsidmap2:arm64 (0.25-5.1) ...
      Selecting previously unselected package libtirpc1:arm64.
      Preparing to unpack .../3-libtirpc1 0.2.5-1.2ubuntu0.1 arm64.deb ...
     Unpacking libtirpc1:arm64 (0.2.5-1.2ubuntu0.1) ...
      Selecting previously unselected package rpcbind.
      Preparing to unpack .../4-rpcbind 0.2.3-0.6ubuntu0.18.04.1 arm64.deb ...
     Unpacking rpcbind (0.2.3-0.6ubuntu0.18.04.1) ...
      Selecting previously unselected package nfs-common.
      Preparing to unpack .../5-nfs-common 1%3a1.3.4-2.1ubuntu5.3 arm64.deb ...
     Unpacking nfs-common (1:1.3.4-2.1ubuntu5.3) ...
      Selecting previously unselected package nfs-kernel-server.
      Preparing to unpack .../6-nfs-kernel-server 1%3a1.3.4-2.1ubuntu5.3 arm64.deb ...
     Unpacking nfs-kernel-server (1:1.3.4-2.1ubuntu5.3) ...
      Setting up libevent-2.1-6:arm64 (2.1.8-stable-4build1) ...
      Setting up libnfsidmap2:arm64 (0.25-5.1) ...
     Setting up keyutils (1.5.9-9.2ubuntu2) ...
      Setting up libtirpc1:arm64 (0.2.5-1.2ubuntu0.1) ...
     Setting up rpcbind (0.2.3-0.6ubuntu0.18.04.1) ...
     Created symlink /etc/systemd/system/multi-user.target.wants/rpcbind.service
/lib/systemd/system/rpcbind.service.
     Created symlink /etc/systemd/system/sockets.target.wants/rpcbind.socket
/lib/systemd/system/rpcbind.socket.
     Setting up nfs-common (1:1.3.4-2.1ubuntu5.3) ...
     Creating config file /etc/idmapd.conf with new version
     Adding system user `statd' (UID 124) ...
     Adding new user `statd' (UID 124) with group `nogroup' ...
     Not creating home directory `/var/lib/nfs'.
     Created symlink /etc/systemd/system/multi-user.target.wants/nfs-client.target
/lib/systemd/system/nfs-client.target.
```

```
Created symlink /etc/systemd/system/remote-fs.target.wants/nfs-client.target
/lib/systemd/system/nfs-client.target.
     nfs-utils.service is a disabled or a static unit, not starting it.
     Setting up nfs-kernel-server (1:1.3.4-2.1ubuntu5.3) ...
     Created symlink /etc/systemd/system/multi-user.target.wants/nfs-server.service → 
/lib/systemd/system/nfs-server.service.
     Job for nfs-server.service canceled.
     Creating config file /etc/exports with new version
     Creating config file /etc/default/nfs-kernel-server with new version
     Processing triggers for systemd (237-3ubuntu10.25) ...
     Processing triggers for man-db (2.8.3-2ubuntu0.1) ...
     Processing triggers for libc-bin (2.27-3ubuntu1) ...
     exporting 172.16.0.0/24:/home
     Synchronizing state of nfs-kernel-server.service with SysV service script with 
/lib/systemd/systemd-sysv-install.
```

```
Executing: /lib/systemd/systemd-sysv-install enable nfs-kernel-server
```
En aquesta part s'instal·la Munge, s'habilita el seu dimoni i es crea la clau que farà servir:

```
Reading package lists... Done
     Building dependency tree 
      Reading state information... Done
     The following additional packages will be installed:
        libmunge2
     The following NEW packages will be installed:
        libmunge2 munge
      0 upgraded, 2 newly installed, 0 to remove and 345 not upgraded.
     Need to get 98.3 kB of archives.
     After this operation, 361 kB of additional disk space will be used.
     Get:1 http://ports.ubuntu.com/ubuntu-ports bionic/universe arm64 libmunge2 arm64 
0.5.13-1 [17.7 kB]
     Get:2 http://ports.ubuntu.com/ubuntu-ports bionic/universe arm64 munge arm64 0.5.13-1 
[80.6 kB]
      Fetched 98.3 kB in 0s (357 kB/s)
     Selecting previously unselected package libmunge2.
      (Reading database ... 141204 files and directories currently installed.)
      Preparing to unpack .../libmunge2 0.5.13-1 arm64.deb ...
     Unpacking libmunge2 (0.5.13-1) ...
      Selecting previously unselected package munge.
     Preparing to unpack .../munge 0.5.13-1 arm64.deb ...
     Unpacking munge (0.5.13-1) ...
      Setting up libmunge2 (0.5.13-1) ...
      Setting up munge (0.5.13-1) ...
     Generating a pseudo-random key using /dev/urandom completed.
     Please refer to /usr/share/doc/munge/README.Debian for instructions to generate more 
secure key.
```

```
Created symlink /etc/systemd/system/multi-user.target.wants/munge.service
/lib/systemd/system/munge.service.
     Processing triggers for systemd (237-3ubuntu10.25) ...
     Processing triggers for man-db (2.8.3-2ubuntu0.1) ...
     Processing triggers for libc-bin (2.27-3ubuntu1) ...
     Synchronizing state of munge.service with SysV service script with 
/lib/systemd/systemd-sysv-install.
     Executing: /lib/systemd/systemd-sysv-install enable munge
     Generating a pseudo-random key using /dev/urandom completed.
     2+0 records in
     2+0 records out
     1024 bytes (1.0 kB, 1.0 KiB) copied, 0.000466056 s, 2.2 MB/s
     Created symlink /etc/systemd/system/shutdown.target.wants/clean_tmp_hosts.service → 
/etc/systemd/system/clean_tmp_hosts.service.
```
## A la següent secció s'instal·la i configura Slurm, a banda, es comparteix el seu directori de configuració mitjançant NFS:

Reading package lists... Done

Building dependency tree

Reading state information... Done

The following additional packages will be installed:

 cpp-7 freeipmi-common g++-7 gcc-7 gcc-7-base libaec0 libasan4 libdbi1 libfreeipmi16 libgcc-7-dev libgfortran4 libhdf5-100 libhwloc-plugins libhwloc5

 libipmimonitoring5a liblua5.1-0 librrd8 libslurmdb32 libstdc++-7-dev libsz2 libubsan0 ocl-icd-libopencl1 slurm-client slurm-wlm-basic-plugins slurmctld slurmd

Suggested packages:

 gcc-7-locales freeipmi-tools gcc-7-doc libstdc++6-7-dbg libgcc1-dbg libgomp1-dbg libitm1-dbg libatomic1-dbg libasan4-dbg liblsan0-dbg libtsan0-dbg libubsan0-dbg

 libcilkrts5-dbg libmpx2-dbg libquadmath0-dbg libhwloc-contrib-plugins libstdc++-7 doc opencl-icd

The following NEW packages will be installed:

 freeipmi-common libaec0 libdbi1 libfreeipmi16 libgfortran4 libhdf5-100 libhwlocplugins libhwloc5 libipmimonitoring5a liblua5.1-0 librrd8 libslurmdb32 libsz2

ocl-icd-libopencl1 slurm-client slurm-wlm slurm-wlm-basic-plugins slurmctld slurmd

The following packages will be upgraded:

cpp-7 g++-7 gcc-7 gcc-7-base libasan4 libgcc-7-dev libstdc++-7-dev libubsan0

8 upgraded, 19 newly installed, 0 to remove and 337 not upgraded.

Need to get 31.5 MB of archives.

After this operation, 26.7 MB of additional disk space will be used.

Get:1 http://ports.ubuntu.com/ubuntu-ports bionic-updates/main arm64 freeipmi-common arm64 1.4.11-1.1ubuntu4.1 [174 kB]

Get:2 http://ports.ubuntu.com/ubuntu-ports bionic-updates/main arm64 libasan4 arm64 7.5.0-3ubuntu1~18.04 [335 kB]

Get:3 http://ports.ubuntu.com/ubuntu-ports bionic-updates/main arm64 libubsan0 arm64 7.5.0-3ubuntu1~18.04 [117 kB]

Get:4 http://ports.ubuntu.com/ubuntu-ports bionic-updates/main arm64 g++-7 arm64 7.5.0- 3ubuntu1~18.04 [8077 kB]

Get:5 http://ports.ubuntu.com/ubuntu-ports bionic-updates/main arm64 gcc-7 arm64 7.5.0- 3ubuntu1~18.04 [7772 kB]

Get:6 http://ports.ubuntu.com/ubuntu-ports bionic-updates/main arm64 libstdc++-7-dev arm64 7.5.0-3ubuntu1~18.04 [1471 kB]

Get:7 http://ports.ubuntu.com/ubuntu-ports bionic-updates/main arm64 libgcc-7-dev arm64 7.5.0-3ubuntu1~18.04 [833 kB] Get:8 http://ports.ubuntu.com/ubuntu-ports bionic-updates/main arm64 cpp-7 arm64 7.5.0- 3ubuntu1~18.04 [7046 kB] Get:9 http://ports.ubuntu.com/ubuntu-ports bionic-updates/main arm64 gcc-7-base arm64 7.5.0-3ubuntu1~18.04 [18.3 kB] Get:10 http://ports.ubuntu.com/ubuntu-ports bionic/universe arm64 libaec0 arm64 0.3.2- 2 [16.7 kB] Get:11 http://ports.ubuntu.com/ubuntu-ports bionic/main arm64 libdbi1 arm64 0.9.0-5 [23.5 kB] Get:12 http://ports.ubuntu.com/ubuntu-ports bionic-updates/main arm64 libgfortran4 arm64 7.5.0-3ubuntu1~18.04 [248 kB] Get:13 http://ports.ubuntu.com/ubuntu-ports bionic/universe arm64 libsz2 arm64 0.3.2- 2 [4926 B] Get:14 http://ports.ubuntu.com/ubuntu-ports bionic/universe arm64 libhdf5-100 arm64 1.10.0-patch1+docs-4 [1010 kB] Get:15 http://ports.ubuntu.com/ubuntu-ports bionic/universe arm64 liblua5.1-0 arm64 5.1.5-8.1build2 [90.8 kB] Get:16 http://ports.ubuntu.com/ubuntu-ports bionic/main arm64 librrd8 arm64 1.7.0- 1build1 [136 kB] Get:17 http://ports.ubuntu.com/ubuntu-ports bionic/universe arm64 libslurmdb32 arm64 17.11.2-1build1 [497 kB] Get:18 http://ports.ubuntu.com/ubuntu-ports bionic-updates/main arm64 libfreeipmi16 arm64 1.4.11-1.1ubuntu4.1 [729 kB] Get:19 http://ports.ubuntu.com/ubuntu-ports bionic/main arm64 ocl-icd-libopencl1 arm64 2.2.11-1ubuntu1 [29.2 kB] Get:20 http://ports.ubuntu.com/ubuntu-ports bionic/universe arm64 libhwloc5 arm64 1.11.9-1 [84.4 kB] Get:21 http://ports.ubuntu.com/ubuntu-ports bionic/universe arm64 libhwloc-plugins arm64 1.11.9-1 [11.2 kB] Get:22 http://ports.ubuntu.com/ubuntu-ports bionic-updates/main arm64 libipmimonitoring5a arm64 1.4.11-1.1ubuntu4.1 [34.5 kB] Get:23 http://ports.ubuntu.com/ubuntu-ports bionic/universe arm64 slurm-wlm-basicplugins arm64 17.11.2-1build1 [1028 kB] Get:24 http://ports.ubuntu.com/ubuntu-ports bionic/universe arm64 slurm-client arm64 17.11.2-1build1 [817 kB] Get:25 http://ports.ubuntu.com/ubuntu-ports bionic/universe arm64 slurmd arm64 17.11.2- 1build1 [322 kB] Get:26 http://ports.ubuntu.com/ubuntu-ports bionic/universe arm64 slurmctld arm64 17.11.2-1build1 [526 kB] Get:27 http://ports.ubuntu.com/ubuntu-ports bionic/universe arm64 slurm-wlm arm64 17.11.2-1build1 [12.2 kB] Fetched 31.5 MB in 2s (18.7 MB/s) Selecting previously unselected package freeipmi-common. (Reading database ... 141244 files and directories currently installed.) Preparing to unpack .../00-freeipmi-common 1.4.11-1.1ubuntu4.1 arm64.deb ... Unpacking freeipmi-common (1.4.11-1.1ubuntu4.1) ... Preparing to unpack .../01-libasan4 7.5.0-3ubuntu1~18.04 arm64.deb ... Unpacking libasan4:arm64 (7.5.0-3ubuntu1~18.04) over (7.4.0-1ubuntu1~18.04.1) ... Preparing to unpack .../02-libubsan0 7.5.0-3ubuntu1~18.04 arm64.deb ... Unpacking libubsan0:arm64  $(7.5.0-3$ ubuntu1~18.04) over  $(7.4.0-1$ ubuntu1~18.04.1) ... Preparing to unpack  $\ldots$ /03-g++-7 7.5.0-3ubuntu1~18.04 arm64.deb  $\ldots$ Unpacking  $q++-7$  (7.5.0-3ubuntu1~18.04) over (7.4.0-1ubuntu1~18.04.1) ... Preparing to unpack  $\ldots$ /04-gcc-7 7.5.0-3ubuntu1~18.04 arm64.deb  $\ldots$ 

```
Unpacking gcc-7 (7.5.0-3ubuntu1~18.04) over (7.4.0-1ubuntu1~18.04.1) ...
     Preparing to unpack .../05-libstdc++-7-dev 7.5.0-3ubuntu1~18.04 arm64.deb ...
     Unpacking libstdc++-7-dev:arm64 (7.5.0-3ubuntu1~18.04) over (7.4.0-1ubuntu1~18.04.1) 
...
     Preparing to unpack .../06-libgcc-7-dev 7.5.0-3ubuntu1~18.04 arm64.deb ...
     Unpacking libgcc-7-dev:arm64 (7.5.0-3ubuntu1~18.04) over (7.4.0-1ubuntu1~18.04.1) ...
     Preparing to unpack .../07-cpp-7 7.5.0-3ubuntu1~18.04 arm64.deb ...
     Unpacking cpp-7 (7.5.0-3ubuntu1~18.04) over (7.4.0-1ubuntu1~18.04.1) ...
     Preparing to unpack .../08-gcc-7-base 7.5.0-3ubuntu1~18.04 arm64.deb ...
     Unpacking qcc-7-base:arm64 (7.5.0-3ubuntu1~18.04) over (7.4.0-1ubuntu1~18.04.1) ...Selecting previously unselected package libaec0:arm64.
     Preparing to unpack .../09-libaec0 0.3.2-2 arm64.deb ...
     Unpacking libaec0:arm64 (0.3.2-2) ...
     Selecting previously unselected package libdbi1:arm64.
     Preparing to unpack .../10-libdbil 0.9.0-5 arm64.deb ...
     Unpacking libdbi1:arm64 (0.9.0-5) ...
     Selecting previously unselected package libgfortran4:arm64.
     Preparing to unpack .../11-libgfortran4 7.5.0-3ubuntu1~18.04 arm64.deb ...
     Unpacking libgfortran4:arm64 (7.5.0-3ubuntu1~18.04) ...
     Selecting previously unselected package libsz2:arm64.
     Preparing to unpack \ldots/12-libsz2 0.3.2-2 arm64.deb \ldotsUnpacking libsz2:arm64 (0.3.2-2) ...
     Selecting previously unselected package libhdf5-100:arm64.
     Preparing to unpack .../13-libhdf5-100 1.10.0-patch1+docs-4 arm64.deb ...
     Unpacking libhdf5-100:arm64 (1.10.0-patch1+docs-4) ...
     Selecting previously unselected package liblua5.1-0:arm64.
     Preparing to unpack .../14-liblua5.1-0 5.1.5-8.1build2 arm64.deb ...
     Unpacking liblua5.1-0:arm64 (5.1.5-8.1build2) ...
     Selecting previously unselected package librrd8:arm64.
     Preparing to unpack .../15-librrd8 1.7.0-1build1 arm64.deb ...
     Unpacking librrd8:arm64 (1.7.0-1build1) ...
     Selecting previously unselected package libslurmdb32.
     Preparing to unpack .../16-libslurmdb32 17.11.2-1build1 arm64.deb ...
     Unpacking libslurmdb32 (17.11.2-1build1) ...
     Selecting previously unselected package libfreeipmi16.
     Preparing to unpack .../17-libfreeipmi16 1.4.11-1.1ubuntu4.1 arm64.deb ...
     Unpacking libfreeipmi16 (1.4.11-1.1ubuntu4.1) ...
     Selecting previously unselected package ocl-icd-libopencl1:arm64.
     Preparing to unpack .../18-ocl-icd-libopencl1 2.2.11-1ubuntu1 arm64.deb ...
     Unpacking ocl-icd-libopencl1:arm64 (2.2.11-1ubuntu1) ...
     Selecting previously unselected package libhwloc5:arm64.
     Preparing to unpack .../19-libhwloc5 1.11.9-1 arm64.deb ...
     Unpacking libhwloc5:arm64 (1.11.9-1) ...
     Selecting previously unselected package libhwloc-plugins.
     Preparing to unpack .../20-libhwloc-plugins 1.11.9-1 arm64.deb ...
     Unpacking libhwloc-plugins (1.11.9-1) ...
```

```
Selecting previously unselected package libipmimonitoring5a.
      Preparing to unpack .../21-libipmimonitoring5a 1.4.11-1.1ubuntu4.1 arm64.deb ...
      Unpacking libipmimonitoring5a (1.4.11-1.1ubuntu4.1) ...
      Selecting previously unselected package slurm-wlm-basic-plugins.
      Preparing to unpack .../22-slurm-wlm-basic-plugins 17.11.2-1build1 arm64.deb ...
      Unpacking slurm-wlm-basic-plugins (17.11.2-1build1) ...
      Selecting previously unselected package slurm-client.
      Preparing to unpack .../23-slurm-client 17.11.2-1build1 arm64.deb ...
      Unpacking slurm-client (17.11.2-1build1) ...
      Selecting previously unselected package slurmd.
      Preparing to unpack .../24-slurmd 17.11.2-1build1 arm64.deb ...
      Unpacking slurmd (17.11.2-1build1) ...
      Selecting previously unselected package slurmctld.
      Preparing to unpack .../25-slurmctld 17.11.2-1build1 arm64.deb ...
      Unpacking slurmctld (17.11.2-1build1) ...
      Selecting previously unselected package slurm-wlm.
      Preparing to unpack .../26-slurm-wlm 17.11.2-1build1 arm64.deb ...
     Unpacking slurm-wlm (17.11.2-1build1) ...
      Setting up libaec0:arm64 (0.3.2-2) ...
      Setting up libdbi1:arm64 (0.9.0-5) ...
      Setting up libhwloc5:arm64 (1.11.9-1) ...
      Setting up librrd8:arm64 (1.7.0-1build1) ...
      Setting up gcc-7-base:arm64 (7.5.0-3ubuntu1~18.04) ...
      Setting up liblua5.1-0:arm64 (5.1.5-8.1build2) ...
      Setting up freeipmi-common (1.4.11-1.1ubuntu4.1) ...
      Setting up libfreeipmi16 (1.4.11-1.1ubuntu4.1) ...
     Setting up ocl-icd-libopencl1:arm64 (2.2.11-1ubuntu1) ...
      Setting up libslurmdb32 (17.11.2-1build1) ...
     Setting up libsz2:arm64 (0.3.2-2) ...
     Setting up libasan4:arm64 (7.5.0-3ubuntu1~18.04) ...
      Setting up libgfortran4:arm64 (7.5.0-3ubuntu1~18.04) ...
     Setting up libubsan0:arm64 (7.5.0-3ubuntu1~18.04) ...
     Setting up libgcc-7-dev:arm64 (7.5.0-3ubuntu1~18.04) ...
     Setting up cpp-7 (7.5.0-3ubuntu1~18.04) ...
     Setting up libstdc++-7-dev:arm64 (7.5.0-3ubuntu1~18.04) ...
     Setting up libipmimonitoring5a (1.4.11-1.1ubuntu4.1) ...
     Setting up libhwloc-plugins (1.11.9-1) ...
     Setting up libhdf5-100:arm64 (1.10.0-patch1+docs-4) ...
     Setting up gcc-7 (7.5.0-3ubuntu1~18.04) ...
     Setting up g++-7 (7.5.0-3ubuntu1~18.04) ...
     Setting up slurm-wlm-basic-plugins (17.11.2-1build1) ...
     Setting up slurmd (17.11.2-1build1) ...
     update-alternatives: using /usr/sbin/slurmd-wlm to provide /usr/sbin/slurmd (slurmd) 
in auto mode
```

```
Created symlink /etc/systemd/system/multi-user.target.wants/slurmd.service
/lib/systemd/system/slurmd.service.
```
Setting up slurm-client (17.11.2-1build1) ...

Setting up slurmctld (17.11.2-1build1) ...

update-alternatives: using /usr/sbin/slurmctld-wlm to provide /usr/sbin/slurmctld (slurmctld) in auto mode

Created symlink /etc/systemd/system/multi-user.target.wants/slurmctld.service → /lib/systemd/system/slurmctld.service.

Setting up slurm-wlm (17.11.2-1build1) ...

Processing triggers for systemd (237-3ubuntu10.25) ...

Processing triggers for man-db (2.8.3-2ubuntu0.1) ...

Processing triggers for libc-bin (2.27-3ubuntu1) ...

Synchronizing state of slurmctld.service with SysV service script with /lib/systemd/systemd-sysv-install.

Executing: /lib/systemd/systemd-sysv-install enable slurmctld

#### A la següent secció s'instal·la MPICH:

Reading package lists... Done

Building dependency tree

Reading state information... Done

The following additional packages will be installed:

gfortran gfortran-7 hwloc-nox libgfortran-7-dev libmpich-dev libmpich12

Suggested packages:

 gfortran-doc gfortran-7-doc libgfortran4-dbg libcoarrays-dev blcr-util mpich-doc The following NEW packages will be installed:

gfortran gfortran-7 hwloc-nox libgfortran-7-dev libmpich-dev libmpich12 mpich

0 upgraded, 7 newly installed, 0 to remove and 337 not upgraded.

Need to get 10.0 MB of archives.

After this operation, 34.7 MB of additional disk space will be used.

Get:1 http://ports.ubuntu.com/ubuntu-ports bionic-updates/main arm64 libgfortran-7-dev arm64 7.5.0-3ubuntu1~18.04 [300 kB]

Get:2 http://ports.ubuntu.com/ubuntu-ports bionic-updates/main arm64 gfortran-7 arm64 7.5.0-3ubuntu1~18.04 [7465 kB]

Get:3 http://ports.ubuntu.com/ubuntu-ports bionic-updates/main arm64 gfortran arm64 4:7.4.0-1ubuntu2.3 [1344 B]

Get:4 http://ports.ubuntu.com/ubuntu-ports bionic/universe arm64 hwloc-nox arm64 1.11.9-1 [143 kB]

Get:5 http://ports.ubuntu.com/ubuntu-ports bionic/universe arm64 libmpich12 arm64 3.3~a2-4 [740 kB]

Get:6 http://ports.ubuntu.com/ubuntu-ports bionic/universe arm64 libmpich-dev arm64 3.3~a2-4 [1196 kB]

Get:7 http://ports.ubuntu.com/ubuntu-ports bionic/universe arm64 mpich arm64 3.3~a2-4 [160 kB]

Fetched 10.0 MB in 1s (13.9 MB/s)

Selecting previously unselected package libgfortran-7-dev:arm64.

(Reading database ... 141608 files and directories currently installed.)

Preparing to unpack .../0-libgfortran-7-dev 7.5.0-3ubuntu1~18.04 arm64.deb ...

Unpacking libgfortran-7-dev:arm64 (7.5.0-3ubuntu1~18.04) ...

Selecting previously unselected package gfortran-7.

Preparing to unpack .../1-gfortran-7 7.5.0-3ubuntu1~18.04 arm64.deb ...

Unpacking gfortran-7 (7.5.0-3ubuntu1~18.04) ...

```
Selecting previously unselected package gfortran.
      Preparing to unpack .../2-gfortran 4%3a7.4.0-1ubuntu2.3 arm64.deb ...
      Unpacking gfortran (4:7.4.0-1ubuntu2.3) ...
      Selecting previously unselected package hwloc-nox.
      Preparing to unpack .../3-hwloc-nox 1.11.9-1 arm64.deb ...
      Unpacking hwloc-nox (1.11.9-1) ...
      Selecting previously unselected package libmpich12:arm64.
      Preparing to unpack .../4-libmpich12 3.3~a2-4 arm64.deb ...
      Unpacking libmpich12:arm64 (3.3~a2-4) ...
      Selecting previously unselected package libmpich-dev.
      Preparing to unpack .../5-libmpich-dev 3.3~a2-4 arm64.deb ...
      Unpacking libmpich-dev (3.3~a2-4) ...
      Selecting previously unselected package mpich.
      Preparing to unpack .../6-mpich 3.3~a2-4 arm64.deb ...
      Unpacking mpich (3.3~a2-4) ...
      Setting up hwloc-nox (1.11.9-1) ...
      Setting up libmpich12:arm64 (3.3~a2-4) ...
      Setting up libgfortran-7-dev:arm64 (7.5.0-3ubuntu1~18.04) ...
      Setting up gfortran-7 (7.5.0-3ubuntu1~18.04) ...
      Setting up gfortran (4:7.4.0-1ubuntu2.3) ...
      update-alternatives: using /usr/bin/gfortran to provide /usr/bin/f95 (f95) in auto mode
      update-alternatives: using /usr/bin/gfortran to provide /usr/bin/f77 (f77) in auto mode
      Setting up mpich (3.3~a2-4) ...
      update-alternatives: using /usr/bin/mpirun.mpich to provide /usr/bin/mpirun (mpirun) 
in auto mode
      Setting up libmpich-dev (3.3~a2-4) ...
      update-alternatives: using /usr/include/mpich to provide /usr/include/mpi (mpi) in auto 
mode
      Processing triggers for man-db (2.8.3-2ubuntu0.1) ...
      Processing triggers for libc-bin (2.27-3ubuntu1) ...
      RTNETLINK answers: File exists
```
Amb el següent output podem validar la correcta instal·lació i configuració del servidor dnsmasq:

```
Reading package lists... Done
     Building dependency tree 
     Reading state information... Done
     Suggested packages:
        resolvconf
     The following NEW packages will be installed:
        dnsmasq
     0 upgraded, 1 newly installed, 0 to remove and 337 not upgraded.
     Need to get 16.2 kB of archives.
     After this operation, 73.7 kB of additional disk space will be used.
     Get:1 http://ports.ubuntu.com/ubuntu-ports bionic/universe arm64 dnsmasq all 2.79-1 
[16.2 kB]
```
Fetched 16.2 kB in 0s (115 kB/s)

Selecting previously unselected package dnsmasq.

(Reading database ... 141762 files and directories currently installed.)

Preparing to unpack .../dnsmasq 2.79-1 all.deb ...

Unpacking dnsmasq (2.79-1) ...

Setting up dnsmasq (2.79-1) ...

Created symlink /etc/systemd/system/multi-user.target.wants/dnsmasq.service /lib/systemd/system/dnsmasq.service.

Job for dnsmasq.service failed because the control process exited with error code. See "systemctl status dnsmasq.service" and "journalctl -xe" for details.

invoke-rc.d: initscript dnsmasq, action "start" failed.

● dnsmasq.service - dnsmasq - A lightweight DHCP and caching DNS server

Loaded: loaded (/lib/systemd/system/dnsmasq.service; enabled; vendor preset: enabled)

Active: failed (Result: exit-code) since Fri 2020-11-06 03:54:09 CET; 25ms ago

Process: 13472 ExecStart=/etc/init.d/dnsmasq systemd-exec (code=exited, status=2)

Process: 13470 ExecStartPre=/usr/sbin/dnsmasq --test (code=exited, status=0/SUCCESS)

Nov 06 03:54:09 master systemd[1]: Starting dnsmasq - A lightweight DHCP and caching DNS server...

Nov 06 03:54:09 master dnsmasq[13470]: dnsmasq: syntax check OK.

Nov 06 03:54:09 master dnsmasq[13472]: dnsmasq: failed to create listening socket for port 53: Address already in use

Nov 06 03:54:09 master dnsmasq[13472]: failed to create listening socket for port 53: Address already in use

Nov 06 03:54:09 master dnsmasq[13472]: FAILED to start up

Nov 06 03:54:09 master systemd[1]: dnsmasq.service: Control process exited, code=exited status=2

Nov 06 03:54:09 master systemd[1]: dnsmasq.service: Failed with result 'exit-code'.

Nov 06 03:54:09 master systemd[1]: Failed to start dnsmasq - A lightweight DHCP and caching DNS server.

Processing triggers for systemd (237-3ubuntu10.25) ...

Synchronizing state of dnsmasq.service with SysV service script with /lib/systemd/systemd-sysv-install.

Executing: /lib/systemd/systemd-sysv-install disable dnsmasq

Removed /etc/systemd/system/multi-user.target.wants/systemd-resolved.service.

Removed /etc/systemd/system/dbus-org.freedesktop.resolve1.service.

cp: missing destination file operand after '/etc/dnsmasq.conf'

Try 'cp --help' for more information.

Synchronizing state of dnsmasq.service with SysV service script with /lib/systemd/systemd-sysv-install.

Executing: /lib/systemd/systemd-sysv-install enable dnsmasq

En aquesta part s'instal·la el software de monitoratge, però com ja s'ha dit, sha tret per escurçar el numero de pàgines del document.

////////////

CODI ESBORRAT ON APAREIXIA LA INSTAL.LACIÓ DEL SOFTWARE DE MONITORATGE

### ////////////

A partir d'aquí fins al final, s'instal·la i configura l'idioma del sistema operatiu i els programes, es pot veure com a les ultimes línies passa de parlar en anglès a castellà:

Generating locales (this might take a while)...

es ES.UTF-8... done

Generation complete.

Leyendo lista de paquetes... Hecho

Creando árbol de dependencias

Leyendo la información de estado... Hecho

Se instalarán los siguientes paquetes adicionales:

language-pack-es-base language-pack-gnome-es-base

Se instalarán los siguientes paquetes NUEVOS:

 language-pack-es language-pack-es-base language-pack-gnome-es language-pack-gnomees-base wspanish

0 actualizados, 5 nuevos se instalarán, 0 para eliminar y 329 no actualizados.

Se necesita descargar 8.676 kB de archivos.

Se utilizarán 35,9 MB de espacio de disco adicional después de esta operación.

Des:1 http://ports.ubuntu.com/ubuntu-ports bionic-updates/main arm64 language-pack-esbase all 1:18.04+20180712 [2.845 kB]

Des:2 http://ports.ubuntu.com/ubuntu-ports bionic-updates/main arm64 language-pack-es all 1:18.04+20200702 [2.002 kB]

Des:3 http://ports.ubuntu.com/ubuntu-ports bionic-updates/main arm64 language-packgnome-es-base all 1:18.04+20180712 [2.879 kB]

Des:4 http://ports.ubuntu.com/ubuntu-ports bionic-updates/main arm64 language-packgnome-es all 1:18.04+20200702 [739 kB]

Des:5 http://ports.ubuntu.com/ubuntu-ports bionic/main arm64 wspanish all 1.0.27 [211 kB]

Descargados 8.676 kB en 1s (8.846 kB/s)

Preconfigurando paquetes ...

Seleccionando el paquete language-pack-es-base previamente no seleccionado.

(Leyendo la base de datos ... 157928 ficheros o directorios instalados actualmente.)

Preparando para desempaquetar .../language-pack-es-base 1%3a18.04+20180712 all.deb ...

Desempaquetando language-pack-es-base (1:18.04+20180712) ...

Seleccionando el paquete language-pack-es previamente no seleccionado.

Preparando para desempaquetar .../language-pack-es\_1%3a18.04+20200702\_all.deb ...

Desempaquetando language-pack-es (1:18.04+20200702) ...

Reemplazando ficheros del paquete antiguo language-pack-es-base (1:18.04+20180712) ... Seleccionando el paquete language-pack-gnome-es-base previamente no seleccionado.

Preparando para desempaquetar .../language-pack-gnome-es-

base 1%3a18.04+20180712 all.deb ...

Desempaquetando language-pack-gnome-es-base (1:18.04+20180712) ...

Seleccionando el paquete language-pack-gnome-es previamente no seleccionado.

Preparando para desempaquetar .../language-pack-gnome-es 1%3a18.04+20200702 all.deb ...

Desempaquetando language-pack-gnome-es (1:18.04+20200702) ...

Reemplazando ficheros del paquete antiguo language-pack-gnome-es-base  $(1:18.04+20180712)$  ...

Seleccionando el paquete wspanish previamente no seleccionado.

Preparando para desempaquetar .../wspanish\_1.0.27\_all.deb ...

```
Desempaquetando wspanish (1.0.27) ...
Configurando wspanish (1.0.27) ...
Configurando language-pack-es (1:18.04+20200702) ...
Configurando language-pack-es-base (1:18.04+20180712) ...
Generating locales (this might take a while)...
  es AR.UTF-8... done
 es_BO.UTF-8... done
  es CL.UTF-8... done
  es CO.UTF-8... done
  es CR.UTF-8... done
  es CU.UTF-8... done
   es_DO.UTF-8... done
   es_EC.UTF-8... done
  es GT.UTF-8... done
  es_HN.UTF-8... done
   es_MX.UTF-8... done
  es_NI.UTF-8... done
  es PA.UTF-8... done
  es PE.UTF-8... done
  es PR.UTF-8... done
  es_PY.UTF-8... done
  es SV.UTF-8... done
  es US.UTF-8... done
   es_UY.UTF-8... done
  es VE.UTF-8... done
Generation complete.
Configurando language-pack-gnome-es (1:18.04+20200702) ...
Configurando language-pack-gnome-es-base (1:18.04+20180712) ...
Procesando disparadores para cracklib-runtime (2.9.2-5build1) ...
Procesando disparadores para man-db (2.8.3-2ubuntu0.1) ...
Procesando disparadores para dictionaries-common (1.27.2) ...
Procesando disparadores para bamfdaemon (0.5.3+18.04.20180207.2-0ubuntu1) ...
Rebuilding /usr/share/applications/bamf-2.index...
```
# **5.2 Node slave**

Per començar és mostrarà l'output del fitxer *add\_slave.sh*, i a continuació fins a acabar l'output del script *init\_slave.sh.*

De tot el que fa el script add\_slave.sh, només es pot apreciar com s'afegeix la clau al slave odroid1:

# odroid1:22 SSH-2.0-OpenSSH\_7.6p1 Ubuntu-4ubuntu0.3 # odroid1:22 SSH-2.0-OpenSSH\_7.6p1 Ubuntu-4ubuntu0.3 # odroid1:22 SSH-2.0-OpenSSH\_7.6p1 Ubuntu-4ubuntu0.3

/usr/bin/ssh-copy-id: INFO: Source of key(s) to be installed: "/home/odroid/.ssh/id\_rsa.pub" /usr/bin/ssh-copy-id: INFO: attempting to log in with the new key(s), to filter out any that are already installed /usr/bin/ssh-copy-id: INFO: 1 key(s) remain to be installed -- if you are prompted now it is to install the new keys

Number of key(s) added: 1

Now try logging into the machine, with: "ssh 'odroid@odroid1'" and check to make sure that only the key(s) you wanted were added.

A partir d'aquí, es passarà a avaluar la execució de init\_slave.sh, al igual que ha *init\_master.sh*, s'ha tret la part de les desinstal·lacions.

En aquesta primera secció podem veure com es deshabilita unattended-upgrades i com es desinstal·la:

Pseudo-terminal will not be allocated because stdin is not a terminal.

[sudo] password for odroid: Synchronizing state of unattended-upgrades.service with SysV service script with /lib/systemd/systemd-sysv-install. Executing: /lib/systemd/systemd-sysv-install disable unattended-upgrades WARNING: apt does not have a stable CLI interface. Use with caution in scripts. Reading package lists... Building dependency tree... Reading state information... The following packages were automatically installed and are no longer required: libdrm-freedreno1 libllvm6.0 Use 'sudo apt autoremove' to remove them. The following packages will be REMOVED: unattended-upgrades 0 upgraded, 0 newly installed, 1 to remove and 0 not upgraded. After this operation, 393 kB disk space will be freed. (Reading database ... 153565 files and directories currently installed.) Removing unattended-upgrades (1.1ubuntu1.18.04.11) ... Processing triggers for man-db (2.8.3-2ubuntu0.1) ...

En aquest tros d'output, es configura la IP del *master* com a servidor DNS, es configuren les interfícies de xarxa i com es crida al servidor DHCP per modificar el *hostname* de forma automàtica:

Internet Systems Consortium DHCP Client 4.3.5 Copyright 2004-2016 Internet Systems Consortium. All rights reserved. For info, please visit https://www.isc.org/software/dhcp/ Invalid number of arguments.

```
Listening on LPF/eth0/00:1e:06:33:ce:35
Sending on LPF/eth0/00:1e:06:33:ce:35
Sending on Socket/fallback
DHCPDISCOVER on eth0 to 255.255.255.255 port 67 interval 3 (xid=0x68209a28)
DHCPREQUEST of 172.16.0.41 on eth0 to 255.255.255.255 port 67 (xid=0x289a2068)
DHCPOFFER of 172.16.0.41 from 172.16.0.1
DHCPACK of 172.16.0.41 from 172.16.0.1
bound to 172.16.0.41 -- renewal in 17148 seconds.
```
WARNING: apt does not have a stable CLI interface. Use with caution in scripts.

En aquesta part s'instal·la el dimoni *chrony*, a tal com ha passat al *master*, surt un error, però aquest tampoc afecta al seu funcionament:

```
Reading package lists...
      Building dependency tree...
      Reading state information...
      The following packages were automatically installed and are no longer required:
        libdrm-freedreno1 libllvm6.0
      Use 'sudo apt autoremove' to remove them.
      Suggested packages:
        dnsutils
     The following NEW packages will be installed:
        chrony
      0 upgraded, 1 newly installed, 0 to remove and 370 not upgraded.
      Need to get 184 kB of archives.
     After this operation, 464 kB of additional disk space will be used.
     Get:1 http://ports.ubuntu.com/ubuntu-ports bionic-updates/main arm64 chrony arm64 3.2-
4ubuntu4.5 [184 kB]
      debconf: unable to initialize frontend: Dialog
     debconf: (Dialog frontend will not work on a dumb terminal, an emacs shell buffer, or 
without a controlling terminal.)
      debconf: falling back to frontend: Readline
      debconf: unable to initialize frontend: Readline
      debconf: (This frontend requires a controlling tty.)
      debconf: falling back to frontend: Teletype
      dpkg-preconfigure: unable to re-open stdin: 
      Fetched 184 kB in 0s (528 kB/s)
      Selecting previously unselected package chrony.
      (Reading database ... 153542 files and directories currently installed.)
      Preparing to unpack .../chrony 3.2-4ubuntu4.5 arm64.deb ...
      Unpacking chrony (3.2-4ubuntu4.5) ...
      Setting up chrony (3.2-4ubuntu4.5) ...
      Creating ' chrony' system user/group for the chronyd daemon...
     debconf: unable to initialize frontend: Dialog
     debconf: (Dialog frontend will not work on a dumb terminal, an emacs shell buffer, or 
without a controlling terminal.)
```

```
debconf: falling back to frontend: Readline
     Creating config file /etc/chrony/chrony.conf with new version
     debconf: unable to initialize frontend: Dialog
     debconf: (Dialog frontend will not work on a dumb terminal, an emacs shell buffer, or 
without a controlling terminal.)
     debconf: falling back to frontend: Readline
     Creating config file /etc/chrony/chrony.keys with new version
     Created symlink /etc/systemd/system/chronyd.service
/lib/systemd/system/chrony.service.
     Created symlink /etc/systemd/system/multi-user.target.wants/chrony.service
/lib/systemd/system/chrony.service.
     Processing triggers for man-db (2.8.3-2ubuntu0.1) ...
     Processing triggers for systemd (237-3ubuntu10.25) ...
     Failed to enable unit: Refusing to operate on linked unit file chronyd.service
     En aquesta part es soluciona el problema amb la clau faltant per fer l'actualització del 
sistema:
     Warning: apt-key output should not be parsed (stdout is not a terminal)
     Executing: /tmp/apt-key-gpghome.ZxRBduuqdv/gpg.1.sh -v --keyserver
keyserver.ubuntu.com --recv-keys 5360FB9DAB19BAC9
     gpg: no running Dirmngr - starting '/usr/bin/dirmngr'
     gpg: waiting for the dirmngr to come up ... (5s)
     gpg: waiting for the dirmngr to come up ... (4s)
     gpg: connection to dirmngr established
     gpg: data source: http://162.213.33.9:11371
     gpg: pub rsa4096/4047B34823AE12F8 2015-01-07 Mauro Ribeiro (mdrjr) 
<mauro.ribeiro@hardkernel.com>
     gpg: key 4047B34823AE12F8: "Mauro Ribeiro (mdrjr) <mauro.ribeiro@hardkernel.com>" 1 new 
signature
     gpg: no running gpg-agent - starting '/usr/bin/gpg-agent'
     gpg: waiting for the agent to come up ... (5s)
     gpg: waiting for the agent to come up ... (4s)
     gpg: connection to agent established
     gpg: Total number processed: 1
     gpg: new signatures: 1
     Hit:1 http://ports.ubuntu.com/ubuntu-ports bionic InRelease
     Hit:2 http://archive.canonical.com/ubuntu bionic InRelease
     Hit:3 http://ports.ubuntu.com/ubuntu-ports bionic-updates InRelease
     Hit:4 http://ports.ubuntu.com/ubuntu-ports bionic-backports InRelease
     Hit:5 http://ports.ubuntu.com/ubuntu-ports bionic-security InRelease
     Get:6 http://deb.odroid.in/c2 bionic InRelease [2406 B]
     Get:7 http://deb.odroid.in/c2 bionic/main arm64 Packages [16.6 kB]
     Fetched 16.6 kB in 2s (7383 B/s)
```
Veient aquesta secció es pot validar la correcta instal·lació del software sysstat: Reading package lists...

```
Reading package lists...
      Building dependency tree...
      Reading state information...
      The following packages were automatically installed and are no longer required:
         libdrm-freedreno1 libllvm6.0
      Use 'sudo apt autoremove' to remove them.
      Suggested packages:
         isag
      The following NEW packages will be installed:
        sysstat
      0 upgraded, 1 newly installed, 0 to remove and 371 not upgraded.
      Need to get 257 kB of archives.
      After this operation, 1077 kB of additional disk space will be used.
      Get:1 http://ports.ubuntu.com/ubuntu-ports bionic-updates/main arm64 sysstat arm64 
11.6.1-1ubuntu0.1 [257 kB]
      debconf: unable to initialize frontend: Dialog
      debconf: (Dialog frontend will not work on a dumb terminal, an emacs shell buffer, or 
without a controlling terminal.)
      debconf: falling back to frontend: Readline
      debconf: unable to initialize frontend: Readline
      debconf: (This frontend requires a controlling tty.)
      debconf: falling back to frontend: Teletype
      dpkg-preconfigure: unable to re-open stdin: 
      Fetched 257 kB in 0s (615 kB/s)
      Selecting previously unselected package sysstat.
      (Reading database ... 153581 files and directories currently installed.)
      Preparing to unpack .../sysstat 11.6.1-1ubuntu0.1 arm64.deb ...
      Unpacking sysstat (11.6.1-1ubuntu0.1) ...
      Setting up sysstat (11.6.1-1ubuntu0.1) ...
      debconf: unable to initialize frontend: Dialog
     debconf: (Dialog frontend will not work on a dumb terminal, an emacs shell buffer, or 
without a controlling terminal.)
      debconf: falling back to frontend: Readline
      Creating config file /etc/default/sysstat with new version
      update-alternatives: using /usr/bin/sar.sysstat to provide /usr/bin/sar (sar) in auto 
mode
      Created symlink /etc/systemd/system/multi-user.target.wants/sysstat.service
/lib/systemd/system/sysstat.service.
      Processing triggers for man-db (2.8.3-2ubuntu0.1) ...
      Processing triggers for systemd (237-3ubuntu10.25) ...
      Reading package lists...
      Building dependency tree...
      Reading state information...
      //////
      AQUÍ ES TROBAVA EL CODI DE LES DESINSTALACIONS
```
#### /////

Es pot validar la instal·lació del client NFS, veien el següent tros de output:

```
Reading package lists...
      Building dependency tree...
      Reading state information...
      Reading package lists...
      Building dependency tree...
      Reading state information...
      The following additional packages will be installed:
         keyutils libevent-2.1-6 libnfsidmap2 libtirpc1 rpcbind
      Suggested packages:
         open-iscsi watchdog
      The following NEW packages will be installed:
         keyutils libevent-2.1-6 libnfsidmap2 libtirpc1 nfs-common rpcbind
      0 upgraded, 6 newly installed, 0 to remove and 348 not upgraded.
      Need to get 469 kB of archives.
     After this operation, 1654 kB of additional disk space will be used.
      Get:1 http://ports.ubuntu.com/ubuntu-ports bionic/main arm64 keyutils arm64 1.5.9-
9.2ubuntu2 [45.6 kB]
      Get:2 http://ports.ubuntu.com/ubuntu-ports bionic/main arm64 libevent-2.1-6 arm64 
2.1.8-stable-4build1 [109 kB]
     Get:3 http://ports.ubuntu.com/ubuntu-ports bionic/main arm64 libnfsidmap2 arm64 0.25-
5.1 [24.5 kB]
      Get:4 http://ports.ubuntu.com/ubuntu-ports bionic-updates/main arm64 libtirpc1 arm64 
0.2.5-1.2ubuntu0.1 [65.7 kB]
      Get:5 http://ports.ubuntu.com/ubuntu-ports bionic-updates/main arm64 rpcbind arm64 
0.2.3-0.6ubuntu0.18.04.1 [37.9 kB]
      Get:6 http://ports.ubuntu.com/ubuntu-ports bionic-updates/main arm64 nfs-common arm64 
1:1.3.4-2.1ubuntu5.3 [186 kB]
      debconf: unable to initialize frontend: Dialog
      debconf: (Dialog frontend will not work on a dumb terminal, an emacs shell buffer, or 
without a controlling terminal.)
      debconf: falling back to frontend: Readline
      debconf: unable to initialize frontend: Readline
      debconf: (This frontend requires a controlling tty.)
      debconf: falling back to frontend: Teletype
      dpkg-preconfigure: unable to re-open stdin: 
      Fetched 469 kB in 0s (1351 kB/s)
      Selecting previously unselected package keyutils.
      (Reading database ... 148633 files and directories currently installed.)
      Preparing to unpack .../0-keyutils_1.5.9-9.2ubuntu2_arm64.deb ...
      Unpacking keyutils (1.5.9-9.2ubuntu2) ...
      Selecting previously unselected package libevent-2.1-6:arm64.
      Preparing to unpack .../1-libevent-2.1-6 2.1.8-stable-4build1 arm64.deb ...
      Unpacking libevent-2.1-6:arm64 (2.1.8-stable-4build1) ...
      Selecting previously unselected package libnfsidmap2:arm64.
      Preparing to unpack .../2-libnfsidmap2 0.25-5.1 arm64.deb ...
```

```
Unpacking libnfsidmap2:arm64 (0.25-5.1) ...
      Selecting previously unselected package libtirpc1:arm64.
      Preparing to unpack .../3-libtirpc1 0.2.5-1.2ubuntu0.1 arm64.deb ...
      Unpacking libtirpc1:arm64 (0.2.5-1.2ubuntu0.1) ...
      Selecting previously unselected package rpcbind.
      Preparing to unpack .../4-rpcbind 0.2.3-0.6ubuntu0.18.04.1 arm64.deb ...
      Unpacking rpcbind (0.2.3-0.6ubuntu0.18.04.1) ...
      Selecting previously unselected package nfs-common.
      Preparing to unpack .../5-nfs-common 1%3a1.3.4-2.1ubuntu5.3 arm64.deb ...
     Unpacking nfs-common (1:1.3.4-2.1ubuntu5.3) ...
      Setting up libevent-2.1-6:arm64 (2.1.8-stable-4build1) ...
      Setting up libnfsidmap2:arm64 (0.25-5.1) ...
     Setting up keyutils (1.5.9-9.2ubuntu2) ...
     Setting up libtirpc1:arm64 (0.2.5-1.2ubuntu0.1) ...
     Setting up rpcbind (0.2.3-0.6ubuntu0.18.04.1) ...
     Created symlink /etc/system/system/multi-user.target.wants/rpcbind.service
/lib/systemd/system/rpcbind.service.
      Created symlink /etc/systemd/system/sockets.target.wants/rpcbind.socket
/lib/systemd/system/rpcbind.socket.
     Setting up nfs-common (1:1.3.4-2.1ubuntu5.3) ...
     debconf: unable to initialize frontend: Dialog
     debconf: (Dialog frontend will not work on a dumb terminal, an emacs shell buffer, or 
without a controlling terminal.)
     debconf: falling back to frontend: Readline
     Creating config file /etc/idmapd.conf with new version
     debconf: unable to initialize frontend: Dialog
     debconf: (Dialog frontend will not work on a dumb terminal, an emacs shell buffer, or 
without a controlling terminal.)
     debconf: falling back to frontend: Readline
     Adding system user `statd' (UID 123) ...
     Adding new user `statd' (UID 123) with group `nogroup' ...
     Not creating home directory `/var/lib/nfs'.
     Created symlink /etc/systemd/system/multi-user.target.wants/nfs-client.target
/lib/systemd/system/nfs-client.target.
     Created symlink /etc/systemd/system/remote-fs.target.wants/nfs-client.target → 
/lib/systemd/system/nfs-client.target.
     nfs-utils.service is a disabled or a static unit, not starting it.
      Processing triggers for systemd (237-3ubuntu10.25) ...
     Processing triggers for man-db (2.8.3-2ubuntu0.1) ...
     Processing triggers for libc-bin (2.27-3ubuntu1) ...
```
A les següents línies es pot veure com s'instal·la *Munge*, i es copia la clau compartida pel servidor, reiniciant després el dimoni:

Reading package lists... Building dependency tree... Reading state information...

```
The following additional packages will be installed:
        libmunge2
     The following NEW packages will be installed:
        libmunge2 munge
      0 upgraded, 2 newly installed, 0 to remove and 348 not upgraded.
     Need to get 98.3 kB of archives.
     After this operation, 361 kB of additional disk space will be used.
     Get:1 http://ports.ubuntu.com/ubuntu-ports bionic/universe arm64 libmunge2 arm64 
0.5.13-1 [17.7 kB]
     Get:2 http://ports.ubuntu.com/ubuntu-ports bionic/universe arm64 munge arm64 0.5.13-1 
[80.6 kB]
     debconf: unable to initialize frontend: Dialog
     debconf: (Dialog frontend will not work on a dumb terminal, an emacs shell buffer, or 
without a controlling terminal.)
     debconf: falling back to frontend: Readline
      debconf: unable to initialize frontend: Readline
     debconf: (This frontend requires a controlling tty.)
     debconf: falling back to frontend: Teletype
     dpkg-preconfigure: unable to re-open stdin: 
      Fetched 98.3 kB in 0s (321 kB/s)
      Selecting previously unselected package libmunge2.
      (Reading database ... 148770 files and directories currently installed.)
     Preparing to unpack .../libmunge2_0.5.13-1_arm64.deb ...
     Unpacking libmunge2 (0.5.13-1) ...
     Selecting previously unselected package munge.
     Preparing to unpack .../munge 0.5.13-1 arm64.deb ...
     Unpacking munge (0.5.13-1) ...
     Setting up libmunge2 (0.5.13-1) ...
     Setting up munge (0.5.13-1) ...
     Generating a pseudo-random key using /dev/urandom completed.
     Please refer to /usr/share/doc/munge/README.Debian for instructions to generate more 
secure key.
      Created symlink /etc/systemd/system/multi-user.target.wants/munge.service
/lib/systemd/system/munge.service.
      Processing triggers for systemd (237-3ubuntu10.25) ...
      Processing triggers for man-db (2.8.3-2ubuntu0.1) ...
     Processing triggers for libc-bin (2.27-3ubuntu1) ...
      Synchronizing state of munge.service with SysV service script with 
/lib/systemd/systemd-sysv-install.
     Executing: /lib/systemd/systemd-sysv-install enable munge
     2+0 records in
      2+0 records out
     1024 bytes (1.0 kB, 1.0 KiB) copied, 0.00246703 s, 415 kB/s
     WARNING: apt does not have a stable CLI interface. Use with caution in scripts.
      Veient les següents línies podem observar com s'instal·la Slurm al slave:
     Reading package lists...
```
Building dependency tree...

Reading state information...

The following additional packages will be installed:

 cpp-7 freeipmi-common g++-7 gcc-7 gcc-7-base libaec0 libasan4 libdbi1 libfreeipmi16 libgcc-7-dev libgfortran4 libhdf5-100 libhwloc-plugins

libhwloc5 libipmimonitoring5a liblua5.1-0 librrd8 libslurmdb32

libstdc++-7-dev libsz2 libubsan0 ocl-icd-libopencl1 slurm-client

slurm-wlm-basic-plugins slurmctld slurmd

Suggested packages:

gcc-7-locales freeipmi-tools gcc-7-doc libstdc++6-7-dbg libgcc1-dbg

libgomp1-dbg libitm1-dbg libatomic1-dbg libasan4-dbg liblsan0-dbg

libtsan0-dbg libubsan0-dbg libcilkrts5-dbg libmpx2-dbg libquadmath0-dbg

libhwloc-contrib-plugins libstdc++-7-doc opencl-icd

The following NEW packages will be installed:

freeipmi-common libaec0 libdbi1 libfreeipmi16 libgfortran4 libhdf5-100

libhwloc-plugins libhwloc5 libipmimonitoring5a liblua5.1-0 librrd8

libslurmdb32 libsz2 ocl-icd-libopencl1 slurm-client slurm-wlm

slurm-wlm-basic-plugins slurmctld slurmd

The following packages will be upgraded:

cpp-7 g++-7 gcc-7 gcc-7-base libasan4 libgcc-7-dev libstdc++-7-dev libubsan0

8 upgraded, 19 newly installed, 0 to remove and 340 not upgraded.

Need to get 31.5 MB of archives.

After this operation, 26.7 MB of additional disk space will be used.

Get:1 http://ports.ubuntu.com/ubuntu-ports bionic-updates/main arm64 freeipmi-common arm64 1.4.11-1.1ubuntu4.1 [174 kB]

Get:2 http://ports.ubuntu.com/ubuntu-ports bionic-updates/main arm64 libasan4 arm64 7.5.0-3ubuntu1~18.04 [335 kB]

Get:3 http://ports.ubuntu.com/ubuntu-ports bionic-updates/main arm64 libubsan0 arm64 7.5.0-3ubuntu1~18.04 [117 kB]

Get:4 http://ports.ubuntu.com/ubuntu-ports bionic-updates/main arm64 g++-7 arm64 7.5.0- 3ubuntu1~18.04 [8077 kB]

Get:5 http://ports.ubuntu.com/ubuntu-ports bionic-updates/main arm64 gcc-7 arm64 7.5.0- 3ubuntu1~18.04 [7772 kB]

Get:6 http://ports.ubuntu.com/ubuntu-ports bionic-updates/main arm64 libstdc++-7-dev arm64 7.5.0-3ubuntu1~18.04 [1471 kB]

Get:7 http://ports.ubuntu.com/ubuntu-ports bionic-updates/main arm64 libgcc-7-dev arm64 7.5.0-3ubuntu1~18.04 [833 kB]

Get:8 http://ports.ubuntu.com/ubuntu-ports bionic-updates/main arm64 cpp-7 arm64 7.5.0- 3ubuntu1~18.04 [7046 kB]

Get:9 http://ports.ubuntu.com/ubuntu-ports bionic-updates/main arm64 gcc-7-base arm64 7.5.0-3ubuntu1~18.04 [18.3 kB]

Get:10 http://ports.ubuntu.com/ubuntu-ports bionic/universe arm64 libaec0 arm64 0.3.2- 2 [16.7 kB]

Get:11 http://ports.ubuntu.com/ubuntu-ports bionic/main arm64 libdbi1 arm64 0.9.0-5 [23.5 kB]

Get:12 http://ports.ubuntu.com/ubuntu-ports bionic-updates/main arm64 libgfortran4 arm64 7.5.0-3ubuntu1~18.04 [248 kB]

Get:13 http://ports.ubuntu.com/ubuntu-ports bionic/universe arm64 libsz2 arm64 0.3.2- 2 [4926 B]

Get:14 http://ports.ubuntu.com/ubuntu-ports bionic/universe arm64 libhdf5-100 arm64 1.10.0-patch1+docs-4 [1010 kB]

Get:15 http://ports.ubuntu.com/ubuntu-ports bionic/universe arm64 liblua5.1-0 arm64 5.1.5-8.1build2 [90.8 kB]

Get:16 http://ports.ubuntu.com/ubuntu-ports bionic/main arm64 librrd8 arm64 1.7.0- 1build1 [136 kB] Get:17 http://ports.ubuntu.com/ubuntu-ports bionic/universe arm64 libslurmdb32 arm64 17.11.2-1build1 [497 kB] Get:18 http://ports.ubuntu.com/ubuntu-ports bionic-updates/main arm64 libfreeipmi16 arm64 1.4.11-1.1ubuntu4.1 [729 kB] Get:19 http://ports.ubuntu.com/ubuntu-ports bionic/main arm64 ocl-icd-libopencl1 arm64 2.2.11-1ubuntu1 [29.2 kB] Get:20 http://ports.ubuntu.com/ubuntu-ports bionic/universe arm64 libhwloc5 arm64 1.11.9-1 [84.4 kB] Get:21 http://ports.ubuntu.com/ubuntu-ports bionic/universe arm64 libhwloc-plugins arm64 1.11.9-1 [11.2 kB] Get:22 http://ports.ubuntu.com/ubuntu-ports bionic-updates/main arm64 libipmimonitoring5a arm64 1.4.11-1.1ubuntu4.1 [34.5 kB] Get:23 http://ports.ubuntu.com/ubuntu-ports bionic/universe arm64 slurm-wlm-basicplugins arm64 17.11.2-1build1 [1028 kB] Get:24 http://ports.ubuntu.com/ubuntu-ports bionic/universe arm64 slurm-client arm64 17.11.2-1build1 [817 kB] Get:25 http://ports.ubuntu.com/ubuntu-ports bionic/universe arm64 slurmd arm64 17.11.2- 1build1 [322 kB] Get:26 http://ports.ubuntu.com/ubuntu-ports bionic/universe arm64 slurmctld arm64 17.11.2-1build1 [526 kB] Get:27 http://ports.ubuntu.com/ubuntu-ports bionic/universe arm64 slurm-wlm arm64 17.11.2-1build1 [12.2 kB] debconf: unable to initialize frontend: Dialog debconf: (Dialog frontend will not work on a dumb terminal, an emacs shell buffer, or without a controlling terminal.) debconf: falling back to frontend: Readline debconf: unable to initialize frontend: Readline debconf: (This frontend requires a controlling tty.) debconf: falling back to frontend: Teletype dpkg-preconfigure: unable to re-open stdin: Fetched 31.5 MB in 3s (9870 kB/s) Selecting previously unselected package freeipmi-common. (Reading database ... 148810 files and directories currently installed.) Preparing to unpack .../00-freeipmi-common 1.4.11-1.1ubuntu4.1 arm64.deb ... Unpacking freeipmi-common (1.4.11-1.1ubuntu4.1) ... Preparing to unpack .../01-libasan4 7.5.0-3ubuntu1~18.04 arm64.deb ... Unpacking libasan4:arm64 (7.5.0-3ubuntu1~18.04) over (7.4.0-1ubuntu1~18.04.1) ... Preparing to unpack .../02-libubsan0 7.5.0-3ubuntu1~18.04 arm64.deb ... Unpacking libubsan0:arm64 (7.5.0-3ubuntu1~18.04) over (7.4.0-1ubuntu1~18.04.1) ... Preparing to unpack  $\ldots$ /03-g++-7 7.5.0-3ubuntu1~18.04 arm64.deb ... Unpacking g++-7 (7.5.0-3ubuntu1~18.04) over (7.4.0-1ubuntu1~18.04.1) ... Preparing to unpack .../04-gcc-7 7.5.0-3ubuntu1~18.04 arm64.deb ... Unpacking gcc-7 (7.5.0-3ubuntu1~18.04) over (7.4.0-1ubuntu1~18.04.1) ... Preparing to unpack .../05-libstdc++-7-dev 7.5.0-3ubuntu1~18.04 arm64.deb ... Unpacking libstdc++-7-dev:arm64 (7.5.0-3ubuntu1~18.04) over (7.4.0-1ubuntu1~18.04.1) ... Preparing to unpack .../06-libgcc-7-dev 7.5.0-3ubuntu1~18.04 arm64.deb ... Unpacking libgcc-7-dev:arm64  $(7.5.0-3$ ubuntu1~18.04) over  $(7.4.0-1$ ubuntu1~18.04.1) ... Preparing to unpack .../07-cpp-7 7.5.0-3ubuntu1~18.04 arm64.deb ...

```
Unpacking cpp-7 (7.5.0-3ubuntu1~18.04) over (7.4.0-1ubuntu1~18.04.1) ...
Preparing to unpack \ldots/08-gcc-7-base 7.5.0-3ubuntu1~18.04 arm64.deb \ldotsUnpacking qcc-7-base: arm64 (7.5.0-3ubuntul~18.04) over (7.4.0-1ubuntul~18.04.1) ...
Selecting previously unselected package libaec0:arm64.
Preparing to unpack .../09-libaec0 0.3.2-2 arm64.deb ...
Unpacking libaec0:arm64 (0.3.2-2) ...
Selecting previously unselected package libdbi1:arm64.
Preparing to unpack .../10-libdbil 0.9.0-5 arm64.deb ...
Unpacking libdbi1:arm64 (0.9.0-5) ...
Selecting previously unselected package libgfortran4:arm64.
Preparing to unpack .../11-libgfortran4 7.5.0-3ubuntu1~18.04 arm64.deb ...
Unpacking libgfortran4:arm64 (7.5.0-3ubuntu1~18.04) ...
Selecting previously unselected package libsz2:arm64.
Preparing to unpack .../12-libsz2 0.3.2-2 arm64.deb ...
Unpacking libsz2:arm64 (0.3.2-2) ...
Selecting previously unselected package libhdf5-100:arm64.
Preparing to unpack .../13-libhdf5-100 1.10.0-patch1+docs-4 arm64.deb ...
Unpacking libhdf5-100:arm64 (1.10.0-patch1+docs-4) ...
Selecting previously unselected package liblua5.1-0:arm64.
Preparing to unpack .../14-liblua5.1-0 5.1.5-8.1build2 arm64.deb ...
Unpacking liblua5.1-0:arm64 (5.1.5-8.1build2) ...
Selecting previously unselected package librrd8:arm64.
Preparing to unpack .../15-librrd8 1.7.0-1build1 arm64.deb ...
Unpacking librrd8:arm64 (1.7.0-1build1) ...
Selecting previously unselected package libslurmdb32.
Preparing to unpack .../16-libslurmdb32 17.11.2-1build1 arm64.deb ...
Unpacking libslurmdb32 (17.11.2-1build1) ...
Selecting previously unselected package libfreeipmi16.
Preparing to unpack .../17-libfreeipmi16 1.4.11-1.1ubuntu4.1 arm64.deb ...
Unpacking libfreeipmi16 (1.4.11-1.1ubuntu4.1) ...
Selecting previously unselected package ocl-icd-libopencl1:arm64.
Preparing to unpack .../18-ocl-icd-libopencl1 2.2.11-1ubuntu1 arm64.deb ...
Unpacking ocl-icd-libopencl1:arm64 (2.2.11-1ubuntu1) ...
Selecting previously unselected package libhwloc5:arm64.
Preparing to unpack .../19-libhwloc5 1.11.9-1 arm64.deb ...
Unpacking libhwloc5:arm64 (1.11.9-1) ...
Selecting previously unselected package libhwloc-plugins.
Preparing to unpack .../20-libhwloc-plugins 1.11.9-1 arm64.deb ...
Unpacking libhwloc-plugins (1.11.9-1) ...
Selecting previously unselected package libipmimonitoring5a.
Preparing to unpack .../21-libipmimonitoring5a 1.4.11-1.1ubuntu4.1 arm64.deb ...
Unpacking libipmimonitoring5a (1.4.11-1.1ubuntu4.1) ...
Selecting previously unselected package slurm-wlm-basic-plugins.
Preparing to unpack .../22-slurm-wlm-basic-plugins 17.11.2-1build1 arm64.deb ...
Unpacking slurm-wlm-basic-plugins (17.11.2-1build1) ...
Selecting previously unselected package slurm-client.
```

```
Preparing to unpack .../23-slurm-client 17.11.2-1build1 arm64.deb ...
     Unpacking slurm-client (17.11.2-1build1) ...
     Selecting previously unselected package slurmd.
     Preparing to unpack .../24-slurmd 17.11.2-1build1 arm64.deb ...
     Unpacking slurmd (17.11.2-1build1) ...
     Selecting previously unselected package slurmctld.
     Preparing to unpack .../25-slurmctld 17.11.2-1build1 arm64.deb ...
     Unpacking slurmctld (17.11.2-1build1) ...
     Selecting previously unselected package slurm-wlm.
     Preparing to unpack .../26-slurm-wlm 17.11.2-1build1 arm64.deb ...
     Unpacking slurm-wlm (17.11.2-1build1) ...
     Setting up libaec0:arm64 (0.3.2-2) ...
     Setting up libdbi1:arm64 (0.9.0-5) ...
     Setting up libhwloc5:arm64 (1.11.9-1) ...
     Setting up librrd8:arm64 (1.7.0-1build1) ...
     Setting up gcc-7-base:arm64 (7.5.0-3ubuntu1~18.04) ...
     Setting up liblua5.1-0:arm64 (5.1.5-8.1build2) ...
     Setting up freeipmi-common (1.4.11-1.1ubuntu4.1) ...
     Setting up libfreeipmi16 (1.4.11-1.1ubuntu4.1) ...
     Setting up ocl-icd-libopencl1:arm64 (2.2.11-1ubuntu1) ...
     Setting up libslurmdb32 (17.11.2-1build1) ...
     Setting up libsz2:arm64 (0.3.2-2) ...
     Setting up libasan4:arm64 (7.5.0-3ubuntu1~18.04) ...
     Setting up libgfortran4:arm64 (7.5.0-3ubuntu1~18.04) ...
     Setting up libubsan0:arm64 (7.5.0-3ubuntu1~18.04) ...
     Setting up libgcc-7-dev:arm64 (7.5.0-3ubuntu1~18.04) ...
     Setting up cpp-7 (7.5.0-3ubuntu1~18.04) ...
     Setting up libstdc++-7-dev:arm64 (7.5.0-3ubuntu1~18.04) ...
     Setting up libipmimonitoring5a (1.4.11-1.1ubuntu4.1) ...
     Setting up libhwloc-plugins (1.11.9-1) ...
     Setting up libhdf5-100:arm64 (1.10.0-patch1+docs-4) ...
     Setting up qcc-7 (7.5.0-3ubuntu1~18.04) ...
     Setting up g++-7 (7.5.0-3ubuntu1~18.04) ...
     Setting up slurm-wlm-basic-plugins (17.11.2-1build1) ...
     Setting up slurmd (17.11.2-1build1) ...
     update-alternatives: using /usr/sbin/slurmd-wlm to provide /usr/sbin/slurmd (slurmd) 
in auto mode
     Created symlink /etc/systemd/system/multi-user.target.wants/slurmd.service
/lib/systemd/system/slurmd.service.
     Setting up slurm-client (17.11.2-1build1) ...
     Setting up slurmctld (17.11.2-1build1) ...
     update-alternatives: using /usr/sbin/slurmctld-wlm to provide /usr/sbin/slurmctld 
(slurmctld) in auto mode
     Created symlink /etc/systemd/system/multi-user.target.wants/slurmctld.service
/lib/systemd/system/slurmctld.service.
     Setting up slurm-wlm (17.11.2-1build1) ...
     Processing triggers for systemd (237-3ubuntu10.25) ...
```
Processing triggers for man-db (2.8.3-2ubuntu0.1) ... Processing triggers for libc-bin (2.27-3ubuntu1) ... Synchronizing state of slurmd.service with SysV service script with /lib/systemd/systemd-sysv-install. Executing: /lib/systemd/systemd-sysv-install enable slurmd Job for slurmd.service failed because the control process exited with error code. See "systemctl status slurmd.service" and "journalctl -xe" for details.

#### En aquesta part s'instal·la el software MPICH:

Reading package lists... Building dependency tree... Reading state information... The following additional packages will be installed: gfortran gfortran-7 hwloc-nox libgfortran-7-dev libmpich-dev libmpich12 Suggested packages: gfortran-doc gfortran-7-doc libgfortran4-dbg libcoarrays-dev blcr-util mpich-doc The following NEW packages will be installed: gfortran gfortran-7 hwloc-nox libgfortran-7-dev libmpich-dev libmpich12 mpich 0 upgraded, 7 newly installed, 0 to remove and 340 not upgraded. Need to get 10.0 MB of archives. After this operation, 34.7 MB of additional disk space will be used. Get:1 http://ports.ubuntu.com/ubuntu-ports bionic-updates/main arm64 libgfortran-7-dev arm64 7.5.0-3ubuntu1~18.04 [300 kB] Get:2 http://ports.ubuntu.com/ubuntu-ports bionic-updates/main arm64 gfortran-7 arm64 7.5.0-3ubuntu1~18.04 [7465 kB] Get:3 http://ports.ubuntu.com/ubuntu-ports bionic-updates/main arm64 gfortran arm64 4:7.4.0-1ubuntu2.3 [1344 B] Get:4 http://ports.ubuntu.com/ubuntu-ports bionic/universe arm64 hwloc-nox arm64 1.11.9-1 [143 kB] Get:5 http://ports.ubuntu.com/ubuntu-ports bionic/universe arm64 libmpich12 arm64 3.3~a2-4 [740 kB] Get:6 http://ports.ubuntu.com/ubuntu-ports bionic/universe arm64 libmpich-dev arm64 3.3~a2-4 [1196 kB] Get:7 http://ports.ubuntu.com/ubuntu-ports bionic/universe arm64 mpich arm64 3.3~a2-4 [160 kB] debconf: unable to initialize frontend: Dialog debconf: (Dialog frontend will not work on a dumb terminal, an emacs shell buffer, or without a controlling terminal.) debconf: falling back to frontend: Readline debconf: unable to initialize frontend: Readline debconf: (This frontend requires a controlling tty.) debconf: falling back to frontend: Teletype dpkg-preconfigure: unable to re-open stdin: Fetched 10.0 MB in 1s (7300 kB/s) Selecting previously unselected package libgfortran-7-dev:arm64. (Reading database ... 149174 files and directories currently installed.) Preparing to unpack .../0-libgfortran-7-dev 7.5.0-3ubuntu1~18.04 arm64.deb ...
```
Unpacking libgfortran-7-dev:arm64 (7.5.0-3ubuntu1~18.04) ...
      Selecting previously unselected package gfortran-7.
      Preparing to unpack .../1-gfortran-7 7.5.0-3ubuntu1~18.04 arm64.deb ...
      Unpacking gfortran-7 (7.5.0-3ubuntu1~18.04) ...
      Selecting previously unselected package gfortran.
      Preparing to unpack .../2-gfortran 4%3a7.4.0-1ubuntu2.3 arm64.deb ...
      Unpacking gfortran (4:7.4.0-1ubuntu2.3) ...
      Selecting previously unselected package hwloc-nox.
      Preparing to unpack .../3-hwloc-nox 1.11.9-1 arm64.deb ...
      Unpacking hwloc-nox (1.11.9-1) ...
      Selecting previously unselected package libmpich12:arm64.
      Preparing to unpack .../4-libmpich12 3.3~a2-4 arm64.deb ...
     Unpacking libmpich12:arm64 (3.3~a2-4) ...
      Selecting previously unselected package libmpich-dev.
      Preparing to unpack .../5-libmpich-dev 3.3~a2-4 arm64.deb ...
     Unpacking libmpich-dev (3.3~a2-4) ...
      Selecting previously unselected package mpich.
      Preparing to unpack .../6-mpich 3.3~a2-4 arm64.deb ...
     Unpacking mpich (3.3~a2-4) ...
      Setting up hwloc-nox (1.11.9-1) ...
      Setting up libmpich12:arm64 (3.3~a2-4) ...
      Setting up libgfortran-7-dev:arm64 (7.5.0-3ubuntu1~18.04) ...
      Setting up gfortran-7 (7.5.0-3ubuntu1~18.04) ...
      Setting up gfortran (4:7.4.0-1ubuntu2.3) ...
      update-alternatives: using /usr/bin/gfortran to provide /usr/bin/f95 (f95) in auto mode
     update-alternatives: using /usr/bin/gfortran to provide /usr/bin/f77 (f77) in auto mode
     Setting up mpich (3.3~a2-4) ...
     update-alternatives: using /usr/bin/mpirun.mpich to provide /usr/bin/mpirun (mpirun) 
in auto mode
     Setting up libmpich-dev (3.3~a2-4) ...
      update-alternatives: using /usr/include/mpich to provide /usr/include/mpi (mpi) in auto
```
mode

A partir d'aquí fins al final es pot veure com s'instal·la el nou idioma i es configura a més del *layout* del teclat:

Processing triggers for man-db (2.8.3-2ubuntu0.1) ... Processing triggers for libc-bin (2.27-3ubuntu1) ... Generating locales (this might take a while)... es ES.UTF-8... done Generation complete. Reading package lists... Building dependency tree... Reading state information... The following additional packages will be installed: language-pack-es-base language-pack-gnome-es-base The following NEW packages will be installed:

language-pack-es language-pack-es-base language-pack-gnome-es

language-pack-gnome-es-base wspanish

0 upgraded, 5 newly installed, 0 to remove and 340 not upgraded.

Need to get 8676 kB of archives.

After this operation, 35.9 MB of additional disk space will be used.

Get:1 http://ports.ubuntu.com/ubuntu-ports bionic-updates/main arm64 language-pack-esbase all 1:18.04+20180712 [2845 kB]

Get:2 http://ports.ubuntu.com/ubuntu-ports bionic-updates/main arm64 language-pack-es all 1:18.04+20200702 [2002 kB]

Get:3 http://ports.ubuntu.com/ubuntu-ports bionic-updates/main arm64 language-packgnome-es-base all 1:18.04+20180712 [2879 kB]

Get:4 http://ports.ubuntu.com/ubuntu-ports bionic-updates/main arm64 language-packgnome-es all 1:18.04+20200702 [739 kB]

Get:5 http://ports.ubuntu.com/ubuntu-ports bionic/main arm64 wspanish all 1.0.27 [211 kB]

debconf: unable to initialize frontend: Dialog

debconf: (Dialog frontend will not work on a dumb terminal, an emacs shell buffer, or without a controlling terminal.)

debconf: falling back to frontend: Readline

debconf: unable to initialize frontend: Readline

debconf: (This frontend requires a controlling tty.)

debconf: falling back to frontend: Teletype

dpkg-preconfigure: unable to re-open stdin:

Fetched 8676 kB in 1s (8074 kB/s)

Selecting previously unselected package language-pack-es-base.

(Reading database ... 149328 files and directories currently installed.)

```
Preparing to unpack .../language-pack-es-base 1%3a18.04+20180712 all.deb ...
```
Unpacking language-pack-es-base (1:18.04+20180712) ...

Selecting previously unselected package language-pack-es.

Preparing to unpack .../language-pack-es\_1%3a18.04+20200702\_all.deb ...

Unpacking language-pack-es (1:18.04+20200702) ...

Replacing files in old package language-pack-es-base (1:18.04+20180712) ...

Selecting previously unselected package language-pack-gnome-es-base.

Preparing to unpack .../language-pack-gnome-es-base 1%3a18.04+20180712 all.deb ...

Unpacking language-pack-gnome-es-base (1:18.04+20180712) ...

Selecting previously unselected package language-pack-gnome-es.

Preparing to unpack .../language-pack-gnome-es 1%3a18.04+20200702 all.deb ...

Unpacking language-pack-gnome-es (1:18.04+20200702) ...

Replacing files in old package language-pack-gnome-es-base (1:18.04+20180712) ...

```
Selecting previously unselected package wspanish.
```
Preparing to unpack .../wspanish 1.0.27 all.deb ...

Unpacking wspanish (1.0.27) ...

Setting up wspanish (1.0.27) ...

debconf: unable to initialize frontend: Dialog

debconf: (Dialog frontend will not work on a dumb terminal, an emacs shell buffer, or without a controlling terminal.)

debconf: falling back to frontend: Readline

Setting up language-pack-es (1:18.04+20200702) ...

## Avaluació

```
Setting up language-pack-es-base (1:18.04+20180712) ...
      Generating locales (this might take a while)...
        es AR.UTF-8... done
        es_BO.UTF-8... done
        es CL.UTF-8... done
        es CO.UTF-8... done
        es CR.UTF-8... done
        es CU.UTF-8... done
        es DO.UTF-8... done
        es EC.UTF-8... done
        es GT.UTF-8... done
        es HN.UTF-8... done
         es_MX.UTF-8... done
        es_NI.UTF-8... done
        es PA.UTF-8... done
        es PE.UTF-8... done
        es_PR.UTF-8... done
        es PY.UTF-8... done
        es_SV.UTF-8... done
        es US.UTF-8... done
        es UY.UTF-8... done
        es VE.UTF-8... done
      Generation complete.
      Setting up language-pack-gnome-es (1:18.04+20200702) ...
      Setting up language-pack-gnome-es-base (1:18.04+20180712) ...
      Processing triggers for cracklib-runtime (2.9.2-5build1) ...
      Processing triggers for man-db (2.8.3-2ubuntu0.1) ...
      Processing triggers for dictionaries-common (1.27.2) ...
     debconf: unable to initialize frontend: Dialog
      debconf: (Dialog frontend will not work on a dumb terminal, an emacs shell buffer, or 
without a controlling terminal.)
      debconf: falling back to frontend: Readline
      Processing triggers for bamfdaemon (0.5.3+18.04.20180207.2-0ubuntu1) ...
      Rebuilding /usr/share/applications/bamf-2.index...
     WARNING: apt does not have a stable CLI interface. Use with caution in scripts.
     Reading package lists...
      Building dependency tree...
      Reading state information...
     The following additional packages will be installed:
        xorgxrdp
      Suggested packages:
         guacamole xrdp-pulseaudio-installer
      The following NEW packages will be installed:
         xorgxrdp xrdp
```
### Avaluació

```
0 upgraded, 2 newly installed, 0 to remove and 340 not upgraded.
     Need to get 443 kB of archives.
     After this operation, 3132 kB of additional disk space will be used.
     Get:1 http://ports.ubuntu.com/ubuntu-ports bionic/universe arm64 xorgxrdp arm64 0.9.5-
2 [68.7 kB]
     Get:2 http://ports.ubuntu.com/ubuntu-ports bionic/universe arm64 xrdp arm64 0.9.5-2 
[374 kB]
     debconf: unable to initialize frontend: Dialog
     debconf: (Dialog frontend will not work on a dumb terminal, an emacs shell buffer, or 
without a controlling terminal.)
      debconf: falling back to frontend: Readline
     debconf: unable to initialize frontend: Readline
      debconf: (This frontend requires a controlling tty.)
     debconf: falling back to frontend: Teletype
     dpkg-preconfigure: unable to re-open stdin: 
      Fetched 443 kB in 0s (1141 kB/s)
     Selecting previously unselected package xorgxrdp.
      (Reading database ... 150663 files and directories currently installed.)
      Preparing to unpack .../xorgxrdp 0.9.5-2 arm64.deb ...
     Unpacking xorgxrdp (0.9.5-2) ...
      Selecting previously unselected package xrdp.
     Preparing to unpack .../xrdp 0.9.5-2 arm64.deb ...
     Unpacking xrdp (0.9.5-2) ...
      Setting up xrdp (0.9.5-2) ...
     Generating 2048 bit rsa key...
     ssl_gen_key_xrdp1 ok
     saving to /etc/xrdp/rsakeys.ini
     debconf: unable to initialize frontend: Dialog
     debconf: (Dialog frontend will not work on a dumb terminal, an emacs shell buffer, or 
without a controlling terminal.)
     debconf: falling back to frontend: Readline
     Created symlink /etc/systemd/system/multi-user.target.wants/xrdp-sesman.service → 
/lib/systemd/system/xrdp-sesman.service.
     Created symlink /etc/systemd/system/multi-user.target.wants/xrdp.service
/lib/systemd/system/xrdp.service.
     Setting up xorgxrdp (0.9.5-2) ...
     Processing triggers for systemd (237-3ubuntu10.25) ...
     Processing triggers for man-db (2.8.3-2ubuntu0.1) ...
     Processing triggers for libc-bin (2.27-3ubuntu1) ...
      rm: cannot remove '/home/odroid/Documents/init_slave.sh': No such file or directory
```
# **5.3 Execució de prova sobre el clúster de codi paral·lelitzat amb MPI**

Per poder comprovar clarament que aquest software funciona correctament, s'ha fet una execució sobre el clúster, desprès d'haver-ho instal·lat. Que aquesta execució funcioni, valida quasi totes les instal·lacions i configuracions, ja que aquest projecte es comporta com unes fitxes de dominó, on quan cau una cauen totes.

Primer s'ha de compilar el software de prova:

```
odroid@odroid:~/Documents$ mpicc P2.2_CPM_DavidFerrer.c -O3
```
**Figura 13**: Compilació de codi de prova al clúster.

Execució amb 2 subtasques:

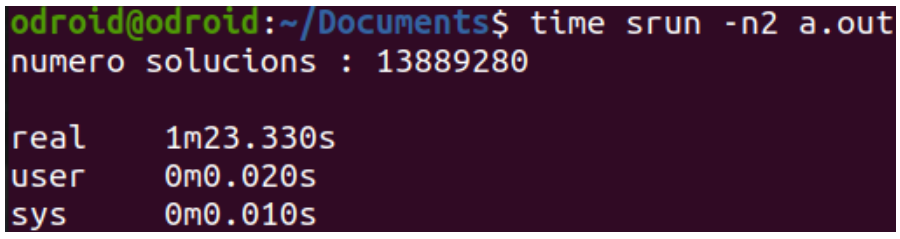

**Figura 14**: Execució de codi de prova amb 2 subtasques.

Execució amb 4 subtasques:

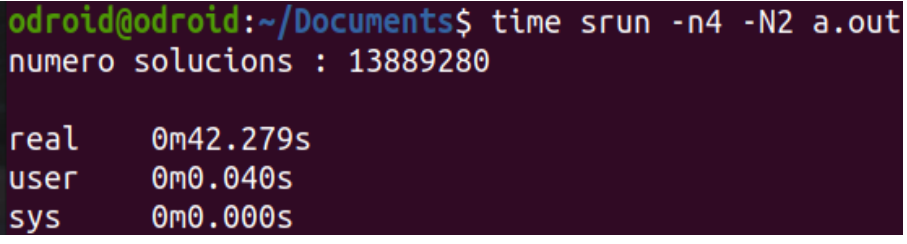

**Figura 15**: Execució de codi de prova amb 4 subtasques.

Execució amb 8 subtasques:

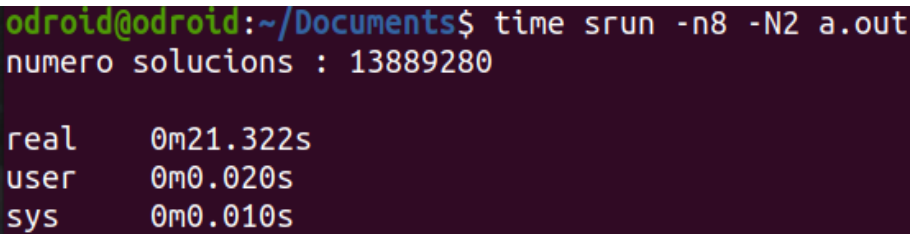

**Figura 16**: Execució de codi de prova amb 8 subtasques.

Podem observar com en tots els casos, el software de prova s'executa correctament i per cada increment en les subtasques, es redueix el temps d'execució. Complint d'aquesta manera l'objectiu final d'un servidor paral·lel i distribuït.

# **6 Conclusions**

Després d'haver finalitzat el treball, els meus coneixements sobre sistemes distribuïts i paral·lels apresos a les assignatures de Arquitectura de computadors i Computació paral·lela i massiva han estat posats en practica, sobre un sistema real, i d'aquesta manera he aprofundit en els coneixements d'aquests, que d'altra manera no hagués aprés, i per tant no hagués aconseguit un dels meus objectius que era aprendre més sobre el tema.

D'altra banda també he pogut aprendre més sobre l'assignatura de Gestió de Sistemes i Xarxes ja que he tingut l'oportunitat de poder treballar en un sistema no practicat en aquesta assignatura i aprendre noves tecnologies per a mi, com *dnsmasq*, i a l'hora he pogut obtindré una visió més amplia sobre l'automatització de sistemes, veient els inconvenient i les avantatges de treballar sobre aquests, donant-me l'oportunitat de veure com seria treballar en aquest camp.

Per un altre costat m'ha servit per tindre en compte la dificultat de treballar en programes més grans dels que es poden veure durant la carrera, i per aquest motiu valorar més el treball en equip.

Durant el desenvolupament del projecte m'he adonat de la dificultat de treballar en un software que executa accions de manera remota, ja que s'han de tindre en compte molts aspectes relacionats amb la seguretat, que d'altra manera no m'havia arribat a plantejar, al no trobar-me davant d'aquesta situació.

Per finalitzar aquest apartat, he pogut experimentar per mi mateix la dificultat de treballar sobre Linux, ja que s'han de tindre en compte moltíssims factors que poden esdevenir al fer petits canvis, ja que tot està relacionat entre si.

# **7 Recursos utilitzats**

- [1] Pàgina Web [https://www.sdcard.org/about\\_sda/index.html](https://www.sdcard.org/about_sda/index.html) .[consulta] 1/07/2020
- [2] Pàgina Web<https://www.hardkernel.com/shop/odroid-c2/> .[consulta] 3/07/2020
- [3] Pàgina Web [https://wiki.odroid.com/accessory/emmc/reference\\_chart](https://wiki.odroid.com/accessory/emmc/reference_chart) .[consulta] 3/07/2020
- [4] Pàgina Web [https://developer.arm.com/ip-products/graphics-and-multimedia/mali](https://developer.arm.com/ip-products/graphics-and-multimedia/mali-gpus/mali-450-gpu)[gpus/mali-450-gpu](https://developer.arm.com/ip-products/graphics-and-multimedia/mali-gpus/mali-450-gpu) .[consulta] 3/08/2020
- [5] Pàgina Web<https://manpages.debian.org/testing/slurm-client/slurm-wlm.1> .[consulta] 20/08/2020
- [6] Pàgina Web [https://www.youtube.com/watch?v=NH\\_Fb7X6Db0&feature=relmfu](https://www.youtube.com/watch?v=NH_Fb7X6Db0&feature=relmfu) .[consulta] 25/08/2020
- [7] Pàgina Web <https://slurm.schedmd.com/slurm.conf.html> .[consulta] 5/09/2020
- [8] Pàgina Web <https://slurm.schedmd.com/quickstart.html> .[consulta] 20/09/2020
- [9] Pàgina Web [https://en.wikipedia.org/wiki/Master/slave\\_\(technology\)](https://en.wikipedia.org/wiki/Master/slave_(technology)) .[consulta] 12/08/2020
- [10] Pàgina Web [https://slurm.schedmd.com/SUG14/sched\\_tutorial.pdf](https://slurm.schedmd.com/SUG14/sched_tutorial.pdf) .[consulta] 25/09/2020 [11] Pàgina Web
- [https://commons.wikimedia.org/wiki/File:Auswirkungen\\_von\\_FIFO\\_und\\_Backfill\\_Strategie](https://commons.wikimedia.org/wiki/File:Auswirkungen_von_FIFO_und_Backfill_Strategien..png) [n..png](https://commons.wikimedia.org/wiki/File:Auswirkungen_von_FIFO_und_Backfill_Strategien..png) .[consulta] 27/10/2020
- [12] Pàgina Web <https://linux.die.net/man/7/munge> .[consulta] 30/08/2020
- [13] Pàgina Web<https://slurm.schedmd.com/download.html> .[consulta] 26/09/2020
- [14] Pàgina Web [https://www.electronics-notes.com/articles/connectivity/ethernet-ieee-802-](https://www.electronics-notes.com/articles/connectivity/ethernet-ieee-802-3/cables-types-pinout-cat-5-5e-6.php) [3/cables-types-pinout-cat-5-5e-6.php](https://www.electronics-notes.com/articles/connectivity/ethernet-ieee-802-3/cables-types-pinout-cat-5-5e-6.php) .[consulta] 16/07/2020
- [15] Pàgina Web [https://es.slideshare.net/lilianaalfonso/topologas-de-red](https://es.slideshare.net/lilianaalfonso/topologas-de-red-switchhubrouter)[switchhubrouter](https://es.slideshare.net/lilianaalfonso/topologas-de-red-switchhubrouter) .[consulta] 18/07/2020
- [16] Pàgina Web <https://askubuntu.com/questions/328240/assign-vnc-password-using-script> .[consulta] 01/11/2020
- [17] Pàgina Web<https://www.imd.guru/sistemas/bash/ifs.html> .[consulta] 09/09/2020
- [18] Pàgina Web <https://www.computerhope.com/unix/bash/read.htm> .[consulta] 09/09/2020
- [19] Pàgina Web [http://manpages.ubuntu.com/manpages/bionic/es/man1/debconf-set](http://manpages.ubuntu.com/manpages/bionic/es/man1/debconf-set-selections.1.html)[selections.1.html](http://manpages.ubuntu.com/manpages/bionic/es/man1/debconf-set-selections.1.html) .[consulta] 04/10/2020
- [20] Pàgina Web<http://ecar2017.hpclatam.org/files/slurm.pdf> .[consulta] 23/09/2020
- [21] Pàgina Web [https://computingforgeeks.com/how-to-install-vnc-server-on-ubuntu-18-04](https://computingforgeeks.com/how-to-install-vnc-server-on-ubuntu-18-04-lts/) [lts/](https://computingforgeeks.com/how-to-install-vnc-server-on-ubuntu-18-04-lts/) .[consulta] 01/08/2020

## **8.1 Manual d'instal·lació**

Aquest apartat dels annexes, té la intenció de simular un manual per a la correcta instal·lació del projecte per així, d'una manera automatitzada poder dur a terme el muntatge del clúster. La instal·lació tindrà dos camins, és a dir, l'usuari podrà escollir si vol una interfície gràfica o no. Sense més preàmbuls, a continuació es podrà veure el manual.

- 1. Primer de tot s'haurà d'accedir a la placa *master* mitjançant la comanda *ssh nom@ip*.
- 2. Per tant, en un ordinador situat a la mateixa xarxa, se li obrirà una terminal i executarem la comanda anterior on nom és Odroid i ip és l'adreça IP de la placa *master*.
- 3. A continuació, se'ns demanarà una contrasenya. Si és el primer cop en entrar a la placa, la contrasenya per defecte serà *odroid*. En cas contrari, us haureu d'enrecordar de la contrasenya que vau posar si la vàreu canviar.
- 4. Un cop dintre, ens situarem dintre del directori *Documents/* amb l'ajuda de la comanda *cd Documents/* i seguidament s'executarà un update amb la comanda sudo apt update -y. Se'ns tornarà a demanar la contrasenya que per defecte serà *odroid*.
- 5. Finalment, se'ns mostrarà un error degut a que les imatges que proporciona Hardkernel, els hi falta una clau per accedir a un dels seus repositoris. Aquest error es solucionarà amb l'execució del codi clonat. Per a clonar el codi s'ha d'executar la comanda *git clone<https://github.com/davidf2/odroid-cluster.git>*.
- 6. Per acabar anirem al directori clonat executant la comanda *cd odroid-cluster*.
- 7. Un cop dintre tindrem dos opcions, la opció a) que serà l'execució del codi de manera remota per SSH. O l'opció b) que serà la desconnexió del SSH i entrar per VNC o per un monitor connectat per HDMI per tal de veure la interfície gràfica.
	- **a.** Simplement, s'executarà la comanda *sudo ./init\_master.sh* i començarà el procés d'instal·lació automàtic. Un cop finalitzat el procés ja tindrem el nostre sistema de places Odroid muntat i amb un correcte funcionament.
	- **b.** Per executar aquest codi mitjançant la interfície gràfica s'ha d'utilitzar la comanda *sudo python3 installer\_gui.pyw*, i pitjar el botó *INSTALL NOW*, això obrirà una finestra per a que l'usuari introdueixi la contrasenya, i tot seguit es mostrarà una terminal amb l'execució del programa.

# **8.2 Codi**

## *8.2.1 init\_master.sh*

```
#!/bin/bash
if [ "$EUID" -ne 0 ]
  then echo "Please run as root"
  exit
f_i# Deshabilitem Unattended-Upgrade
systemctl disable unattended-upgrades
systemctl stop unattended-upgrades
apt remove unattended-upgrades -y
cp -p odroid_cluster.conf /etc
```

```
79
cp -p network_lib.sh /usr/local/sbin/
# Carreguem els scripts network_lib.sh i locale.sh com a llibreries, per 
# poder fer servir les seves funcions
source network_lib.sh
source ./locale.sh
scripts path="$(cat /etc/odroid cluster.conf | grep "^SCRIPTS DIR=" | cut -d= -f2)"
externaldns1="$(cat /etc/odroid_cluster.conf | grep "^EXTERNALDNS1=" | cut -d= -f2)"
externaldns2="$(cat /etc/odroid_cluster.conf | grep "^EXTERNALDNS2=" | cut -d= -f2)"
upgrade="$(cat /etc/odroid_cluster.conf | grep "^UPGRADE=" | cut -d= -f2)"
# Agafem el nom de l'usuari no root
master name=$(cat /etc/odroid cluster.conf | grep "^DEFAULT_USER=" | cut -d= -f2)
# Agafem el directori home l'usuari no root
master home=$(eval echo "~$master name")
PUB_KEY_FILE="${master_home}/.ssh/id_rsa.pub"
KEY_FILE=$(echo $PUB_KEY_FILE | cut -d. -f1-2)
KNOWN_HOSTS="${master_home}/.ssh/known_hosts"
locale="$(cat /etc/odroid_cluster.conf | grep "^SYS_LANGUAGE=" | cut -d= -f2)"
layout="$(cat /etc/odroid_cluster.conf | grep "^LAYOUT=" | cut -d= -f2)"
variant="$(cat /etc/odroid_cluster.conf | grep "^VARIANT=" | cut -d= -f2)"
change password() {
       -<br>pass="0"
       pass2="1"
       # Demana la contrasenya dos cops, fins que coincideixin
       while [ $pass != $pass2 ]; do
              echo "Enter the new password for the master node:"
              stty -echo
              read -r pass
              stty sane
              echo "Re-enter the new password:"
              stty -echo
              read -r pass2
              stty sane
       done
       # Modifica la contrasenya de l'usuari root i el per defecte
       echo -e "${pass}\n${pass}" | passwd &> /dev/null
       echo -e "${pass}\n${pass}" | passwd $master name &> /dev/null
       # Modifiquem el password de vnc
       #./set_vnc_password.sh "$pass"
}
add ssh() {
       # Instal.lem openssh server
       apt-get install openssh-server sshpass -y
       # Iniciem el servei ssh
       systemctl start sshd
       systemctl enable sshd
       # Si no existeixen generem el parell de claus
       if [ ! -f "$KEY_FILE" ]; then
              su $master name -c "ssh-keygen -q -t rsa -f \"$KEY_FILE\" -N
\"$passphrase\""
       fi
       #Ens autoafegim a knownhosts, per a quan estigui el servidor NFS /home
       su $master name -c "echo \"$(ssh-keyscan -H $(hostname))\" >> $KNOWN_HOSTS"
       #Ens autoafegim la clau publica, per a quan estigui el servidor NFS /home
       cat "$PUB KEY FILE" > "$master home"/.ssh/authorized keys
       # Si no existeix, fem una copia del fitxer de configuració
       # original del servidor ssh
       if [[ ! -f /etc/ssh/sshd_config.back ]]; then
              bash -c "cp /etc/ssh/sshd_config /etc/ssh/sshd_config.back"
       f_1# Carreguem la configuració per al dimoni sshd
       echo "#Port 5000
       # No permetre fer login com a root
       PermitRootLogin no
       # Fer servir la versio 2 de ssh, més segura que la 1
       Protocol 2
       PermitEmptyPasswords no
       ChallengeResponseAuthentication no
       UsePAM no
       GatewayPorts yes
       X11Forwarding yes
       PrintMotd no
       # Allow client to pass locale environment variables
       AcceptEnv LANG LC_*
       # override default of no subsystems
       Subsystem sftp /usr/lib/openssh/sftp-server" > /etc/ssh/sshd config
       # Reiniciem el dimoni de ssh per a que carregui la nova configuració
```

```
systemctl restart sshd
        #apt-get install fail2ban -y
        #cp /etc/fail2ban/jail.conf /etc/fail2ban/jail.local
        #systemctl restart fail2ban
}
add dnsmasq() {
        if \int_{0}^{1} \frac{1}{2} + \frac{1}{2} + \frac{1}{2} + \frac{1}{2} + \frac{1}{2} + \frac{1}{2} + \frac{1}{2} + \frac{1}{2} + \frac{1}{2} + \frac{1}{2} + \frac{1}{2} + \frac{1}{2} + \frac{1}{2} + \frac{1}{2} + \frac{1}{2} + \frac{1}{2} + \frac{1}{2} + \fracecho -e "Error, at least you have to enter 1 parameter, for more information
\n\t init_master -h"
                exit 1
        fi
        ip="$1"
        lan_interface="$2"
        \overline{\text{mask}}="$3"
        # Instal.lem dnsmasq i el deshabilitem
        apt-get install dnsmasq -y 2> /dev/null
        systemctl disable --now dnsmasq
        # Deshabilitem el dimoni systemd-resolved per a que no canvii la configuració del 
DNS
        systemctl disable systemd-resolved
        systemctl stop systemd-resolved
        ifdown "$lan_interface"
     ifup "$lan_interface"
        # Descomentem
        sed -i '/prepend domain-name-servers 127.0.0.1;/s/^#//g' /etc/dhcp/dhclient.conf
        # Si no existeix fem una copia de seguretat del fitxer dnsmasq.conf
        if [[ ( ! -f /etc/dnsmasq.conf.back ) && ( -f /etc/dnsmasq.conf ) ]]; then
                bash -c "cp -p /etc/dnsmasq.conf > /etc/dnsmasq.conf.back"
        fi
        first ip=$(calculate first ip "$ip" "$mask")
        last ip=$(calculate last ip "$ip" "$mask")
        # Carreguem la configuració per a dnsmasq
        echo "
        listen-address=::1,127.0.0.1,${ip}
        domain-needed
        bogus-priv
        no-hosts
        hostsdir=/etc/hosts.d
        strict-order
        no-resolv
        cache-size=1000
       server=${externaldns1}
        server=${externaldns2}
        domain=lan
        #local=/lan/
        interface=${lan_interface}
        dhcp-range=${first_ip},${last_ip},12h
        # Establecer la puerta de enlace predeterminada.
        dhcp-option=option:router,${ip}
        # Establecer servidores DNS para anunciar
        dhcp-option=option:dns-server,${ip}
        dhcp-script=${scripts_path}/dhcp_script.sh
        " > /etc/dnsmasq.conf
        # Reiniciem i habilitem el dimoni de dnsmasq
        systemctl enable dnsmasq
        systemctl start dnsmasq
}
add_vnc() {
        # Instal.lem l'entorn d'escriptori Xfce
        apt-get install xfce4 xfce4-goodies -y
        # Instal.lem un servidor VNC
        apt-get install tightvncserver -y
        # Carreguem la configuració de VNC pel nou entorn d'escriptori
        echo "
        #!/bin/bash
        exec /usr/bin/startxfce4 &
        " > "$master_home"/.vnc/xstartup
}
add nfs() {if [ $# -lt 2 ]; then
                echo "Error, you must enter 2 parameters, the first one corresponding to
```

```
an IP and the second one to the mask"
               exit 1
       fi
       ip="$1"
       mask="$2"
       apt-get install nfs-kernel-server -y
       ip_net="$(calculate_network_ip $ip $mask)"
       max cidr="$(mask to cidr $mask)"
       echo "/home \S{ip_net}${mask_cidr}(rw,no_root_squash,no_subtree_check)" >>
/etc/exports
       exportfs -arv
       systemctl enable nfs-kernel-server
       systemctl restart nfs-kernel-server
}
add_munge() {
       apt-get install munge -y
       systemctl enable --now munge
       /usr/sbin/create-munge-key -f
       systemctl restart munge
       # Copiem la clau de munge a /home, per a que puguin copiarla els slaves
       dd if=/etc/munge/munge.key of=/home/munge.key 
}
clean tmp hosts() {
       # Afegim un nou servei que s'encarrega de netejar el fitxer de 
       # hosts temporal al tancar el sistema
       echo "[Unit]
       Description=Clean /etc/hosts.d/tmp_hosts file
       DefaultDependencies=no
       Before=shutdown.target
       [Service]
       Type=oneshot
       ExecStart=/bin/sh -c 'echo "" > /etc/hosts.d/tmp_hosts'
       TimeoutStartSec=0
       [Install]
       WantedBy=shutdown.target" > /etc/systemd/system/clean_tmp_hosts.service
       systemctl enable clean_tmp_hosts.service
}
add_monitoring() {
       apt-get install git -y
       cd $(eval echo ~$name)/Downloads
       git clone https://github.com/JoanJaraBosch/TFG.git
       chown -R odroid: TFG/
       cd TFG
       ./start-monitoring.sh
}
# Creem el directori principal, on emmagatzemarem els scripts necessaris
if [ ! -d "$scripts path" ]; then
       mkdir "$scripts path"
fi
# Copiem el fitxer que s'executa cada cop que el servidor dhcp fa una modificació
cp -p dhcp script.sh "$scripts path"/
# Copiem els scripts dependents
cp -p init slave.sh "$scripts path"/
cp -p add slave.sh "$scripts path"/
cp -p locale.sh "$scripts_path"/
cp -p iptables.sh "$scripts_path"/
# Creem el directori on guardarem alguns logs
mkdir /var/log/odroid_cluster
chown "$master_name": /var/log/odroid_cluster
# Solucionem error de claus amb l'update
apt-key adv -v --keyserver keyserver.ubuntu.com --recv-keys 5360FB9DAB19BAC9
# Actualitzem el master
apt-get update -y
# Modifiquem el hostname a master
hostnamectl set-hostname master
# Modifiquem el teclat
set_layout "$layout" "$variant"
apt install expect -y
# Obliguem a l'usuari a canviar la contrasenya del master
change_password
#Fiquem a zona horaria i actualitzem l'hora
timedatectl set-timezone "$(cat /etc/odroid_cluster.conf | grep "^SYS TIMEZONE=" | cut -d=
- f2)"
apt-get install chrony -y
```

```
81
```

```
systemctl enable --now chronyd
# Evitem que el dialeg amb la GUI durant la instal.lació de iptables-persistent 
echo iptables-persistent iptables-persistent/autosave_v4 boolean true | debconf-set-
selections
echo iptables-persistent iptables-persistent/autosave v6 boolean true | debconf-set-
selections
# Iptables persistent
apt-get install iptables-persistent -y
systemctl enable netfilter-persistent
# Creem el directori de hosts compartits per a dnsmasq
mkdir /etc/hosts.d
# Cridem al script de configuració de xarxa
result=$(./conf_network_master.sh)
# Del resultat del script agafem només l'ultima linia i descartem les demés
echo "$result" | head -n $(expr $(echo "$result" | wc -l) - 1 ) 2> /dev/null
result=$(echo $result | awk -F' ' '{print $NF}')
# Guardem el resultat en un array per treballar mes comodament
IFS=';' read -a net array <<< "$result"
# Instal.lem el servidor openssh a més d'altre software relacionat, i el configurem
add_ssh
# Esborrem software innecessari
apt-get remove --purge libreoffice* thunderbird pacman transmission* mate-* -y
apt-get autoremove -y
apt-get autoclean -y
# Instal.lem VNC i l'entorn grafic xfce4
add_vnc
add_nfs "${net_array[0]}" "${net_array[1]}"
add_munge
clean_tmp_hosts
./install_slurm.sh "${net_array[0]}" "${net_array[1]}"
apt-get install mpich -y
# Assegurem que la xarxa interna estigui en up
ifup --force "${net_array[3]}"
# Instal.lem el servidor dns i dhcp dnsmasq i el configurem
# AIXÓ SEMPRE HA DE SER L'ULTIM QUE FEM ABANS DEL UPGRADE
add dnsmasq "${net array[0]}" "${net array[3]}" "${net array[1]}"
# Instal.lem el software de monitoreig fet per Joan Jara Bosch
add_monitoring
# Modifiquem l'idioma
set language "$locale"
if \overline{[} "$upgrade" -eq 1 ]; then
       apt-get upgrade -y
f_i
```
### *8.2.2 conf\_network\_master.sh*

```
#!/bin/bash
# Carreguem el script network_lib.sh com a una llibreria, per 
# poder fer servir les seves funcions
source network_lib.sh
add_iptables()^{-}{
        net_interface="$1"
         lan_interface="$2"
         path="$3"
         # Configurem les iptables
         "$path"/iptables.sh "$lan_interface" "$net_interface"
         # Guardem els canvis a iptables de forma permanentment
         iptables-save > /etc/iptables/rules.v4
         iptables-save > /etc/iptables/rules.v6
}
# Default values
ip=$(cat /etc/odroid_cluster.conf | grep "^IP=" | cut -d= -f2)
mask=$(cat /etc/odroid cluster.conf | grep "^MASK=" | cut -d= -f2)
class=$(cat /etc/odroid_cluster.conf | grep "^IP_CLASS=" | cut -d= -f2)
scripts_path="$(cat /etc/odroid_cluster.conf | grep "^SCRIPTS_DIR=" | cut -d= -f2)"
line=$(cat /etc/hosts | grep 127.0.0.1)
host=$(hostname)
host2=$(echo $(who am i | awk '{print $1}'))
sed -i 's/^'"$line"'.*/'"$line"' '"$host"' '"$host2"'/g' /etc/hosts
result=$(check_interfaces)
if [ \frac{1}{2} \frac{1}{2} \frac{1}{2} \frac{1}{2} \frac{1}{2} \frac{1}{2} \frac{1}{2} \frac{1}{2} \frac{1}{2} \frac{1}{2} \frac{1}{2} \frac{1}{2} \frac{1}{2} \frac{1}{2} \frac{1}{2} \frac{1}{2} \frac{1}{2} \frac{1}{2} \frac{1}{2} \frac{1}{2} \frac{1}{2} \frac{exit 1
f_i
```

```
net_interface=$(echo $result | cut -d ";" -f 1)
lan interface=$(echo $result | cut -d ";" -f 2)
echo "auto lo
iface lo inet loopback
auto ${lan_interface}
iface ${lan_interface} inet static
     address ${ip}
     netmask ${mask//:/.}
auto ${net_interface}
iface ${net_interface} inet dhcp" > /etc/network/interfaces
echo "$ip master" >> /etc/hosts.d/lan hosts
# Afegim la interficie de xarxa lan al fitxer /run/network/ifstate
if [ \frac{1}{2} $(cat /run/network/ifstate | grep "$lan interface") ]; then
       echo "$lan interface=$lan interface" >> /run/network/ifstate
fi
# Afegim la interficie de xarxa internet al fitxer /run/network/ifstate
if [ ! $(cat /run/network/ifstate | grep "$net_interface") ]; then
       echo "$net interface=$net interface" >> /run/network/ifstate
f_i# Reiniciem la interficie de xarxa (xarxa interna)
ifdown --force $lan_interface
ifup --force $lan_interface
# Habilitem de forma permanent el forwarding, descomentant la linia pertinent
sed -i '/net.ipv4.ip forward=1/s/^#//g' /etc/sysctl.conf
# Carrega els canvis sense reiniciar
sysctl -p
add iptables "$net interface" "$lan interface" "$scripts path"
# Retornem els resultats
echo "$ip; $mask; $net interface; $lan interface"
```
### *8.2.3 iptables.sh*

```
#!/bin/bash
if \lceil $# -ne 2 ]; then
       echo "Error, you have to enter 2 parameters."
       exit 1
fi
cluster_lan="$1"
internet="$2"
# Esborrem les regles anteriors
iptables -F
iptables -X
iptables -t nat -F
iptables -t nat -X
iptables -t mangle -F
iptables -t mangle -X
# Afegim les politiques per defecte
iptables -P INPUT DROP
iptables -P OUTPUT DROP
iptables -P FORWARD DROP
# Permetem les entrades i sortides de la interficie loopback
iptables -A INPUT -i lo -j ACCEPT
iptables -A OUTPUT -o lo -j ACCEPT
# Acceptem les respostes en conexions establertes
iptables -A OUTPUT -m state --state ESTABLISHED,RELATED -j ACCEPT
iptables -A INPUT -m state --state ESTABLISHED,RELATED -j ACCEPT
iptables -A FORWARD -m state --state ESTABLISHED,RELATED -j ACCEPT
# Habilitem el postrouitng a iptables per donar acces a internet a la xarxa interna
iptables -t nat -A POSTROUTING -o $internet -j MASQUERADE
# Acceptem conexions SSH d'entrada i sortida nomes cap a la xarxa interna
iptables -A INPUT -p TCP --dport 22 -j ACCEPT
iptables -A OUTPUT -p TCP --dport 22 -o $cluster_lan -j ACCEPT
# Acceptem conexions DNS d'entrada per la xarxa interna
iptables -A INPUT -p TCP --dport 53 -i $cluster_lan -j ACCEPT
iptables -A INPUT -p UDP --dport 53 -i $cluster_lan -j ACCEPT
# Acceptem connexion DNS de sortida, pels servidors configurats
iptables -A OUTPUT -p TCP --dport 53 -j ACCEPT
iptables -A OUTPUT -p UDP --dport 53 -j ACCEPT
# Acceptem les entrades pel port 67 amb origen port 68 per al servidor DHCP
iptables -A INPUT -p UDP --dport 67 -i $cluster_lan -j ACCEPT
iptables -A OUTPUT -p UDP --dport 68 -j ACCEPT
# Acceptem les sortides HTTP i HTTPS per les actualitzacións o navegar per internet
```
iptables -A OUTPUT -p TCP --dport 80 -o \$internet -j ACCEPT iptables -A OUTPUT -p TCP --dport 443 -o \$internet -j ACCEPT # Fem forwarding dels paquets que surtin de la xarxa interna cap a internet, pel port 80 i 443 com a desti iptables -A FORWARD -p TCP --dport 80 -i \$cluster\_lan -o \$internet -j ACCEPT iptables -A FORWARD -p TCP --dport 443 -i \$cluster\_lan -o \$internet -j ACCEPT # Acceptem les entrades pel port 443 pel servidor web iptables -A INPUT -p TCP --dport 443 -i \$internet -j ACCEPT # Acceptem les entrades pel port 3000, pel servidor node.js, per la monitorització i el manteniment iptables -A INPUT -p TCP --dport 3000 -i \$internet -j ACCEPT # Acceptem les entrades pel port 5901 pel servidor VNC iptables -A INPUT -p TCP --dport 5901 -i \$internet -j ACCEPT # Acceptem les sortides i entrades pel port 6817 i 6818 per a les comunicacións # entre slurmctld i slurmd iptables -A INPUT -p TCP --dport 6817 -i \$cluster\_lan -j ACCEPT iptables -A OUTPUT -p TCP --dport 6818 -o \$cluster\_lan -j ACCEPT # Acceptem la entrada TCP des de la xarxa interna, degut a la obertura de ports dinamica de srun i mpirun iptables -A INPUT -p TCP -i \$cluster\_lan -j ACCEPT # Habilitem ICMP a la xarxa interna iptables -A INPUT -p ICMP -i \$cluster\_lan -j ACCEPT iptables -A OUTPUT -p ICMP -o \$cluster\_lan -j ACCEPT # Habilitem fer ping de dins cap a fora iptables -A OUTPUT -p ICMP --icmp-type 8 -o \$internet -j ACCEPT iptables -A FORWARD -p ICMP --icmp-type 8 -o \$internet -j ACCEPT # Acceptem les entrades pel port 2049 NFS iptables -A INPUT -p TCP --dport 2049 -i \$cluster\_lan -j ACCEPT iptables -A INPUT -p UDP --dport 2049 -i \$cluster\_lan -j ACCEPT # Acceptem les sortides i el reenviament de NTP per a chrony iptables -A OUTPUT -p UDP --dport 123 -o \$internet -j ACCEPT iptables -A FORWARD -p UDP --dport 123 -o \$internet -j ACCEPT # Acceptem les sortides i el reenviament del port 11371 per a poder fer apt-key cap a keyserver.ubuntu.com iptables -A OUTPUT -p TCP --dport 11371 -o \$internet -j ACCEPT iptables -A FORWARD -p TCP --dport 11371 -o \$internet -j ACCEPT

### *8.2.4 install\_slurm.sh*

#! /bin/bash # Carreguem el script network\_api.sh com a una llibreria, per # poder fer servir les seves funcions source network lib.sh SLURM\_ETC=/etc/slurm-llnl ip=\$1 mask=\$2 # Instal.lem slurm-wlm apt install slurm-wlm -y mkdir -p "\$SLURM\_ETC"/cgroup cp -p /usr/share/doc/slurmd/examples/cgroup.release\_common "\$SLURM\_ETC"/cgroup/cgroup.release\_common ln -s "\$SLURM\_ETC"/cgroup/cgroup.release\_common "\$SLURM\_ETC"/cgroup/release\_devices ln -s "\$SLURM\_ETC"/cgroup/cgroup.release\_common "\$SLURM\_ETC"/cgroup/release\_cpuset ln -s "\$SLURM\_ETC"/cgroup/cgroup.release\_common "\$SLURM\_ETC"/cgroup/release\_freezer echo  $''/\text{dev/null}$ /dev/urandom /dev/zero /dev/cpu/\*/\* /dev/pts/\*" > "\$SLURM\_ETC"/allowed\_devices.conf memori=\$(free --mebi | grep "Mem:" | awk '{print \$2}') cpus=\$(lscpu | grep "^CPU(s):" | awk '{print \$2}') threads=\$(lscpu | grep "^Thread(s)" | awk '{print \$4}') sockets=\$(lscpu | grep "^Socket(s)" | awk '{print \$2}') cores=\$(lscpu | grep "^Core(s)" | awk '{print \$4}') names=\$(cat /etc/odroid\_cluster.conf | grep "^HOSTS NAME=" | cut -d= -f2) max\_time=\$(cat /etc/odroid\_cluster.conf | grep "^MAX TIME=" | cut -d= -f2) scheduler=\$(cat /etc/odroid\_cluster.conf | grep "^SCHEDULER=" | cut -d= -f2) tracking=\$(cat /etc/odroid\_cluster.conf | grep "^TRACKING=" | cut -d= -f2) echo "# slurm.conf file generated by configurator easy.html. # Put this file on all nodes of your cluster. # See the slurm.conf man page for more information. #

```
ControlMachine=master 
# 
#MailProg=/bin/mail 
MpiDefault=pmi2
#MpiParams=ports=#-# 
ProctrackType=proctrack/cgroup
ReturnToService=1 
SlurmctldPidFile=/var/run/slurm-llnl/slurmctld.pid
#SlurmctldPort=6817 
SlurmdPidFile=/var/run/slurm-llnl/slurmd.pid
#SlurmdPort=6818
SlurmdSpoolDir=/var/spool/slurmd
SlurmUser=slurm
#SlurmdUser=root
StateSaveLocation=/var/spool/slurm
SwitchType=switch/none
TaskPlugin=task/cgroup
#
#
# TIMERS 
#KillWait=30 
#MinJobAge=300 
#SlurmctldTimeout=120 
#SlurmdTimeout=300 
# 
# 
# SCHEDULING 
SchedulerType=${scheduler}
SelectType=select/cons res
SelectTypeParameters=CR_CPU
# 
# 
# LOGGING AND ACCOUNTING 
AccountingStorageType=accounting_storage/none 
ClusterName=cluster 
#JobAcctGatherFrequency=30 
JobAcctGatherType=jobacct_gather/none 
#SlurmctldDebug=info 
SlurmctldLogFile=/var/log/slurm-llnl/slurmctld.log 
#SlurmdDebug=info 
SlurmdLogFile=/var/log/slurm-llnl/slurmd.log 
# 
# 
# COMPUTE NODES 
NodeName=${names}[1-2] CPUs=${cpus} RealMemory=${memori} Sockets=${sockets} 
CoresPerSocket=${cores} ThreadsPerCore=${threads} State=UNKNOWN 
PartitionName=main Nodes=${names}[1-2] Default=YES MaxTime=${max_time} State=UP" >
"$SLURM_ETC"/slurm.conf
echo "CgroupAutomount=yes
CgroupReleaseAgentDir=\"${SLURM_ETC}/cgroup\"
ConstrainCores=yes 
TaskAffinity=yes 
ConstrainDevices=yes 
AllowedDevicesFile=\"${SLURM_ETC}/allowed_devices.conf\" 
ConstrainRAMSpace=no" > "$SLURM_ETC"/cgroup.conf
chown -R slurm: "$SLURM ETC"
if [ $(cat /etc/exports | grep "$SLURM_ETC" | wc -1) -eq 0 ]; then
       echo "${SLURM_ETC} $(calculate_network_ip $ip $mask)$(mask_to_cidr
$mask)(rw,no_root_squash,no_subtree_check)" >> /etc/exports
fi
exportfs -a
# Creem un nou directori dintre de /var/spool anomenat slurm per a que slurmctld pugui fer-
lo servir
mkdir /var/spool/slurm
chown slurm: /var/spool/slurm
systemctl enable slurmctld
systemctl start slurmctld
```
#### *8.2.5 set\_vnc\_password.sh*

```
#! /bin/bash
pass="$1"
prog=/usr/bin/vncpasswd
/usr/bin/expect <<EOF
spawn "$prog"
expect "Password:"
send "$pass\r"
expect "Verify:"
send "$pass\r"
expect "Would you like to enter a view-only password (y/n)?"
send "n\r"
expect eof
exit
EOF
```
## *8.2.6 network\_lib.sh*

```
#! /bin/bash
# Funció per controlar que una IP estigui en un format correcte
check_ip() {
         if \left[\begin{array}{ccc} \circ & \circ \\ \circ & \circ \end{array}\right] arep \left[\begin{array}{ccc} \circ & \circ \\ \circ & \circ \end{array}\right]; then
                  echo "ERROR: Incorrect IP format, can only contain numbers and dots" 1>&2
                  return 1
         fi
         if [ \frac{1}{2} \frac{1}{2} \frac{1}{2} \frac{1}{2} \frac{1}{2} \frac{1}{2} \frac{1}{2} \frac{1}{2} \frac{1}{2} \frac{1}{2} \frac{1}{2} \frac{1}{2} \frac{1}{2} \frac{1}{2} \frac{1}{2} \frac{1}{2} \frac{1}{2} \frac{1}{2} \frac{1}{2} \frac{1}{2} \frac{1}{2} \frac{echo "ERROR: Incorrect IP format, incorrect octets number" 1>&2
                  return 1
         fi
         if [[ $(echo $1 | cut -d "." -f 4) -eq 255 ]]; then
                  echo "ERROR: You cannot put broadcast address as the master's IP" 1>&2
                  return 1
         fi
         octet=1
         while [ $(echo $1 | cut -d "." -f $octet) ]; do
                  if [[ $(echo $1 | cut -d "." -f $octet) -lt 0 ]] || [[ $(echo $1 | cut -d 
"." -f $octet) -gt 255 ]]; then
                            echo "ERROR: Incorrect IP format $(echo $1 | cut -d "." -f $octet)" 
1 > 2return 1
                  fi
                  let octet=octet+1
         done
         case $(echo $1 | cut -d "." -f 1) in
                  10)
                            result="A" # IP privada de classe A
                            return 0
                   ;;
                  172)
                            if [[ $(echo $1 | cut -d "." -f 2) -ge 16 ]] && [[ $(echo $1 | cut -d 
"." -f 2) -le 31 ]]; then
                                     return 0
                            fi
                   ;;
                   192)
                            if [[ $(echo $1 | cut -d "." -f 2) -eq 168 ]]; then
                                     return 0
                            f_i;;
         esac
         return 1
}
# Funció per controlar que la mascara de xarxa sigui correcta
check_mask() {
         mask=$1
         class=$(cat /etc/odroid_cluster.conf | grep "^IP_CLASS=" | cut -d= -f2)
         if [ \frac{1}{2} (echo $mask | grep [^{0}-9:]) ]]; then
                  echo "ERROR: Incorrect mask format, can only contain numbers and colons" 
1 > 0.2return 1
```

```
f_iif [[ $(echo $mask | awk -F':' '{print NF}') -ne 4 ]]; then
              echo "ERROR: Incorrect mask format, incorrect octets number" 1>&2
              return 1
       f_1case $class in
              A) min=1;;
              B) min=2;C) min=2;esac
       octet=1
       while [ $ (echo $mask | cut -d ":" -f $ octet) ]; do
               if [[ $octet -le $min ]]; then
                      if [[ $(echo $1 | cut -d ":" -f $octet) -ne 255 ]]; then
                             echo "ERROR: Incorrect mask format" 1>&2
                             return 1
                      f_ielse
                      if [[ $(echo $mask | cut -d ":" -f $octet) -lt 0 ]] || [[ $(echo 
$mask | cut -d ":" -f $octet) -gt 255 ]]; then
                             echo "ERROR: Incorrect mask format" 1>&2
                              return 1
                      f_if_ilet octet=octet+1
       done
}
# El primer parametre retorna la interficie de xarxa amb connexió a internet
check interfaces() {
       iptables -t nat -D POSTROUTING 1
       OLDIFS=$IFS
       IFS=$' \t\n'
       # Cerca la NIC amb connexió a internet
       for nic in $(echo $(sed '1d;2d' /proc/net/dev | grep -v 'lo' | cut -d: -f1)); do
              if [[ $(ping 8.8.8.8 -I $nic -w2 2> /dev/null | grep "received" | cut -d " " 
-f4) -gt 0 ]; then
                      net_interface="$nic"
              else
                      lan interface="$nic"
              fi
       done
       IFS=$OLDIFS
       # Comprovació final
       if [[ -z "$net interface" ]]; then
              echo "ERROR: No internet connected interfaces found" 1>&2
              return 1
       fi
       # Comprovació final
       if [ -z "$lan interface" ]]; then
              echo "ERROR: Not found the second network interface" 1>&2
              return 1
       f_iecho "$net interface;$lan interface"
}
# Funció que retorna una ip, segons una interficie de xarxa pasada per parametre.
get_ip_of_nic() {
       if [ $# -lt 1 ]; then
              echo "Error, you have to enter 1 parameter corresponding to the network 
interface."
              exit 1
       f_iinterface="$1"
       nic_ip=""
       nic_info=$(ip -4 a show $interface)
       OLDIFS=$IFS
       IFS=$' '
       for ip in $(echo $(hostname -I)); do
              if [ $(echo "$nic_info" | grep "$ip" | wc -l) -gt 0 ]; then
                      nic_ip="$ip"
               fi
       done
       IFS=$OLDIFS
       if [ "$nic ip" == "" ]; then
              return 1
```

```
87
```

```
f_iecho "$nic_ip"
}
mask_to_cidr() {
        if [ $# -lt 1 ]; then
               echo "Error, you have to enter 1 parameter corresponding to the mask."
               exit 1
       fi
       mask="$1"
       check mask "$mask"
       result=$?
       if [[ $result -eq 0 ]]; then
               result=0
               IFS=':' read -a mask array <<< "$mask"
               for i in "${mask_array[@]}"; do
                  number=$(echo "obase=2;${i}" | bc | awk -F "1" '{print NF-1}')
                   result=$(($result + $number))
               done
       else
               return 1
       fi
       echo "/$result"
}
calculate_network_ip() {
       if [ $# -lt 2 ]; then
               echo "Error, you must enter 2 parameters, the first one corresponding to 
               an IP and the second one to the mask"
               exit 1
       f_iip="$1"
       \text{mas}\,\text{k}=\text{"$2"}check_ip "$ip"
       result1=$?
       check_mask "$mask"
       result2=$?
        if [ "$result1" -eq 0 ] && [ "$result2" -eq 0 ]; then
                IFS=. read -r i1 i2 i3 i4 <<< "$ip"
               IFS=: read -r m1 m2 m3 m4 <<< "$mask"
               result=\S(echo " \$((i1 \& m1)) . \$((i2 \& m2)) . \$((i3 \& m3)) . \$((i4 \& m4))")else
               return 1
       f_iecho $result
}
calculate_first_ip() {
        if [ $# -lt 2 ]; then
               echo "Error, you must enter 2 parameters, the first one corresponding to 
               an IP and the second one to the mask"
               exit 1
       f_iip="$1"
       \text{mask} = \text{"$2"}check_ip "$ip"
       result1=$?
       check_mask "$mask"
       result2=$?
       if [ "$result1" -eq 0 ] && [ "$result2" -eq 0 ]; then
                IFS=. read -r i1 i2 i3 i4 <<< "$ip"
                IFS=: read -r m1 m2 m3 m4 <<< "$mask"
               result=$(echo "$((i1 & m1)).$((i2 & m2)).$((i3 & m3)).$(((i4 & m4)+1))")
       else
               return 1
       f_iecho $result
}
calculate_last_ip() {
        if [ $# -lt 2 ]; then
               echo "Error, you must enter 2 parameters, the first one corresponding to 
               an IP and the second one to the mask"
               exit 1
        fi
        ip="$1"
```

```
mask="$2"
       check_ip "$ip"
       result1=$?
       check_mask "$mask"
       result2=$?
       if [ "$result1" -eq 0 ] && [ "$result2" -eq 0 ]; then
               IFS=. read -r i1 i2 i3 i4 <<< "$ip"
               IFS=: read -r m1 m2 m3 m4 <<< "$mask"
               result=$(echo "$((i1 & m1 | 255-m1)).$((i2 & m2 | 255-m2)).$((i3 & m3 | 255-
m3)).$(((i4 & m4 | 255-m4)-1))")
       else
               return 1
       f_iecho $result
}
```
## *8.2.7 locale.sh*

```
#! /bin/bash
set language() {
              locale="$1"
 if [ $# -ne 1 ]; then
 echo "You need to enter a language in odroid_cluster.conf"
                exit 1
       f_i if [ $(cat /usr/share/i18n/SUPPORTED | grep ^"$locale".UTF-8 | wc -l) -eq 0 ]; then
                echo "Incorrect language"
                exit 1
        fi
 # Instal.lem el nou idioma
 locale-gen "$locale".utf8
         # Seleccionem el nou idioma
         #update-locale LANG="$locale".UTF-8 LANGUAGE
        localectl set-locale LANG="$locale".UTF-8 LANGUAGE="$locale".UTF-8:"$(echo $locale 
| cut -d_ -f1)"
 # Actualitza les varaibles LANG i LANGUAGE
        source /etc/default/locale
 if [ $(grep "source /etc/default/locale" /etc/profile | wc -l) -eq 0 ]; then
 echo "source /etc/default/locale" >> /etc/profile
        fi
        if [ $(grep "source /etc/default/locale" /etc/bash.bashrc | wc -l) -eq 0 ]; then
                echo "source /etc/default/locale" >> /etc/bash.bashrc
        fi
        if [ $(grep "source /etc/default/locale" /root/.profile | wc -l) -eq 0 ]; then
                echo "source /etc/default/locale" >> /root/.profile
        fi
        if [ $(grep "source /etc/default/locale" /root/.bashrc | wc -l) -eq 0 ]; then
               echo "source /etc/default/locale" >> /root/.bashrc
        fi
         # Instal.lem dependencies del nou idioma per tal de traduir-ho tot.
        apt-get install $(check-language-support -l "$locale") -y
}
set layout() {
       layout="$1"
       variant="$2"
    apt install xrdp -y
 if [ $# -ne 2 ]; then
 echo -e "It is necessary to pass 2 arguments, the first corresponding to the 
\nlayout and the second to the variant"
            exit 1
   f_iif [ "$layout" == "$variant" ]; then
              variant="basic"
       fi
    if [ $(([ "$DISPLAY" ] || [ "$WAYLAND_DISPLAY" ] || [ "$MIR_SOCKET" ] && echo 1) || 
echo 0) -eq 1 ]; then
       if \int $ (echo "$DISPLAY") = ":0" ]; then
           setxkbmap -layout $layout -variant $variant
```

```
f_i fi
       if [ $(grep "setxkbmap -layout $layout -variant $variant" /etc/profile | wc -l) -eq 
0 \text{ }: then
           sed -i '/^setxkbmap/d' /etc/profile
           echo "if [ \S(( "\SDISPLAY" ] || [ "\SWAYLAND DISPLAY" ] || [ "\SMIR SOCKET" ]
&& echo 1) || echo 0) -eq 1 ]; then
if [\ \setminus \ (echo "\setminus $DISPLAY") = ":0" ]; then
           setxkbmap -layout $layout -variant $variant
       fi
     fi" >> /etc/profile
   f_i if [ $(grep "setxkbmap -layout $layout -variant $variant" /etc/bash.bashrc | wc -l) -eq 
0 ]; then
             sed -i '/^setxkbmap/d' /etc/bash.bashrc
           echo "if [ \$(([ "\$DISPLAY" ] || [ "\$WAYLAND_DISPLAY" ] || [ "\$MIR_SOCKET" ]
&& echo 1) || echo 0) -eq 1 ]; then
if [\ \ \&\ \setxkbmap -layout $layout -variant $variant
       fi
    fi" >> /etc/bash.bashrc
   f_iif [ $ (grep "setxkbmap -layout $layout -variant $variant" /root/.profile | wc -l) -eq 0
]; then
 sed -i '/^setxkbmap/d' /root/.profile
 echo "if [ \$(([ "\$DISPLAY" ] || [ "\$WAYLAND_DISPLAY" ] || [ "\$MIR_SOCKET" ] 
&& echo 1) || echo 0) -eq 1 ]; then
       if [\ \ \&\ \ setxkbmap -layout $layout -variant $variant
       f_i fi" >> /root/.profile
    fi
    if [ $(grep "setxkbmap -layout $layout -variant $variant" /root/.bashrc | wc -l) -eq 0 
]; then
            sed -i '/^setxkbmap/d' /root/.bashrc
           echo "if [ \$(([ "\$DISPLAY" ] || [ "\$WAYLAND DISPLAY" ] || [ "\$MIR SOCKET" ]
&c \in (0, 1) || echo 0) -eq 1 ]; then
       if [\ \ \&\ \setxkbmap -layout $layout -variant $variant
        fi
     fi" >> /root/.bashrc
   f_i}
```
### *8.2.8 dhcp\_script.sh*

```
#! /bin/bash
scripts path="$(cat /etc/odroid cluster.conf | grep "^SCRIPTS DIR=" | cut -d= -f2)"
# Carreguem el script network_lib.sh com a una llibreria, per 
       poder fer servir les seves funcions
source network lib.sh
LOG FILE=/var/\overline{log/d}nsmasq.log
HOSTS_FILE=/etc/dnsmasq.d/dnsmasq_hosts.conf
host name=$(cat /etc/odroid cluster.conf | grep "^HOSTS NAME=" | cut -d= -f2)
option=$1
mac=$2
ip=$3
get_time(){
       expr $ (date +%s) / 60
}
# Funció per calcular els temps de sleep entre upgrade i upgrade
get_sleep_time() {
        upgrade time=$(cat /etc/odroid cluster.conf | grep "^UPGRADE SLEEP=" | cut -d= -f2)
        act time=$(get time)
         if [ -f "${scripts_path}/last_upgrade" ]; then
                 end_time=$(cat "${scripts_path}/last_upgrade")
                sleep time=$(expr $end time - $act time)
                if \sqrt{5}end time -gt $act time ]; then
                        echo "$ (expr $end time + $upgrade time)" >
"${scripts_path}/last_upgrade"
                        echo "$sleep time"
                 else
                         echo "$(expr $act time + $upgrade time)" >
"${scripts_path}/last_upgrade"
```

```
 echo "0"
                f_1 else
                 echo "$(expr $act_time + $upgrade_time)" > "${scripts_path}/last_upgrade"
                 echo "0"
        f_i}
# Funció per afegir una nova odroid al fitxer de hosts i configurar-la
add odroid() {
     if [[ ! $(cat $HOSTS_FILE | grep ^dhcp-host=$mac) ]]; then
               num line=\frac{1}{5}(expr $(cat $HOSTS FILE | grep ^dhcp-host | wc -l) + 1)
               # Assignem una ip i hostname fix a la nova MAC
               # (Aquests canvis nomes es produeixen al reiniciar dnsmasq)
               if [[ "$num_line" -gt $(cat $HOSTS_FILE | wc -l) ]]; then
                      echo "dhcp-host=$mac,$host_name$num_line,$ip" >> $HOSTS_FILE
               else
                       sed -i ''"$num_line"'i\dhcp-
host='"$mac"','"$host_name"''"$num_line"','"$ip"'' $HOSTS_FILE
               f_i# Modifiquem el nombre de odroids al fitxer slurm.conf
               sed -i 's/'"$host_name"'\[1\-[0-9]*\]/'"$host_name"'\[1\-'"$num_line"'\]/g'
/etc/slurm-llnl/slurm.conf
               # Fem un restart del dimoni slurmctld
               systemctl restart slurmctld
               # Assignem un hostname a una ip de forma temporal.
               # (Aquests canvis es realitzen automaticament)
               echo "${ip} ${host name}${num_line}" >> /etc/hosts.d/tmp_hosts
               # Afegim el nou slave i l'inicialitzem
               nohup "${scripts path}/add slave.sh" "${host name}${num_line}"
"$(get sleep time)" >> /var/log/odroid_cluster/add_slave_"${host_name}${num_line}".out 2>&1
&
   f_i}
# Funció per esborrar una odroid del fitxer de hosts
delete_odroid() {
       sed -i '/'"$mac"'/d' /var/lib/misc/dnsmasq.leases
       #sed '/^$/d' /var/lib/misc/dnsmasq.leases # Esborra linies buides
       sed -i '/'"$mac"'/d' $HOSTS FILE
       #sed '/^$/d' $HOSTS_FILE # Esborra linies buides
}
# Funció per afegir una nova entrada al fitxer de log
save log() {
       echo $(date) >> $LOG FILE
       echo $@ >> $LOG_FILE
       echo >> $LOG_FILE
}
if [[ ! -f $HOSTS FILE ]]; then
       touch $HOSTS_FILE
fi
save_log $@
case "$option" in
       add)
               add_odroid $@
       ;;
       old)
              add_odroid $@
       ;;
       del)
               #delete_odroid $@
       ;;
       -h|--help)
               echo "Dnsmasq sends the following parameters in this order:
       \$1 = Action to take, which can be: add, old, del
       \sqrt{2} = mac address
       \sqrt{3} = IP address
       \sqrt{4} = Assigned name
Of the above, this script only uses the first 3, to assign
the IPs to the hosts statically and give them a name."
       ;;
       *)
               echo "Incorrect option" 1>&2
               exit 1
       ;;
esac
```
### *8.2.9 add\_slave.sh*

```
#!/bin/bash
scripts_path="$(cat /etc/odroid_cluster.conf | grep "^SCRIPTS_DIR=" | cut -d= -f2)"
upgrade_slave="$(cat /etc/odroid_cluster.conf | grep "^UPGRADE=" | cut -d= -f2)"
# Carreguem el script network lib.sh com a una llibreria, per
      -<br>poder fer servir les seves funcions
source network lib.sh
# Evitem que es guardi el password al historial
export HISTIGNORE=$HISTIGNORE':*sudo -S*:*sshpass*'
default_password=$(cat /etc/odroid_cluster.conf | grep "^DEFAULT_PASSWORD=" | cut -d= -f2)
# Agafem el nom de l'usuari no root
user_name=$(cat /etc/odroid_cluster.conf | grep "^DEFAULT USER=" | cut -d= -f2)
# Agafem el directori home l'usuari no root
user home=$(eval echo "~$user name")
upgrade_time=$(cat /etc/odroid_cluster.conf | grep "^UPGRADE_SLEEP=" | cut -d= -f2)
language=$(cat /etc/odroid cluster.conf | grep "^SYS LANGUAGE=" | cut -d= -f2)
layout=$(cat /etc/odroid_cluster.conf | grep "^LAYOUT=" | cut -d= -f2)
variant=$(cat /etc/odroid_cluster.conf | grep "^VARIANT=" | cut -d= -f2)
timezone=$(cat /etc/odroid_cluster.conf | grep "^SYS_TIMEZONE=" | cut -d= -f2)
default host=$(cat /etc/odroid cluster.conf | grep "^HOSTS NAME=" | cut -d= -f2)
locale="$language\;$layout\;$variant\;$timezone"
KEY_FILE="${user_home}/.ssh/id_rsa.pub"
KNOWN HOSTS="${user_home}/.ssh/known_hosts"
host=\frac{1}{5}1" # $1 la ip del slave
passphrase="$2" # $4 passphrase
# Comprovem que es passi com a minim 1 parametre
if [ $# -lt 1 ]; then
       echo -e "Error, at least you have to enter 1 parameter, for more information \n\t 
add_slave -h"
       evit + 1fi
# Afegim el fingerprint al fitxer de hosts coneguts
su $user_name -c "echo \"$(ssh-keyscan -H $host)\" >> $KNOWN HOSTS"
# Copiem la clau publica al slave
su $user name -c "sshpass -p $default password ssh-copy-id -i $KEY FILE $user name@$host"
# Copiem el script locale.sh dependencia de init_slave.sh
su $user name -c "scp ${scripts path}/locale.sh ${user name}@${host}:Documents"
# Copiem el script de inicialització al slave
su $user_name -c "scp ${scripts_path}/init_slave.sh ${user_name}@${host}:Documents"
# Agafem la IP de la xarxa interna
interface="$(cat /etc/dnsmasq.conf | grep interface= | cut -d= -f2)"
master_ip="$(get_ip_of_nic $interface)"
# Executem el script de inicialització al slave
su $user name -c "ssh -t ${user name}@${host} \"echo ${default password} | sudo -S
~/Documents/init_slave.sh ${master_ip} ${upgrade_slave} ${upgrade_time} ${locale} \" >> 
/var/log/odroid_cluster/init_slave_${host}.out 2>&1"
```
### *8.2.10 init\_slave.sh*

```
#!/bin/bash
# Carreguem el script locale.sh com a una llibreria, per 
       poder fer servir les seves funcions
source $(echo "`dirname \"$0\"`")/locale.sh
SLURM_ETC=/etc/slurm-llnl
add_resolvconf() {
       dns_ip="$1"
       # Instal.lem el dimoni resolvconf
       apt-get install resolvconf -y
       # Habilitem i reiniciem el dimoni de resolvconf
       systemctl enable resolvconf
       systemctl start resolvconf
       # Copiem el contingut de original a tail, per a que renovi el contingut
       echo "nameserver ${dns ip}" > /etc/resolvconf/resolv.conf.d/head
       # Actualitzem els DNS
       resolvconf --enable-updates
       resolvconf -u
}
add_slurm() {
       master_ip=$1
       # Instal.lem slurm-wlm
```

```
if [ \frac{1}{2} (cat /etc/fstab | grep "\frac{1}{2} {SLURM_ETC}" | wc -1) -eq 0 ]; then
               echo "${master ip}: ${SLURM_ETC} ${SLURM_ETC} nfs rw,auto, netdev 0 0" >>
/etc/fstab
       fi
       mount ${SLURM_ETC}
       mkdir /var/spool/slurmd
       chown slurm: /var/spool/slurmd
       systemctl enable --now slurmd
}
add_slurm_watcher() {
       echo "[Unit]
Description=Restart slurmd if slurm.conf is modified.
After=network.target
[Service]
Type=oneshot
ExecStart=$(which systemctl) restart slurmd.service
[Install]
WantedBy=multi-user.target" > /etc/systemd/system/slurm_watcher.service
       echo "[Path]
PathModified=${SLURM_ETC}/slurm.conf
[Install]
WantedBy=multi-user.target" > /etc/system/system/slurm_watcher.path
       systemctl enable --now slurm watcher. {path, service}
}
if [ $# -ne 4 ]; then
       echo "Error, you must enter 5 parameters, the first corresponding to the IP or host 
name 
of the master, the second an integer value between 1 and 0 to indicate whether the slave is 
updated or not and the third an integer value corresponding to the waiting time in minutes
between the upgrade of one node and the next.'
       exit 1
f_1if [ "$2" -ne 1 ] && [ "$2" -ne 0 ]; then
       echo "The second parameter must be an integer value between 1 and 0"
       exit 1
fi
master_ip="$1" # $1 ip del master a la lan odroid
upgrade="$2"
sleep_time="$3"
locale="$4"
language=$(echo "$locale" | cut -d ";" -f 1)
layout=$(echo "$locale" | cut -d ";" -f 2)
variant=$(echo "$locale" | cut -d ";" -f 3)
timezone=$(echo "$locale" | cut -d ";" -f 4)
# Deshabilitem Unattended-Upgrade
systemctl disable unattended-upgrades
systemctl stop unattended-upgrades
apt remove unattended-upgrades -y
nic=$(echo $(sed '1d;2d' /proc/net/dev | grep -v 'lo' | cut -d: -f1))
if [ -z "$nic" ]; then
       echo "Error, no NIC found"
       exit 1
f_i# Bucle de espera, per assegurarnos de que la resolució de noms està funcionant 
correctament
while [[ $(ping goodle.com -I "$nic" -w2 2 > /dev/null | green "received" | cut -d " " -f4) -eq 0 ]]; do
       sleep 2
done
# Fixem com a DNS el master
rm /etc/resolv.conf
echo "nameserver ${master_ip}" > /etc/resolv.conf
chattr +i /etc/resolv.conf
# Configurem les interficies de xarxa
echo "auto lo
iface lo inet loopback
auto ${nic}
iface ${nic} inet dhcp" > /etc/network/interfaces
# Afegim aquest petit sctipt per a que actualitci el hostname amb el dhcp
echo "#!/bin/bash
hostnamectl set-hostname --static \$new host name" > /etc/dhcp/dhclient-exit-
hooks.d/hostname
chmod a+r /etc/dhcp/dhclient-exit-hooks.d/hostname
dhclient -v
# Fiquem a zona horaria i actualitzem l'hora
```
apt install slurm-wlm -y

```
timedatectl set-timezone "$timezone"
apt install chrony -y
systemctl enable --now chronyd
# Solucionem error de claus amb l'update
apt-key adv -v --keyserver keyserver.ubuntu.com --recv-keys 5360FB9DAB19BAC9
# Actualitzem
apt-get update -y
# Instal.lem sysstat per a al software de monitorització de Joan Jara
apt-get install sysstat -y
# Desactivem autentificació mitjançant usuari root
sed -i 's/PermitRootLogin yes.*/PermitRootLogin no/' /etc/ssh/sshd config
systemctl restart sshd
# Esborrem software innecessari
apt-get remove --purge libreoffice* thunderbird pacman transmission* -y
apt autoremove -y
apt autoclean -y
# Instal.lem el client NFS
apt-get install nfs-common -y
# Afegim NFS /home a fstab i el muntem
echo "${master ip}:/home /home nfs rw,auto, netdev 0 0" >> /etc/fstab
mount -a || echo "Error: Check the /etc/fstab file, probably the shared directory could
not be mounted using NFS (Network File System), do not restart
$(hostname) before solving this problem."
# Instal.lem munge
apt-get install munge -y
systemctl enable --now munge
# Copiem la clau guardada a /home i reiniciem munge
dd if=/home/munge.key of=/etc/munge/munge.key 
systemctl restart munge
add slurm "${master ip}"
add slurm watcher
apt-get install mpich -y
echo "I am $(hostname) I have already installed and configured everything." >> 
~/.slave_responses
# Modifiquem l'idioma i el layout del teclat
set language "$language"
set_layout "$layout" "$variant"
if \overline{[} $upgrade -eq 1 ]; then
       sleep "$sleep time"m && apt-get upgrade -y &> /var/log/upgrade $(hostname).log
fi
# Esborrem el propi script
rm -- "50"
```
### *8.2.11 check\_gui\_dependencies.sh*

```
#! /bin/bash
system=$(cat dependencies | grep ^system | cut -d: -f2-)
python=$(cat dependencies | grep ^python3 | cut -d: -f2-)
IFS=':' read -a sys array <<< "$system"
IFS=':' read -a py_array <<< "$python"
for i in "${sys_array[@]}"; do
        if [ \sqrt{p} (dpkg -1 \sin \sqrt{p} /dev/null ; echo \sqrt{p} ) -eq 1 ]; then
                exit 1
        fi
done
pip3_list=$(pip3 list)
for i in "${py_array[@]}"; do
        if [ \frac{1}{2} [echo "$pip3 list" | grep "\<${i}\>" | wc -l) -eq 0 ]; then
                exit 1
        fi
done
exit 0
```
### *8.2.12 gui\_dependencies.sh*

```
#! /bin/bash
system=$(cat dependencies | grep ^system | cut -d: -f2-)
python=$(cat dependencies | grep ^python3 | cut -d: -f2-)
```

```
apt install $(echo ${system//:/ }) -y
pip3 install $(echo $[python//:]/])
```
## *8.2.13 installer\_gui.pyw*

```
#!/usr/bin/python3
# -*- coding: utf-8 -*-
import subprocess
from pathlib import Path
import time
import os
uid=os.getuid()
ret=subprocess.run(str(Path.cwd())+"/check_gui_dependencies.sh", shell=True).returncode
if(int(ret) == 1):
       if(uid == 0):
               subprocess.call(str(Path.cwd())+"/gui dependencies.sh", shell=True)
       else:
              subprocess.call("sudo -k "+str(Path.cwd())+"/gui dependencies.sh",
shell=True)
from tkinter import ttk
from tkinter import * 
from PIL import ImageTk, Image
import time
from fontTools.ttLib import TTFont
from tkinter import messagebox
import tkinter.font as tkFont
import re
from icu import Locale
if(uid > 0):
       font = TTFont('optima-roman.ttf')
       font.save(str(Path.home())+"/.local/share/fonts/optima-roman.ttf")
else:
       font = TTFont('optima-roman.ttf')
       font.save("/usr/share/fonts/optima-roman.ttf")
OPTIONS_FILE="odroid_cluster.conf"
MAIN COLOR='#90292A'
BACKGROUND_COLOR='#fafafa'
FONT="Optima"
TEXT_FONT=0
FONT SICE=15
theme= {
               "TNotebook.Tab": {"configure": {"padding": [80, 10],
                                                     "background": "#231f20",
                                                     "foreground": "white",
                                                     "font" : (FONT, FONT SICE)
                                                 },
                                      "map": {"background": [("selected", MAIN_COLOR), 
                                                                             ("active", 
"#AA554F")]
                                                     }
                                             },
               "TButton": {"configure": { "padding": [30, 10],
                                                                            "background": 
MAIN_COLOR,
                                                                            "foreground": 
"white",
                                                                            "font" : (FONT, 
FONT SICE)
                                                                        },
                                      "map": {"background": [("selected", MAIN_COLOR), 
("active", "#AA554F")]
                                                     }
                                      },
               "TRadiobutton": {"configure": { "padding": [0,5],
                                                                            "background": 
BACKGROUND_COLOR,
                                                                            "font" : 
(TEXT_FONT, FONT_SICE)
                                                                    \vert \vert,
                                               "map": {"background": [("selected", 
BACKGROUND_COLOR),
```

```
("active", BACKGROUND_COLOR)]
                                                              }
                                              },
               "TCheckbutton": {"configure": { "padding": [0,5],
                                                                            "background": 
BACKGROUND_COLOR,
                                                                             "font" : 
(TEXT_FONT, FONT_SICE)
                                                                     \vert \vert,
                                               "map": {"background": [("selected", 
BACKGROUND_COLOR), 
("active", BACKGROUND_COLOR)]
                                                              }
                                             },<br>"padding": [0,5],
               "TEntry": { "configure": {
                                                                             "background": 
BACKGROUND_COLOR,
                                                                             "font" : 
(TEXT_FONT, FONT_SICE)
                                                                         },
                                             },<br>"padding": [0,5],
               "TLabel": { "configure": {
                                                                             "background": 
BACKGROUND_COLOR,
                                                                             "font" : 
(TEXT_FONT, FONT_SICE)
                                                                         },
                                             },
               "TCombobox": {"configure": { "padding": [0, 5],
                                                                             "background": 
BACKGROUND_COLOR,
                                                                             "font" : (FONT, 
FONT_SICE),
       'selectbackground': 0,
       'selectforeground': 'black'
                                                                         },
                                              "map": {"background": [("selected", 
BACKGROUND_COLOR), 
("active", BACKGROUND_COLOR),
('readonly', BACKGROUND_COLOR)],
                                                             "fieldbackground" : 
[('readonly','white')]
                                                              }
                                      },
               "TFrame": {"configure": {
                                                             "background": BACKGROUND_COLOR
                                                          }
                              }
               }
class Variant:
       def __init__(self, name, code):
              self.name = nameself.code=code
       def get name(self):
               return self.name
       def get code(self):
               return self.code
class Layout:
       def __init_ (self, name, code):
               self.name=name
               self.code=code
               self.variants=[]
       def add_variant(self, variant):
               self.variants.append(variant)
       def get name(self):
```

```
97
               return self.name
       def get_code(self):
               return self.code
       def get variant(self, index):
               try:
                       return self.variants[index]
               except(IndexError):
                       return None
       def get num variants(self):
               return len(self.variants)
       def get variants(self):
               return self.variants
       def get_variants_name(self):
               names=[]
               for i in self.variants:
                      names.append(i.get_name())
               return names
       def get variants code(self):
               T = 11for i in self.variants:
                      codes.append(i.get_code())
               return codes
def get_timezones():
       global timezones
       p = subprocess.run(['timedatectl', 'list-timezones'], universal newlines=True,
stdout=subprocess.PIPE, stderr=subprocess.PIPE)
       #p.stderr
       timezones = list(p.stdout.split("\n"))
def get_languages():
       global icu
       global languages
       icu = []languages = []
        #cat /usr/share/i18n/SUPPORTED | grep UTF-8 | grep -v @ | awk '{print $1}' | cut -d. 
- f1p = subprocess.run(['cat', '/usr/share/i18n/SUPPORTED'], universal_newlines=True, 
stdout=subprocess.PIPE, stderr=subprocess.PIPE)
       aux = list(p.stdout.split("\n"))
        # Seleccionem els country code
       for lang in aux:
               if(re.search(r'UTF-8', lang)):
                       if(re.search(r'@', lang) is None):
                              lang=lang.split()[0]
                               icu.append(lang.split('.')[0])
                              languages.append(Locale(lang).getDisplayName())
def read layout file(file, path):
       f = \overline{open}(\text{path+}'''/\text{``file', "r''})code=None
       name=None
       layout_name=None
       for line in f.readlines():
               if(re.search(r'xkb symbols', line)):
                       code = re.split('''', line)[1].rstrip()elif(re.search(r'name\[', line)):
                       n = \frac{1}{n}, \frac{1}{n}, \frac{1}{n}, \frac{1}{n} (1].rstrip()
                       if(code != "basic" and name == layout name):
                               name = name + " " + codeif(code == "basic" and name != None):
                       layout_name=name
               if(layout name != None and code != None and name != None):
                       if(code == "basic"):
                               layouts[name]=Layout(name,file)
                               layouts[layout name].add variant(Variant(name, file))
                       else:
                               layouts[layout name].add variant(Variant(name, code))
                       code = None
```

```
def get_layouts():
       global layouts
       layouts = \{\}files = []path = '/usr/share/X11/xkb/symbols'
       p = subprocess.run(['ls', '-p', path], universal_newlines=True, 
stdout=subprocess.PIPE, stderr=subprocess.PIPE)
       for file in (p.stdout.split("\n")):
               if(re.search(r'/', file) is None and file != ''):
                      files.append(file)
       for i in files:
               read layout file(i, path)
       layouts.pop('Empty', None)
def get pos list(element, elements):
       \overline{line} = 0counter=0
       for i in elements:
               if(element == i):line = counter
              counter += 1
       return(line)
def start(window, password):
       res=check_password(password)
       if(res == 0).
              window.destroy()
               subprocess.call("x-terminal-emulator -e 'echo \""+password+"\" | sudo -Sk 
"+str(Path().absolute())+"/init_master.sh'", shell=True)
       else:
              password=""
               window.entry.delete(0,END)
               window.geometry("400x280")
               center_window(window)
               window.error text.set("Wrong password!")
def check password(password):
       res=subprocess.run("echo \""+password+"\" | sudo -Sk echo \"correct password\" 2> 
/dev/null", shell=True).returncode
       return(res)
def ask password(window):
       password = StringVar()pass_window = Toplevel(window)
       pass_window.error_text = StringVar()
       # Modifiquem el color de fons, titol i tamany
       pass_window.configure(background=BACKGROUND_COLOR)
       pass_window.title("")
       pass_window.geometry("400x250")
       center window(pass window)
       ttk.Label(pass_window, text="Enter your password").pack(pady=20)
       pass_window.entry=ttk.Entry(pass_window, textvariable=password, show="*")
       pass_window.entry.pack(pady=20)
       ttk.Button(pass window, text="Start", command= lambda: start(pass window,
password.get())).pack(pady=20, side=BOTTOM)
       ttk.Label(pass_window, textvariable=pass_window.error_text, foreground="red").pack()
def read option(option):
       f = open(OPTIONS FILE, "r")
       found=None
       for line in f:
               splited=line.split("=")
               if(splited[0]==option):
                      found=splited[1]
       f.close()
       return(found.rstrip())
def write_option(option, value):
       f = open(OPTIONS_FILE, "r")
       found=False
```
name = None

```
lines = f.readlines()
       num_lines=len(lines)
       i=0while(found==False and i<num lines):
               if(lines[i].split("="(0)]==option):
                       found=True
                       lines[i]=option+"="+value
               i+1f.close()
       f = open(OPTIONS FILE, "w")
       for line in lines:
               f.write(line.rstrip()+"\n")
       f.close()
       return(found)
def iplist to ipstring(list1):
        ip= ""
       for i in list1:
               ip+=i.get("1.0",END).rstrip()
               ip+="''return(ip[:-1])
def check ip(list1, title error):
       for i in list1:
               i=i.get("1.0",END)
               try:
                       int(i)
               except ValueError:
                      messagebox.showerror(message='The IP can only contain digits', 
title=title_error)
                       return False
               if(int(i) < 0 or int(i) > 255):
                       messagebox.showerror(message='The digits of the IP can only be 
between 0 and 255', title=title_error)
                      return False
       return True
def center window(window):
        # Agafem l'amplada i alçada de la pantalla
       window width = window.winfo reqwidth()
       window_height = window.winfo reqheight()
        # Calculem la posició central agafant lamplada i alçada de la pantalla
        position x = int(window.winfo screenwidth() / 2 - window width/2)position y = int(window.winfo screenheight)/(2 - window height/2)# Canviem la posició de la finestra
       window.geometry("+%d+%d" % (position x, position y))
def add image(container, scale, path):
       image = Image.open(path)
       width, height = image.size
       image=image.resize((int(width*scale), int(height*scale)))
       photo = ImageTk.PhotoImage(image)
       layer = Label(container,image=photo , background=MAIN_COLOR)
       layer.image = photo
       return(layer)
def load_screen(window):
        # Treiem la barra superior
       window.overrideredirect(1)
       screen width=window.winfo screenwidth()
       screen_height=window.winfo_screenheight()
       window.configure(bg=MAIN_COLOR)
       f1=Frame(window, background=MAIN_COLOR)
        l1=add_image(f1,0.5,"odroid_cluster.png")
        l3 = add image(f1,0.2, "urv.png")var = \overline{StringVar(l2 = \text{Label}(f1, \text{textvariable} = \text{var}, \text{backward=MAN} \text{COLOR}, \text{fg="white",font=(FONT,30))})var.set("Odroid Cluster")
       l1.pack(padx=40, pady=10)
       l2.pack(padx=10, pady=20)
```

```
l3.pack(side=RIGHT)
       f1.pack(padx=70, pady=30)
       # Apparently a common hack to get the window size. Temporarily hide the
       # window to avoid update_idletasks() drawing the window in the wrong
       # position.
       root.withdraw()
       root.update_idletasks() # Update "requested size" from geometry manager
       center_window(window)
       # This seems to draw the window frame immediately, so only call deiconify()
       # after setting correct window position
       window.deiconify()
def add_menu(window):
       window.notebook = ttk.Notebook(window)
       window.f1=Frame(window, background=BACKGROUND_COLOR)
       window.f2=Frame(window, background=BACKGROUND_COLOR)
       window.f3=Frame(window, background=BACKGROUND_COLOR)
       # Añadirlas al panel con su respectivo texto.
       window.notebook.add(window.f1, text="Install")
       window.notebook.add(window.f2, text="Advanced")
       window.notebook.add(window.f3, text="Slurm")
def add simple dropdown(window, elements, variable, side=RIGHT):
       position = get pos list(variable.get(), elements)
       combo = ttk.Combobox(window, state="readonly", textvariable=variable,
values=elements)
       combo.config(font=(TEXT_FONT,FONT_SICE))
       if(position >= 0):
              combo.current(position)
       combo.pack(fill=X, side=side)
       return(combo)
def add dropdown(window, elements, variable, text=None ):
       frame = ttk.Frame(window)
       combo = add_simple_dropdown(frame, elements, variable)
       label=ttk.Label(frame, text=text)
       label.pack( fill=X, side=LEFT)
       frame.pack(expand=True, fill=BOTH, side=TOP)
       return(combo)
def add ip dropdown(window, elements, variable, combo2=None, variable2=None):
       position = get pos list(variable.get(), elements)
       combo =ttk.Combobox(window, state="readonly", textvariable=variable,
values=elements, width=3)
       combo.config(font=(TEXT_FONT,FONT_SICE))
       if(position >= 0):
              combo.current(position)
       combo.pack(side=LEFT)
       return(combo)
def add_label(frame, text):
       label = ttk.Label(frame, text = 
text,background=BACKGROUND_COLOR,font=(TEXT_FONT,FONT_SICE))
       label.pack(side=LEFT)
       return(label)
def add entry(window, default text, label text):
       frac{1}{\text{frame}} = \text{ttk.Frame}(\text{window})add label(frame, label text)
       entry = ttk.Entry(frame, font=(TEXT_FONT,FONT_SICE))
       entry.insert(INSERT, default text)
       entry.pack(side=RIGHT)
       frame.pack(expand=True, fill=X)
       return(entry)
def add radiobutton(window, text, var, val, command):
       radio_button = ttk.Radiobutton(window, text=text, variable=var, value=val, 
command=command)
       return(radio_button)
```

```
def add radiobutton group(window, label text, var, text list, options list, commands=None):
       private ip frame = ttk. Frame (window)
       label=add_label(private_ip_frame, label_text)
        i2=0for i in text_list:
               add radiobutton(private ip frame, i, var, options list[i2],
command=commands[i2]).pack(side=LEFT, expand=True,)
               i2+=1private ip frame.pack(expand=True, fill=X)
def add checkbutton(window, text, var):
        check button = ttk.Checkbutton(window, text=text, variable=var, compound=LEFT)
       check_button.pack(side=LEFT)
       return(check_button)
def add ip(window, default ip, text):
       ip = []frame = ttk.Frame(window)
       subframe = ttk.Frame(frame)
       label = add_label(frame, text)
       for i in range(4):
               ip.append(Text(subframe, height=1, width=3,font=(TEXT_FONT,FONT_SICE)))
       c=len(ip)-1for i in reversed(ip):
               i.pack(side=RIGHT)
               if (c > 0) :
                       Label(subframe, text = "",background=BACKGROUND_COLOR,font=(TEXT_FONT,FONT_SICE)).pack(side=RIGHT)
               i.insert(INSERT, default ip[c])
               c--1subframe.pack(expand=True, fill=X)
        frame.pack(expand=True, fill=X)
       return(ip)
def int to byte(number):
       byte=str("{0:8b}".format(number))
       return(byte)
def cidr_to_mask(cidr):
       conv_mask=""
       i2=0for i in range(0,cidr):
               if(i2%8 == 0 and i2 != 0):
                       conv mask = conv mask + ": "conv\text{mask} = \text{conv} \text{mask} + \text{``1''}i2+=\overline{1}for i in range(cidr,32):
                if(i2%8 == 0 and i2 !=0):
                       conv_mask = conv_mask + ":"
               conv\_mask = \overline{conv\_mask + \overline{\ }}0"
               i2+1int_mask=conv_mask.split(":")
       conv mask=str(int(int_mask[0], 2))
        convmask = convmask + "::"conv mask=conv mask + str(int(int mask[1], 2))
       conv\_mask = conv\_mask + "::"conv_mask=conv_mask + str(int(int_mask[2], 2))
       conv\overline{\text{mask}} = conv mask + ":"
       conv\overline{\text{mask}}=conv\overline{\text{mask}} + str(int(int mask[3], 2))
       return(conv_mask)
def mask to cidr(my mask):
       bit_mask=""
```

```
for i in my mask.split(":"):
               bit_mask+=str('{:08b}'.format(int(i)))
       count = 0for i in bit mask:
               if(i == '1'):
                       count = count + 1return(count)
""" Funció per a resetejar els valors de les varaibles que formen el rang de IP privada A, 
a més 
       modifica els valors per defecte dels dos primers combobox que formen les dues IP, 
també modifica 
       els parametres de la funció que es crida al modificar el combobox del segon nombre 
de la ip """
def set_ip_a():
       mask_values = []
       ip.jp num1.set(10)
       ip.ip_num2.set(0)
       ip.ip_num3.set(0)
       ip.ip_num4.set(1)
       ip.combol['values'] = "10"ip.combo2['values'] = number listmask.min_value=8
       mask.set(8)
       for i in range(mask.min value, 32):
              mask values.append(i)
       mask.combo mask['values'] = mask values
""" Funció per a resetejar els valors de les varaibles que formen el rang de IP privada B, 
a més 
       modifica els valors per defecte dels dos primers combobox que formen les dues IP, 
també modifica 
       els parametres de la funció que es crida al modificar el combobox del segon nombre 
de la ip """
def set_ip_b():
       elements=[]
       for i in range(16,32):
               elements.append(i)
       mask values = []
       ip.ip_num1.set(172)
       ip.ip_num2.set(16)
       ip.ip_num3.set(0)
       ip.ip_num4.set(1)
       ip.combol['values'] = "172"ip.combo2['values'] = elements
       mask.min_value=12
       \overline{\text{mask}.\text{set}(16)}for i in range(mask.min_value, 32):
               mask_values.append(i)
       mask.combo_mask['values'] = mask_values
""" Funció per a resetejar els valors de les varaibles que formen el rang de IP privada C, 
a més 
       modifica els valors per defecte dels dos primers combobox que formen les dues IP """
def set_ip_c():
       mask_values = []
       ip.ip_num1.set(192)
       ip.ip_num2.set(168)
       ip.ip_num3.set(0)
       ip.ip_num4.set(1)
        ip.combo1['values'] = "192"
        ip.combo2['values'] = "168"
       mask.set(24)
       mask.min_value=16
       for i in range(mask.min_value, 32):
               mask_values.append(i)
       mask.combo<sub>mask</sub>['values'] = mask<sub>walk</sub>""" Funció per afegir un 8 combobox per poder afegir el rang de ip 
       privada """
def add private ip(window, frame):
       # Declarem les variables necessaries com a globals
       global ip
```

```
102
```

```
global number_list
       list_ip_b=[]
       ip = ttk.Frame(window);
       ip.jp num1 = IntVar()ip.jp num2 = IntVar()ip.jp num3 = IntVar()
       ip.jp-num4 = IntVar()
       number_list=[]
       number<sup>-</sup>list_end=[]
       for i in range(0,256):
               number list.append(str(i))
       for i in range(1, 255):
               number list end.append(str(i))
       for i in range(16,32):
               list_ip_b.append(i)
       subframe = ttk.Frame(frame)
       add mask(window, subframe)
       add_label(frame, "IP: ")
       if(window.f2.radio1.get() == 'B):
               ip.combo1=add_ip_dropdown(subframe, ["172"], ip.ip_num1)
       elif(window.f2.radio1.get() == 'C'):
               ip.combo1=add_ip_dropdown(subframe, ["192"], ip.ip_num1)
       else:
               ip.combo1=add_ip_dropdown(subframe, ["10"], ip.ip_num1)
       add label(subframe, " . ")
       if(\overline{\text{window}}.f2.radio1.get() == 'B'):
               ip.combo2=add_ip_dropdown(subframe, list_ip_b, ip.ip_num2)
       elif(window.f2.radio\overline{1}.get() == 'C'):
               ip.combo2=add_ip_dropdown(subframe, ["168"], ip.ip_num2)
       else:
               ip.combo2=add_ip_dropdown(subframe, number_list, ip.ip_num2)
       add label(subframe, " . ")
       ip.combo3=add_ip_dropdown(subframe, number_list, ip.ip_num3)
       add label(subframe, " . ")
       ip.combo4=add_ip_dropdown(subframe, number_list_end, ip.ip_num4)
       splited_ip=read_option("IP").split(".")
       ip.ip_num1.set(splited_ip[0])
       ip.ip_num2.set(splited_ip[1])
       ip.ip_num3.set(splited_ip[2])
       ip.ip_num4.set(splited_ip[3])
       subframe.pack(expand=True, fill=BOTH)
       mask.set(int(mask_to_cidr(read_option("MASK"))))
def add_mask(window, frame):
       global mask
       mask_values=[]
       mask = IntVar()#mask.set(int(mask to cidr(read option("MASK"))))
       if(window.f2.radio1.get() == 'C):
               mask.min_value=16
       elif(window.f2.radio1.get() == 'B'):
               mask.min_value=12
       elif(window.f2.radio1.get() == 'A'):
               mask.min_value=8
       for i in range(mask.min_value, 32):
               mask_values.append(i)
```

```
mask.combo mask = add ip dropdown(frame, mask values, mask)
       add label(frame, "Mask: ").pack(side=RIGHT)
       mask.combo_mask.pack(side=RIGHT)
def get_list(dict): 
       list = []for key in dict.keys(): 
               list.append(key)
       return list
def refresh variants(combo, combo2, var, var2):
       combo2['values'] = sorted(layouts[var.get()].get variants name())
       var2.set(var.get())
def key_of_value(dict, value2):
       for key, value in dict.items():
               if(value.get code() == value2):
                      return key
       return None
def add listbox(window, elements):
       listbox = Listbox(window, font=(TEXT_FONT,FONT_SICE))
       scrollbar = Scrollbar(window)
       scrollbar x = Scrollbar(window, orient=HORIZONTAL)
       for item in elements:
               listbox.insert(END, item)
       listbox.config(yscrollcommand = scrollbar.set)
       listbox.config(xscrollcommand = scrollbar_x.set) 
       scrollbar.config(command = listbox.yview)
       scrollbar x.config(command = listbox.xview)
       scrollbar x.pack(side = BOTTOM, fill = X)listbox.pack(expand=True, side = LEFT, fill = BOTH)
       scrollbar.pack(side = RIGHT, fill = BOTH)
       return(listbox)
def refresh_variants2(listb, listb2, var, var2):
       try:
               var.set(listb.get(listb.curselection()))
               listb2.delete(0,END)
               for item in sorted(layouts[var.get()].get variants name()):
                      listb2.insert(END, item)
               var2.set(var.get())
       except TclError:
              None
def set varaint(listb, var):
       try:
               var.set(listb.get(listb.curselection()))
       except TclError:
               None
def add layouts(window):
       global layout
       global variant
       layout=StringVar()
       variant=StringVar()
       layout.set(key_of_value(layouts,read_option("LAYOUT")))
       for i in layouts[layout.get()].get variants():
               if(read option("VARIANT") == i.get code()):
                      variant.set(i.get name())
       sorted layouts=sorted(layouts)
       sorted_variants=sorted(layouts[layout.get()].get variants name())
       frame = ttk.Frame(window)
       frame label = ttk. Frame (window)
       # Afegim una etiqueta, per indicar que 'es
       add label(frame label, "Select Keyboard layout:").pack(side=LEFT, anchor=S)
       frame_label.pack(expand=True, fill=BOTH)
       subframe1 = ttk.Frame(frame)
       subframe2 = ttk.Frame(frame)
       # Frame per fer un espai intermig
       padding = ttk.Frame(frame)
```

```
# Creem els dos listbox
       listbox1=add_listbox(subframe1, sorted_layouts)
       listbox2=add_listbox(subframe2, sorted_variants)
       # Seleccionem el item del listbox segons la lectura del fitxer
       listbox1.selection_set(get_pos_list(layout.get(),sorted_layouts))
       listbox2.selection_set(get_pos_list(variant.get(),sorted_variants))
       # Fem pack dels subframes
       subframe1.pack(expand=True,side=LEFT, fill=X)
       padding.pack(expand=True, side=LEFT)
       subframe2.pack(expand=True,side=RIGHT, fill=X)
       # Fem que el scrollbar es mogui als elements seleccionats
       listbox1.see(get pos list(layout.get(), sorted layouts))
       listbox2.see(get_pos_list(variant.get(),sorted_variants))
       # Afegim les funcions que s'executaran al seleccionar els listbox
       listbox1.bind('<<ListboxSelect>>', lambda lb1=listbox1, lb2=listbox2, var=layout, 
var2=variant : refresh variants2(listbox1, listbox2, var, var2))
       listbox2.bind('<<ListboxSelect>>', lambda lb=listbox2, var=variant : 
set_varaint(listbox2, var))
       frame.pack(expand=True, fill=BOTH, anchor=N)
def add_content install(window):
       padding_bottom = ttk.Frame(window.f1)
       padding = ttk. Frame (window.f1)
       control = \text{ttk.Frame}(\text{window.f1})padding_left = ttk.Frame(window.f1)
       padding_rere centriume(window.f1)<br>padding right = ttk.Frame(window.f1)
       padding_right2 = ttk.Frame(window.f1)
       window.f1.timezone = StringVar()
       window.f1.timezone.set(read_option("SYS_TIMEZONE"))
       window.fl.locale = StringVar()window.f1.locale.set(languages[get_pos_list(read_option("SYS_LANGUAGE"),icu)])
       add_dropdown(content, timezones, window.f1.timezone, "Time zone:")
       add dropdown(content, languages, window.f1.locale, "Language:")
       add_layouts(content)
       button=ttk.Button(padding_bottom,text='INSTALL NOW', command = lambda: 
start_installation(window))
       padding bottom.pack(fill=BOTH, side=BOTTOM)
       padding left.pack(expand=True, side=LEFT)
       content.pack(expand=True, fill=BOTH, side=LEFT)
       padding right.pack(expand=True, fill=BOTH, side=RIGHT)
       #padding right2.pack(expand=True, fill=BOTH, side=RIGHT)
       button.pack(expand=True, pady=20)
def add_content advanced(window):
       window.f2.radio1 = StringVar()
       window.f2.check1 = IntVar()
       window.f2.radio1.set(read option("IP_CLASS"))
       window.f2.check1.set(read_option("UPGRADE"))
       text password = Text()window.f2.upgrade time = StringVar()
       padding bottom = \overline{t}tk.Frame(window.f2)
       padding<sub>up</sub> = ttk.Fname(window.f2)content = ttk.Frame(window.f2)
       padding left = ttk. Frame (window.f2)
       padding\rightleftharpoons ttk.Frame(window.f2)padding_right2 = ttk.Frame(window.f2)
       window.f2.upgrade_time.set(read_option("UPGRADE_SLEEP"))
```

```
window.f2.text name = add entry(content, read option("DEFAULT_USER"), "Default
odroid user:")
       window.f2.text hostname = add entry(content, read option("HOSTS NAME"), "Default
odroid hostname:")
       text password = add entry(content, read option("DEFAULT_PASSWORD"), "Default odroid
password:")
       window.f2.text password2 = text password
       splited_dns1=read_option("EXTERNALDNS1").split(".")
       window.\overline{f}2.dns1=add ip(content,
[splited dns1[0],splited dns1[1],splited dns1[2],splited dns1[3]], "Upstream DNS server
1 \cdot \overline{1}splited_dns2=read_option("EXTERNALDNS2").split(".")
       window.f2.dns2=add_ip(content,
[splited_dns2[0],splited_dns2[1],splited_dns2[2],splited_dns2[3]], "Upstream DNS server
2:")
       window.f2.scripts_dir=add_entry(content,read_option("SCRIPTS_DIR"),"Scripts
directory")
       frame = ttk.Frame(content)
       subframe1 = ttk.Frame(frame)
       subframe2 = ttk.Fname(fname)add checkbutton(subframe1, "Upgrade cluster", window.f2.check1)
        window.f2.upgrade entry=add entry(subframe2, window.f2.upgrade time.get(), "Upgrade
time: ")
       subframe1.pack(side=LEFT)
       subframe2.pack(side=RIGHT)
       frame.pack(expand=True, fill=BOTH)
       add radiobutton group(content, "Private IP:", window.f2.radio1, ["Class A", "Class B",
"Class C"], ['A', 'B', 'C'], [lambda :set ip a(), lambda :set ip b(), lambda :set ip c()])
       add private ip(window, content)
       padding bottom.pack(fill=BOTH, side=BOTTOM)
       padding_left.pack(expand=True, side=LEFT)
       content.pack(expand=True, fill=BOTH, side=LEFT)
       padding_right.pack(expand=True, fill=BOTH, side=RIGHT)
       #padding right2.pack(expand=True, fill=BOTH, side=RIGHT)
def add content slurm(window):
       padding boton = ttk.Frame(window.f3)
       padding_up = ttk.Frame(window.f3)
       \text{content} = \text{ttk.Frame}(\text{window.f3})padding left = ttk. Frame (window.f3)
       \frac{1}{p} padding right = ttk.Frame(window.f3)
       padding right2 = ttk.Frame(window.f3)
       window.f3.scheduler = StringVar()
       window.f3.sched type = IntVar()
       window.f3.tracking = StringVar()
       window.f3.track type = IntVar()window.f3.scheduler.set(read option("SCHEDULER"))
       window.f3.tracking.set(read_option("TRACKING"))
       if(window.f3.scheduler.get() == "sched/builtin"):
               window.f3.sched type.set(0)
        elif(window.f3.scheduler.get() == "sched/backfill"):
               window.f3.sched_type.set(1)
       if(window.f3.tracking.get() == "proctrack/cgroup"):
               window.f3.track_type.set(0)
       elif(window.f3.tracking.get() == "proctrack/pgid"):
               window.f3.track type.set(1)
       elif(window.f3.tracking.get() == "proctrack/linuxproc"):
               window.f3.track_type.set(2)
       window.f3.max time = add entry(content, read option("MAX TIME"), "Maximum time limit
of jobs in minutes or INFINITE:")
```

```
add radiobutton group(content, "Scheduler type:", window.f3.sched type, ["First-In
First-Out (FIFO)", "FIFO with backfill"], [0, 1], [None, None])
```
add radiobutton group(content, "Process tracking type:",window.f3.track type, ["Use Linux cgroups", "Use Unix process group ID", "Use parent process ID"], [0, 1, 2], [None, None, None])

```
107
       padding_bottom.pack(fill=BOTH, side=BOTTOM)
       padding_left.pack(expand=True, side=LEFT)
       content.pack(expand=True, fill=BOTH, side=LEFT)
       padding_right.pack(expand=True, fill=BOTH, side=RIGHT)
       #padding_right2.pack(expand=True, fill=BOTH, side=RIGHT)
def installer screen(window):
       #Destruim la finestra
       window.destroy()
       window = Tk()# Modifiquem el color de fons
       window.configure(background=BACKGROUND_COLOR)
       # Afegim els estils per a la barra de menú
       style = ttk. Style()
       style.theme_settings("default", theme)
       # Configurar la font del ttk Combobox, la part desplegable
       window.option_add('*TCombobox*Listbox.font',
tkFont.Font(family=TEXT_FONT,size=FONT_SICE))
       # Afegim una icona
       icon = PhotoImage(file='odroid_cluster_icon.png')
       window.tk.call('wm', 'iconphoto', window.w, icon)
       # Maximitzem la finestra
       window.geometry("%dx%d+0+0" % (window.winfo screenwidth(),
window.winfo_screenheight()))
       # Afegim el text de dalt
       window.winfo_toplevel().title("Odroid Cluster")
       add menu(window)
       window.notebook.pack(expand=1, fill=BOTH)
       add content install(window)
       add_content_advanced(window)
       add_content_slurm(window)
def write options (window):
       correct=True
       try:
              int(window.f2.upgrade_entry.get())
       except ValueError:
              messagebox.showerror(message='The upgrade time must be a digit.', 
title="Upgrade time")
              correct=False
       if(int(window.f2.upgrade entry.get()) < 0):
              messagebox.showerror(message='The upgrade time cannot be negative.',
title="Upgrade time")
              correct=False
       try:
              p=Path(window.f2.scripts_dir.get())
       except(SyntaxError, TypeError):
              messagebox.showerror(message='The scripts directory is invalid.',
title="Scripts dir")
              correct=False
       if(window.f2.scripts dir.get()[0] != "/"):
              messagebox.showerror(message='Enter an absolute path for the scripts 
directory.', title="Scripts dir")
              correct=False
       if(correct):
              correct = check ip(window.f2.dns1, "DNS1")
       if(correct):
              correct = check ip(window.f2.dns2, "DNS2")try:
              if(window.f3.max time.get() != "INFINITE"):
```
## Annexes

```
if(int(window.f3.max time.get()) \leq 1):
                              messagebox.showerror(message='Maximum time limit of jobs has 
to be an integer value greater than 0 or INFINITE', title="Maximum time limit of jobs")
                              correct=False
       except ValueError:
              messagebox.showerror(message='Maximum time limit of jobs has to be an 
integer value greater than 0 or INFINITE', title="Maximum time limit of jobs")
               correct=False
       if(correct):
               write_option("DEFAULT_USER", window.f2.text_name.get())
               write_option("DEFAULT_PASSWORD",window.f2.text_password2.get())
               write_option("HOSTS_NAME",window.f2.text_hostname.get())
               write_option("EXTERNALDNS1", iplist to ipstring(window.f2.dns1))
               write option("EXTERNALDNS2", iplist to ipstring(window.f2.dns2))
               write option("SCRIPTS_DIR",window.f2.scripts_dir.get())
               write_option("UPGRADE", str(window.f2.check1.get()))
               write_option("IP_CLASS", str(window.f2.radio1.get()))
               write_option("SYS_TIMEZONE", str(window.f1.timezone.get()))
       write option("SYS_LANGUAGE", str(icu[get_pos_list(window.f1.locale.get(), languages)])
\lambdawrite_option("MASK", str(cidr_to_mask(mask.get())))
               write_option("IP", str(ip.ip \overline{num1}.get()) + "." + str(ip.ip num2.get()) + "."
+ str(ip.ip num3.get()) + "." + str(ip.ip num4.get()))
               write_option("LAYOUT", layouts[layout.get()].get_code())
               write_option("UPGRADE_SLEEP", str(window.f2.upgrade_entry.get()))
               write option("MAX TIME", str(window.f3.max time.get()))
               write option("SCHEDULER", str(window.f3.scheduler.get()))
               write_option("TRACKING",str(window.f3.tracking.get()))
               if(window.f3.sched type.get() == 0):
                      write_option("SCHEDULER", "sched/builtin")
               elif(window.f3.sched type.get() == 1):
                      write_option("SCHEDULER","sched/backfill")
               if(window.f3.track_type.get() == 0):
                      write_option("TRACKING","proctrack/cgroup")
               elif(window.f3.track type.get() == 1):
                       write option("TRACKING", "proctrack/pgid")
               elif(window.f3.track type.get() == 2):
                      write_option("TRACKING","proctrack/linuxproc")
               for i in layouts[layout.get()].get variants():
                      if(variant.get() == i.get name()):
                              write option("VARIANT", i.get code())
       return correct
def start installation(window):
       correct=write_options(window)
       if(correct):
               password=ask_password(window)
# Creem la finestra principal
root = Tk()get_timezones()
get_languages()
get_layouts()
# Carrega la finestra de benvinguda
load screen(root)
# Al cap de 1,5 segons carreguem el l'instalador
root.after(1500, lambda: installer_screen(root))
root.mainloop()
```